# **Dynamická analýza a řízení pohybu robota typu SCARA se synchronními elektrickými stroji s permanentním magnetem**

Bc. Radim Soukup

Diplomová práce 2022

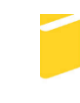

Univerzita Tomáše Bati ve Zlíně Fakulta aplikované informatiky

Univerzita Tomáše Bati ve Zlíně Fakulta aplikované informatiky Ústav automatizace a řídicí techniky

Akademický rok: 2021/2022

# ZADÁNÍ DIPLOMOVÉ PRÁCE

(projektu, uměleckého díla, uměleckého výkonu)

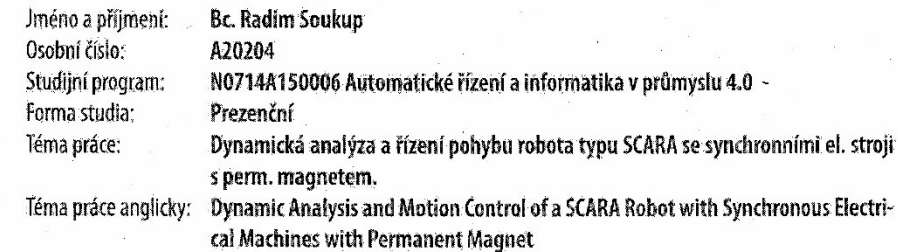

# Zásady pro vypracování

1. Na základě zavedených souřadných systémů podle DH a úplného kinematického popisu systému (transformační matice) odvodte pohybové rovnice robota typu SCARA TS2 60.

2. Na reálném zařízení zadejte pomocí v BP vypočítané inverzní úlohy požadované polohy bodu zápěstí pro dva typové pohyby v 3D prostoru (kružnice, "roh"). Vyhodnotte přesnost pohybu porovnáním žádané a skutečné trajektorie pohybu. 3. Vytvořte simulační dynamický počítačový model s akčními členy se synchronními el. stroji s perm. magnetem reálného robota Staubli TS2:60, identifikujte jeho chování podle chování v bodu 2 a provedte simulační experimenty s typovými žádanými pohyby.

4. Porovnejte výsledek simulačních experimentů s reálným měřením. Vysvětlete a interpretujte.

Rozsah diplomové práce: do 100 stran Rozsah příloh: do 30 obrázků Forma zpracování diplomové práce: tištěná/elektronická

Seznam doporučené literatury:

1. Úředníček, Z.: Robotika, skripta UTB ve Zlíně, Zlín 2012, 978-80-7454-223-7

2. Siciliano, B., Khatib, O.; Springer Handbook of Robotics. Springer-Verlag Bedin Heidelberg 2008, ISBN: 978-3-540-23957-4, e-ISBN: 978-3-540-30301-5

3. Jazar, R. N.; Theory of Applied Robotic: Kinematics, Dynamics, and Control, Springer Science + Business Media, LLC, New York, 2007, ISBN-13:978-0-387-32475-3

4. Critchlow, A. J. Introduction to Robotics. New York: Macmillan, 1985. ISBN 0023255900

5. Siciliano B, Sclavicco L, Villani L, Oriolo G (2009) Robotics: Modelling, planning and control. Springer-Verlag, Berlin Heidelberg

Vedoucí diplomové práce:

doc. RNDr. Ing. Zdeněk Úředníček, CSc. Ústav automatizace a řídicí techniky

Datum zadání diplomové práce: Termín odevzdání diplomové práce: 20. května 2022

15. ledna 2022

prof. Ing. Vladimír Vašek, CSc. v.r. ředitel ústavu

Ve Zlíně dne 15. ledna 2022

doc. Mgr. Milan Adámek, Ph.D. v.r.

děkan

# **Prohlašuji, že**

- beru na vědomí, že odevzdáním diplomové práce souhlasím se zveřejněním své práce podle zákona č. 111/1998 Sb. o vysokých školách a o změně a doplnění dalších zákonů (zákon o vysokých školách), ve znění pozdějších právních předpisů, bez ohledu na výsledek obhajoby;
- beru na vědomí, že diplomová práce bude uložena v elektronické podobě v univerzitním informačním systému dostupná k prezenčnímu nahlédnutí, že jeden výtisk diplomové práce bude uložen v příruční knihovně Fakulty aplikované informatiky Univerzity Tomáše Bati ve Zlíně;
- byl/a jsem seznámen/a s tím, že na moji diplomovou práci se plně vztahuje zákon č. 121/2000 Sb. o právu autorském, o právech souvisejících s právem autorským a o změně některých zákonů (autorský zákon) ve znění pozdějších právních předpisů, zejm. § 35 odst. 3;
- beru na vědomí, že podle § 60 odst. 1 autorského zákona má UTB ve Zlíně právo na uzavření licenční smlouvy o užití školního díla v rozsahu § 12 odst. 4 autorského zákona;
- beru na vědomí, že podle § 60 odst. 2 a 3 autorského zákona mohu užít své dílo diplomovou práci nebo poskytnout licenci k jejímu využití jen připouští-li tak licenční smlouva uzavřená mezi mnou a Univerzitou Tomáše Bati ve Zlíně s tím, že vyrovnání případného přiměřeného příspěvku na úhradu nákladů, které byly Univerzitou Tomáše Bati ve Zlíně na vytvoření díla vynaloženy (až do jejich skutečné výše) bude rovněž předmětem této licenční smlouvy;
- beru na vědomí, že pokud bylo k vypracování diplomové práce využito softwaru poskytnutého Univerzitou Tomáše Bati ve Zlíně nebo jinými subjekty pouze ke studijním a výzkumným účelům (tedy pouze k nekomerčnímu využití), nelze výsledky diplomové práce využít ke komerčním účelům;
- beru na vědomí, že pokud je výstupem diplomové práce jakýkoliv softwarový produkt, považují se za součást práce rovněž i zdrojové kódy, popř. soubory, ze kterých se projekt skládá. Neodevzdání této součásti může být důvodem k neobhájení práce.

# **Prohlašuji,**

- že jsem na diplomové práci pracoval samostatně a použitou literaturu jsem citoval. V případě publikace výsledků budu uveden jako spoluautor.
- že odevzdaná verze diplomové práce a verze elektronická nahraná do IS/STAG jsou totožné.

Ve Zlíně, dne 12. 5. 2022 Radim Soukup, v. r.

podpis studenta

# **ABSTRAKT**

Diplomová práce se zabývá dynamickou analýzou robota SCARA od firmy Stäubli s názvem TS2 60. V teoretické části se nachází výčet základních témat nutných k provedení dynamické analýzy a nutný základ pro práci s programem Dynast.

Praktická část obsahuje výpočet pohybových rovnic uvedeného typu robotu, simulační model, experimenty a jejich vyhodnocení.

Klíčová slova: SCARA, dynamika, kinematika, PMSM

# **ABSTRACT**

The diploma thesis deals with the dynamic analysis of the SCARA robot from the company Stäubli with a name TS2 60. The theoretical part contains a list of basic topics necessary to perform dynamic analysis and the minimum basis for working with the Dynast program.

The practical part contains the calculation of motion equations of this robot type, simulation model, experiments and their evaluation.

Keywords: SCARA, dynamics, kinematics, PMSM

Tímto chci poděkovat vedoucímu této diplomové práce doc. Zdeňkovi Úředníčkovi, CSc. za skvělé vedení práce, ochotu a motivaci. Dále chci poděkovat své rodině za jejich podporu.

Prohlašuji, že odevzdaná verze diplomové práce a verze elektronická nahraná do IS/STAG jsou totožné.

# **OBSAH**

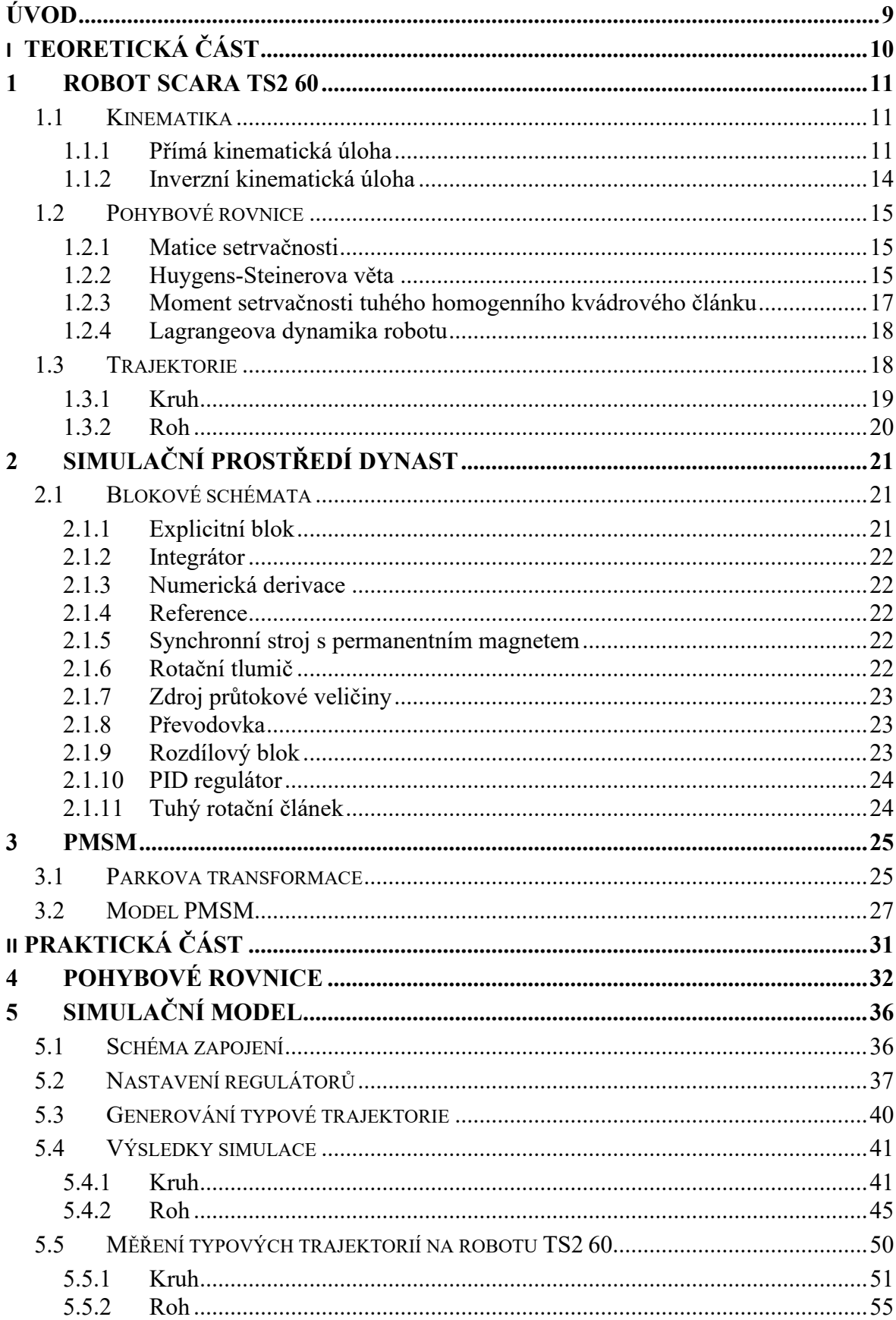

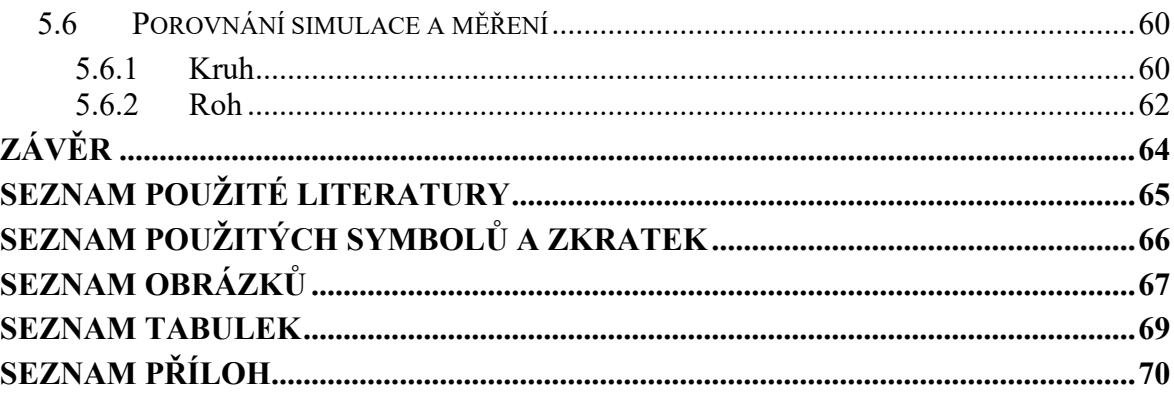

# <span id="page-8-0"></span>**ÚVOD**

Na stránkách výrobců robotů obecně bývají uvedeny technické dokumentace obsahující užitečné informace o možnostech robotu. Bohužel se již nelze dohledat informace o dynamickém chování. Tyto informace by však dokázaly zodpovědět na zajímavé otázky.

V průmyslu se roboty nejčastěji používají pro úkoly jako pick & place. Často je k tomuto úkonu využita nejkratší vzdálenost a robot se pohybuje po přímce nebo oblouku mezi definovanými body. Může se stát, že z nějakého důvodu toto nebude možné, naopak budeme nuceni využít jiné trajektorie. Co kdyby úkol před kterým stojíme, bylo osazování plošných spojů? Byl by tuto činnost robot TS2 60 schopen vykonávat? Na položenou otázku má tato práce odpověď.

Cílem této práce je provést dynamickou analýzu zvoleného robotu TS2 60 typu SCARA. Na základě zavedených souřadných soustav odvodit pohybové rovnice pro tento robot. Změřit typové trajektorie (kruh, roh) na reálném zařízení a simulaci. Pro tyto měření vyhodnotit přesnost. Nakonec porovnat simulaci a reálným měřením s interpretací a vysvětlením.

# <span id="page-9-0"></span>I. TEORETICKÁ ČÁST

### <span id="page-10-0"></span>**1 ROBOT SCARA TS2 60**

Robot typu SCARA je známá konfigurace, která v tomto případě má 4 osy v uspořádání R||R||T||R. Nejprve bude uvedeno seznámení s hardwarem robotu. Vzhledem k zamýšlenému generování trajektorií bude nutné znát tyto parametry daného robotu: [9]

| Císlo osy | Rychlost osy            | Rozpětí osy      |
|-----------|-------------------------|------------------|
|           | $0,55$ [ $\degree$ /ms] | 360 $[°]$        |
|           | $0,72$ [ $\degree$ /ms] | $300$ [°]        |
| 3         | $2,5$ [mm/ms]           | $200 - 400$ [mm] |
|           | $2,5$ [ $\degree$ /ms]  | $1000$ [°]       |

Tabulka 1. Parametry robotu TS2 60[9]

Rychlost osy bude později v kapitole generování trajektorie hrát tu roli, že bude určovat o kolik se další vzorek žádané hodnoty bude moct změnit tak, aby nedošlo k sepnutí bezpečnostní brzdy robotu, jeho zastavení a následnému přechodu do chyby. Dále je známo, že maximální možná dosažitelná vzdálenost mezi osou 1 až 4 je 620 mm a minimální možná dosažitelná vzdálenost mezi osou 1 až 4 je 210 mm. Spolu s informací o rozpětí os tímto získáme představu o pracovním prostoru, ve kterém se trajektorie může generovat.

K programování bude využito Stäubli Robotic Suite, které bude komunikovat s druhým programem "UlohyUTB", který je realizován pomocí LabVieW. Do tohoto programu budou nahrány žádané hodnoty, které se vygenerují tak, aby se pohyboval po dané trajektorii. Před samotným měřením je vhodné provést simulaci.

## <span id="page-10-1"></span>**1.1 Kinematika**

Pro generování trajektorie bude nutné mít nejprve hotovou inverzní kinematickou úlohu a pro tu je potřebné mít hotovou přímou kinematickou úlohu. [1]

#### <span id="page-10-2"></span>**1.1.1 Přímá kinematická úloha**

Pomocí DH notace se nejprve zavedou souřadné soustavy do mechanického modelu robotu.[1]

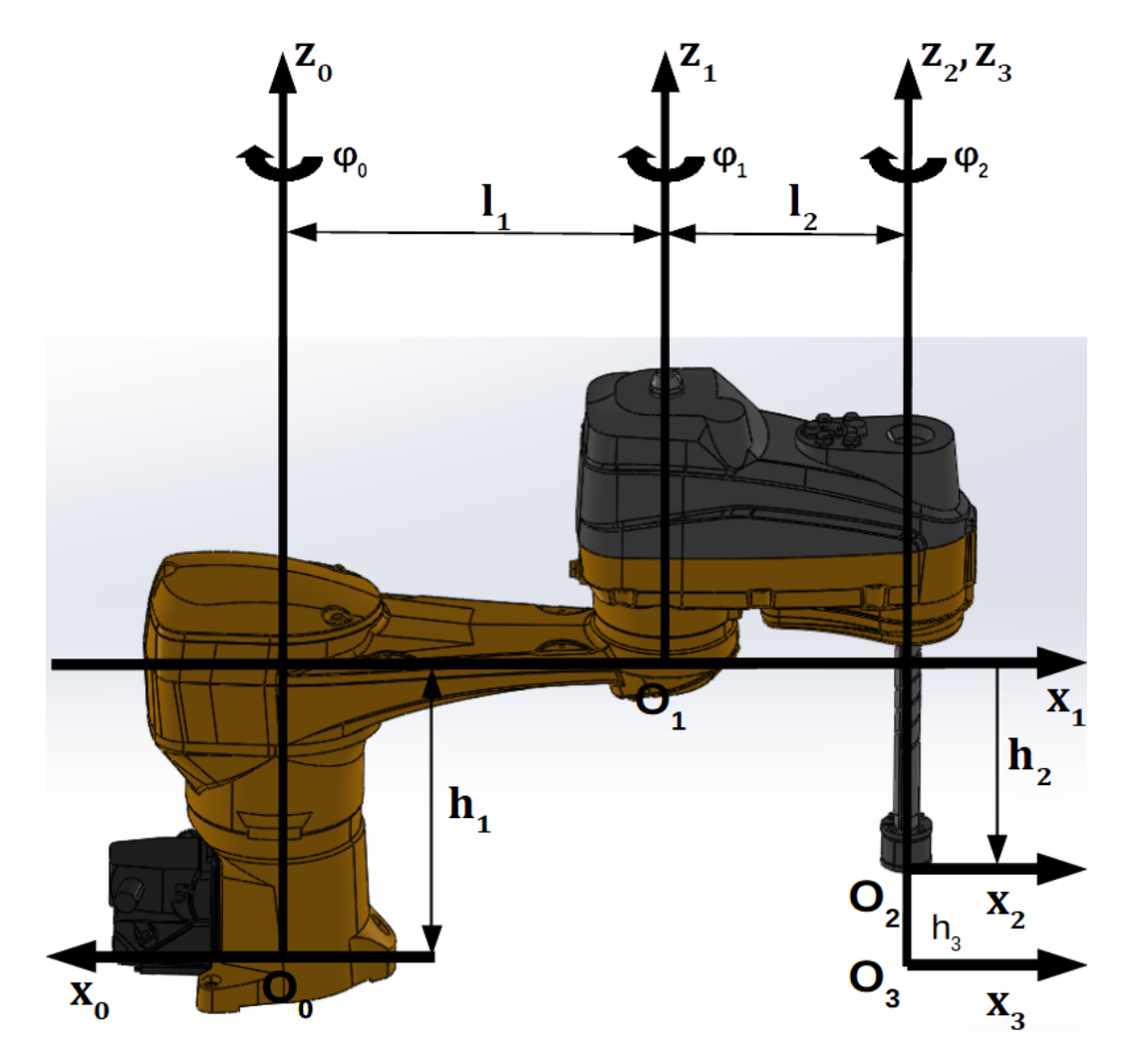

Obrázek 1 Zavedené souřadné soustavy[8]

Pro takto zavedené souřadné soustavy platí následující tabulka DH parametrů. [1]

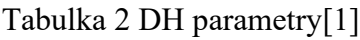

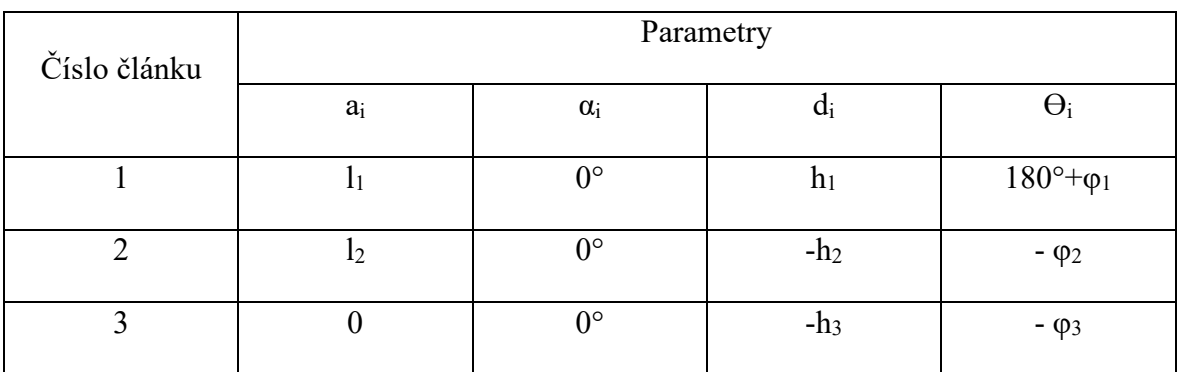

Z vytvořené tabulky (2) s DH parametry se parametry dosadí do obecné homogenní transformační matice. Obecná homogenní transformační matice má tvar: [1]

$$
{}^{i-1}T_i = \begin{bmatrix} \cos(\theta_i) & -\sin(\theta_i)\cos(\alpha_i) & \sin(\theta_i)\sin(\alpha_i) & a_i\cos(\theta_i) \\ \sin(\theta_i) & \cos(\theta_i)\cos(\alpha_i) & -\cos(\theta_i)\sin(\alpha_i) & a_i\sin(\theta_i) \\ 0 & \sin(\alpha_i) & \cos(\alpha_i) & d_i \\ 0 & 0 & 0 & 1 \end{bmatrix} \tag{1}
$$

Pak transformační matice mezi jednotlivými články podle zavedených souřadných soustav jsou: [1]

$$
{}^{0}T_{1} = \begin{bmatrix} -\cos(\varphi_{1}) & \sin(\varphi_{1}) & 0 & -l_{1}\cos(\varphi_{1}) \\ -\sin(\varphi_{1}) & -\cos(\varphi_{1}) & 0 & -l_{1}\sin(\varphi_{1}) \\ 0 & 0 & 1 & h_{1} \\ 0 & 0 & 0 & 1 \end{bmatrix}
$$
(2)  

$$
\begin{bmatrix} \cos(\varphi_{2}) & \sin(\varphi_{2}) & 0 & l_{2}\cos(\varphi_{2}) \\ -\sin(\varphi_{2}) & \cos(\varphi_{2}) & 0 & -l_{2}\sin(\varphi_{2}) \end{bmatrix}
$$

$$
{}^{1}T_{2} = \begin{bmatrix} \cos(\psi_{2}) & \sin(\psi_{2}) & 0 & \sin(\psi_{2}) \\ -\sin(\varphi_{2}) & \cos(\varphi_{2}) & 0 & -\frac{1}{2}\sin(\varphi_{2}) \\ 0 & 0 & 1 & -\frac{1}{2} \\ 0 & 0 & 0 & 1 \end{bmatrix}
$$
(3)

$$
{}^{2}T_{3} = \begin{bmatrix} \cos(\varphi_{3}) & \sin(\varphi_{3}) & 0 & 0 \\ -\sin(\varphi_{3}) & \cos(\varphi_{3}) & 0 & 0 \\ 0 & 0 & 1 & -h_{3} \\ 0 & 0 & 0 & 1 \end{bmatrix} \tag{4}
$$

Transformační matice koncového efektoru v globální souřadné soustavě se vypočítá vztahem: [1]

$$
{}^{0}T_{3} = {}^{0}T_{1} \cdot {}^{1}T_{2} \cdot {}^{2}T_{3}
$$
 (5)

 ${}^{0}T_3$ 

$$
= \begin{bmatrix} -\cos(\varphi_3 - \varphi_2 + \varphi_1) & \sin(\varphi_3 - \varphi_2 + \varphi_1) & 0 & -l_2\cos(\varphi_1 - \varphi_2) - l_1\cos(\varphi_1) \\ -\sin(\varphi_3 - \varphi_2 + \varphi_1) & -\cos(\varphi_3 - \varphi_2 + \varphi_1) & 0 & -l_2\sin(\varphi_1 - \varphi_2) - l_1\sin(\varphi_1) \\ 0 & 0 & 1 & h_1 - h_2 - h_3 \\ 0 & 0 & 0 & 1 \end{bmatrix}
$$
(6)

Násobením transformační matice  ${}^{0}T_3$  polohou počátku  ${}^{B}O_3$  zleva se dostane poloha počátku koncového efektoru v globální souřadné soustavě. [1]

$$
{}^{G}O_{1} = {}^{0}T_{3} \cdot {}^{B}O_{3} =
$$
\n
$$
= \begin{bmatrix}\n- \cos(\varphi_{3} - \varphi_{2} + \varphi_{1}) & \sin(\varphi_{3} - \varphi_{2} + \varphi_{1}) & 0 & -\iota_{2}\cos(\varphi_{1} - \varphi_{2}) - \iota_{1}\cos(\varphi_{1}) \\
- \sin(\varphi_{3} - \varphi_{2} + \varphi_{1}) & - \cos(\varphi_{3} - \varphi_{2} + \varphi_{1}) & 0 & -\iota_{2}\sin(\varphi_{1} - \varphi_{2}) - \iota_{1}\sin(\varphi_{1}) \\
0 & 0 & 1 & h_{1} - h_{2} - h_{3} \\
0 & 0 & 0 & 1\n\end{bmatrix}
$$
\n
$$
\cdot \begin{bmatrix}\n0 \\
0 \\
0 \\
1\n\end{bmatrix}\n= \begin{bmatrix}\n-\iota_{2}\cos(\varphi_{1} - \varphi_{2}) - \iota_{1}\cos(\varphi_{1}) \\
-\iota_{2}\sin(\varphi_{1} - \varphi_{2}) - \iota_{1}\sin(\varphi_{1}) \\
h_{1} - h_{2} - h_{3}\n\end{bmatrix}\n= \begin{bmatrix}\nX_{e} \\
Y_{e} \\
Z_{e} \\
1\n\end{bmatrix}
$$
\n(7)

#### <span id="page-13-0"></span>**1.1.2 Inverzní kinematická úloha**

Z výsledku přímé kinematické úlohy v rovnici (7) se nyní vypočtou kloubové souřadnice pro jednotlivé klouby. [1]

Pro kloubové proměnné φ<sub>1</sub> a φ<sub>2</sub> řešíme tyto rovnice: [1]

$$
\begin{bmatrix} X_e \\ Y_e \end{bmatrix} = \begin{bmatrix} -I_2 \cos(\varphi_1 - \varphi_2) - I_1 \cos(\varphi_1) \\ -I_2 \sin(\varphi_1 - \varphi_2) - I_1 \sin(\varphi_1) \end{bmatrix}
$$
(8)

Pro kloubovou proměnnou φ<sup>1</sup> platí: [1]

$$
\varphi_1 = \text{atan}\left(\frac{-Y_e \cdot (l_1 + l_2 \cdot \cos(\varphi_2)) - X_e \cdot l_2 \cdot \sin(\varphi_2)}{-X_e \cdot (l_1 + l_2 \cdot \cos(\varphi_2)) + Y_e \cdot l_2 \cdot \sin(\varphi_2)}\right)
$$
(9)

Pro kloubovou proměnnou φ<sup>2</sup> platí: [1]

$$
\varphi_2 = \pm 2 \cdot \operatorname{atan}\left(\sqrt{\frac{(l_1 + l_2)^2 - (X_e^2 + Y_e^2)}{(X_e^2 + Y_e^2) - (l_1 - l_2)^2}}\right) \tag{10}
$$

Pro kloubovou proměnnou h<sub>2</sub> platí: [1]

$$
h_1 - h_2 - h_3 = Z_e
$$
  
\n
$$
h_2 = h_1 - h_3 - Z_e
$$
\n(11)

Kloubovou proměnnou  $\varphi_3$  nelze určit pomocí pozice koncového efektoru  $[X_e, Y_e, Z_e]^T$ . Z toho důvodu se využije matice orientace spolu s funkcí tangens: [1]

$$
\tan(\varphi_3 + \varphi_2 - \varphi_1) = \frac{\sin(\varphi_3 + \varphi_2 - \varphi_1)}{\cos(\varphi_3 + \varphi_2 - \varphi_1)}
$$
(12)

Pak:

$$
\varphi_3 + \varphi_2 - \varphi_1 = \operatorname{atan}_2 \left( \frac{\sin(\varphi_3 - \varphi_2 + \varphi_1)}{\cos(\varphi_3 - \varphi_2 + \varphi_1)} \right) \n\varphi_3 = -\varphi_2 + \varphi_1 + \operatorname{atan}_2 \left( \frac{\sin(\varphi_3 - \varphi_2 + \varphi_1)}{\cos(\varphi_3 - \varphi_2 + \varphi_1)} \right)
$$
\n(13)

## <span id="page-14-0"></span>**1.2 Pohybové rovnice**

#### <span id="page-14-1"></span>**1.2.1 Matice setrvačnosti**

Pro analýzu pohybu tuhého tělesa se využívají dva integrály. Oba integrály využívají geometrické vlastnosti tuhého tělesa. První integrál se používá při translačních pohybech a udává těžiště tuhého tělesa. Druhý integrál se používá při rotačních pohybech a udává moment setrvačnosti. [2]

Matice setrvačnosti se skládá z 3x3 momentů setrvačnosti. Označuje se písmenem I a má tvar: [2]

$$
I = \begin{bmatrix} I_{xx} & I_{xy} & I_{xz} \\ I_{yx} & I_{yy} & I_{yz} \\ I_{zx} & I_{zy} & I_{zz} \end{bmatrix}
$$
 (14)

Diagonální momenty setrvačnosti matice se nazývají polární momenty setrvačnosti.

Nediagonální momenty setrvačnosti matice se nazývají deviační momenty. [2]

#### <span id="page-14-2"></span>**1.2.2 Huygens-Steinerova věta**

Také nazývaná jako věta o paralelních osách. Spočívá v tom, že lze transformovat moment setrvačnosti souřadné soustavy  $\rm B_1$  s těžištěm umístěném s polohovým vektorem  $\rm^{B2}r_{c}$  do souřadné soustavy  $B_2$ , paralelně umístěné se souřadnou soustavou  $B_1$ . To lze provést následně: [2]

$$
{}^{B_2}I = {}^{B_1}I + m\tilde{r}_C\tilde{r}_C^T = {}^{B_1}I + m\begin{bmatrix} 0 & -z_c & y_c \ z_c & 0 & -x_c \ -y_c & x_c & 0 \end{bmatrix} \begin{bmatrix} 0 & -z_c & y_c \ z_c & 0 & -x_c \ -y_c & x_c & 0 \end{bmatrix}^T = (15)
$$

$$
= {}^{B_1}I + m \begin{bmatrix} 0 & -z_c & y_c \\ z_c & 0 & -x_c \\ -y_c & x_c & 0 \end{bmatrix} \begin{bmatrix} 0 & z_c & -y_c \\ -z_c & 0 & x_c \\ y_c & -x_c & 0 \end{bmatrix} =
$$
  

$$
{}^{B_1}I + m \begin{bmatrix} z_c^2 + y_c^2 & -y_c x_c & -z_c x_c \\ -x_c y_c & x_c^2 + z_c^2 & -z_c y_c \\ -x_c z_c & -y_c z_c & x_c^2 + y_c^2 \end{bmatrix}
$$
(16)

Snahou je umístit souřadnou soustavu Oxyz tak, aby deviační momenty zanikly. Lokální souřadnou soustavu po provedení zmíněných operací nazveme hlavní souřadnou soustavou a její příslušné momenty setrvačnosti jako hlavní momenty setrvačnosti. [2]

Hlavní momenty setrvačnosti se naleznou řešením následující rovnice s neznámou I: [2]

$$
\begin{bmatrix}\nI_{xx} - I & I_{xy} & I_{xz} \\
I_{yx} & I_{yy} - I & I_{yz} \\
I_{zx} & I_{zy} & I_{zz} - I\n\end{bmatrix} = 0
$$
\n(17)

Řešením neznámé I se získají hlavní momenty setrvačnosti: [2]

$$
I_1 = I_x
$$
  
\n
$$
I_2 = I_y
$$
  
\n
$$
I_3 = I_z
$$
  
\n(18)

K nim jsou přidruženy vlastní vektory, které reprezentují hlavní směry. Hlavní soustava souřadnic je tvořeny těmito hlavními směry. [2]

S využitím homogenních polohových vektorů lze definovat tzv. matici pseudosetrvačnosti, která má tento tvar: [3]

$$
B_{\bar{I}} = \begin{bmatrix} -I_{xx} + I_{yy} + I_{zz} & I_{xy} & I_{xz} & mx_c \\ 2 & & I_{yx} & & I_{yz} & mx_c \\ & & & 2 & & I_{yz} & my_c \\ & & & & I_{zy} & & \frac{I_{xx} + I_{yy} - I_{zz}}{2} & mx_c \\ & & & m x_c & & m z_c & m \end{bmatrix}
$$
(19)

Poloha těžiště tělesa: [3]

$$
B_{\vec{\Gamma}_{C}} = \begin{bmatrix} x_{C} \\ y_{C} \\ z_{C} \end{bmatrix} = \begin{bmatrix} \frac{1}{m} \iiint_{B} \rho(x, y, z) x \, dxdy \, dz \\ \frac{1}{m} \iiint_{B} \rho(x, y, z) y \, dxdy \, dz \\ \frac{1}{m} \iiint_{B} \rho(x, y, z) z \, dxdy \, dz \end{bmatrix}
$$
(20)

Platí, že tento vektor je nulový pro souřadnou soustavu s počátkem v těžišti.

#### <span id="page-16-0"></span>**1.2.3 Moment setrvačnosti tuhého homogenního kvádrového článku**

V práci se pro simulační účely používá homogenní kvádrový článek jako náhrada za reálný článek. Tedy je uvažován zjednodušený článek z obrázku (2) s délkou l, šířkou d, výškou h a hmotou m.[3]

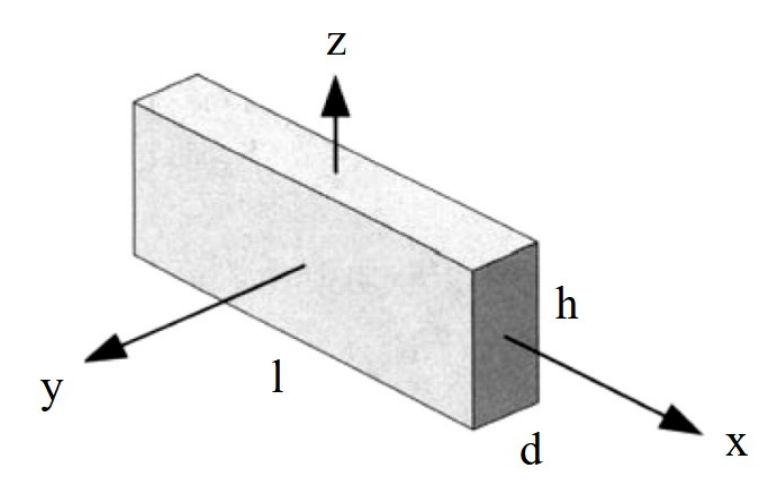

Obrázek 2 Tuhý homogenní kvádrový článek[3]

Dle výše zmíněné Huygens-Stainerovy věty je lokální centrální souřadná soustava umístěna do těžiště článku. Tím dojde k vynulování deviačních momentů. Matice setrvačnosti takto zadaného článku je:[3]

$$
I = \begin{bmatrix} \frac{m}{12} (d^2 + h^2) & 0 & 0 \\ 0 & \frac{m}{12} (l^2 + h^2) & 0 \\ 0 & 0 & \frac{m}{12} (l^2 + d^2) \end{bmatrix}
$$
(21)

#### <span id="page-17-0"></span>**1.2.4 Lagrangeova dynamika robotu**

K získání dynamických rovnic pohybu robotů se využívají Lagrangeovy pohybové rovnice II. typu, které jsou definovány jako rozdíl kinetické a potenciální energie pohybového systému robotu. Tedy:[2]

$$
L = W_k - W_p \tag{22}
$$

Písmeno L označuje Lagrangeian nebo-li Lagrangeovu funkci. Použitím Lagrangeovy rovnice pro jednotlivé obecné souřadnice se získají pohybové rovnice robotu. Tedy: [2]

$$
\frac{d}{dt} \left( \frac{\partial L}{\partial \dot{q}_r} \right) - \frac{\partial L}{\partial q_r} = Q_r \tag{23}
$$

Kde q<sub>r</sub> značí obecné souřadnice. Pro r platí  $r = 1, 2, \ldots n$ . Q<sub>r</sub> značí nepotenciálovou zobecněnou sílu, která způsobuje změnu qr.

Pro sériový manipulátor platí tento obecný tvar pohybových rovnic: [3]

$$
D(\bar{q})\ddot{\bar{q}} + \bar{H}(\bar{q}, \dot{\bar{q}}) + \bar{G}(\bar{q}) = \bar{Q}
$$
 (24)

## <span id="page-17-1"></span>**1.3 Trajektorie**

Obecně obě trajektorie budou muset plnit dvě podmínky. První nutnou podmínkou je, že se trajektorie budou muset nacházet v pracovním prostoru robotu. Druhou podmínkou je, že vzdálenost mezi body nesmí překročit maximální možnou vzdálenost. K tomuto účelu se využijí hodnoty rychlostí v jednotlivých kloubech, které jsou známé z tabulky (1).

Trajektorie se budou nejprve navrhovat v kartézských souřadnicích a následně se pomocí inverzní kinematiky převedou do kloubových souřadnic pomocí rovnic z inverzní kinematické úlohy.[3]

#### <span id="page-18-0"></span>**1.3.1 Kruh**

Jak z názvu vyplývá, úkolem je vytvořit trajektorii kruhu. Konkrétně takového kruhu, aby se měnily jeho funkční hodnoty všech tří os. K tomuto účelu slouží tyto vztahy: [4]

$$
X = X_0 + r \cdot \cos(\alpha) \tag{25}
$$

$$
Y = Y_0 + r \cdot \sin(\alpha) \tag{26}
$$

$$
Z = Z_0 + \frac{r}{k} \cdot \cos(\alpha) \tag{27}
$$

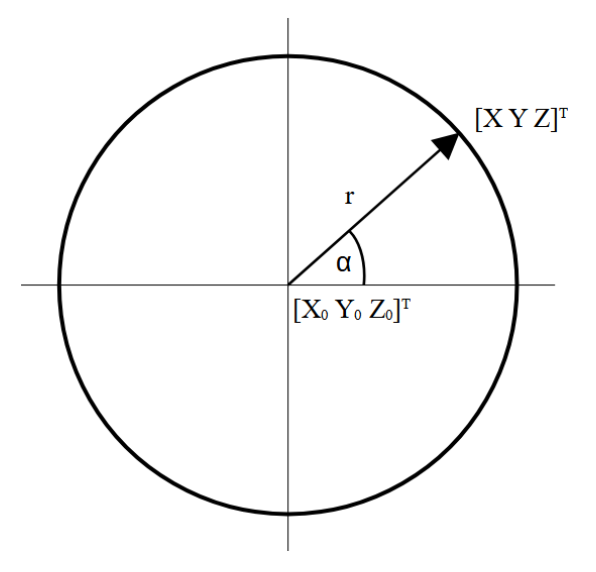

Obrázek 3 Parametry kruhu

Kde:

 $X_0$ , Y<sub>0</sub> a Z<sub>0</sub> – počátek kruhu

r – poloměr kruhu

k – dělící konstanta

#### <span id="page-19-0"></span>**1.3.2 Roh**

Účelem této trajektorie je proložení pravého úhlu parabolou. Zmíněné proložení je možné libovolně měnit, nebo úplně odstranit. Pro vytvoření této trajektorie jsou využity tyto vztahy:[4]

$$
r(t) = r_1 - \frac{t_1 - t}{t_1 - t_0} [r_1 - r_0] \text{ platí pro } t_0 \le t \le t_1
$$
 (28)

$$
r(t) = r_1 + \frac{t - t_1}{t_2 - t_1} [r_2 - r_1] \text{ platí pro } t_1 \le t \le t_2
$$
 (29)

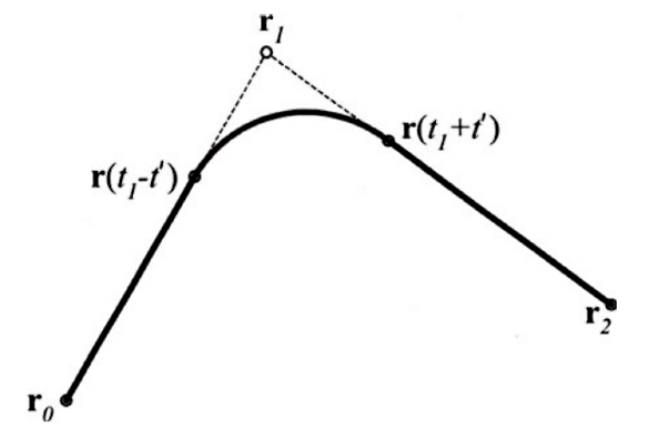

Obrázek 4 Proložení trajektorie rohu parabolou [2]

Kde:

- r<sup>0</sup> polohový vektor prvního bodu, kterým trajektorie prochází
- r<sup>1</sup> polohový vektor přechodového bodu
- r<sup>2</sup> polohový vektor druhého bodu, kterým trajektorie prochází
- t<sup>0</sup> čas započetí trajektorie
- t<sup>1</sup> čas započetí přechodové křivky
- t čas přechodové křivky
- t<sup>2</sup> čas ukončení trajektorie

# <span id="page-20-0"></span>**2 SIMULAČNÍ PROSTŘEDÍ DYNAST**

Dynast je systém pro simulaci virtuálních experimentů dynamických soustav. Řeší nelineární rovnice zadané v textové formě. Řešený problém lze zadat i pomocí modelu, a v tom případě si Dynast sám vytvoří textovou formou problému. Formulování rovnic problému pro fyzikální modelování systémů je založeno na multipólovém modelování. Taková procedura modelování začíná dekompozicí modelovaného systému do rozdělených subsystémů. Tento subsystémový multipólový model aproximuje interakci energie zmíněného subsystému se zbytkem systému za předpokladu, že interakce nastávají pouze v zapojení mezi jednotlivými subsystémy a energie tekoucí každou sítí může být vyjádřena jako součin dvou komplementárních výkonových proměnných.[6]

Multipólové modelování sebou přináší výhodu zjednodušení výpočtů. Každý jednotlivý submodel charakterizuje dynamické chování jednotlivé části reálného systému. Každý submodel má tolik pólů, kolik vyžaduje dvojic výkonových veličin pro interakci s okolím. Pól je reprezentován úsečkou, která vyčnívá z modelu.[7]

V Dynastu se nachází knihovna již vytvořených submodelů, ale i tak je možné tyto submodely doplnit o další pomocí externí knihovny, nebo si vytvořit vlastní.[6]

Výhodou programu Dynast je, že se může použít pro simulaci servopohonu, při kterém se zkoumá chování při polohování. V této práci se bude využívat hlavně pro porovnání chování reálného zařízení oproti teoretickému chování.[7]

# <span id="page-20-1"></span>**2.1 Blokové schémata**

Blok slouží k zápisu matematického vztahu pro vstupní a výstupní proměnné. Spojením značky bloku s jiným submodelem nebo blokem vznikne grafická reprezentace určité soustavy rovnic. Bloky lze spojovat s fyzikálními schématy.[7]

# <span id="page-20-2"></span>**2.1.1 Explicitní blok**

Obrázek 5 Explicitní blok[7]

Do tohoto bloku je možné vepsat explicitní rovnici a její funkční hodnota bude výstupní proměnnou. Pokud nebude do bloku zapsána rovnice, ale pouze konstanta, pak se blok bude chovat jako nezávislý zdroj výstupní proměnné.[7]

<span id="page-21-0"></span>**2.1.2 Integrátor**

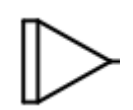

Obrázek 6 Blok integrátoru[7]

Jak z názvu vypovídá, tento blok provádí integraci vstupní proměnné. [7]

<span id="page-21-1"></span>**2.1.3 Numerická derivace**

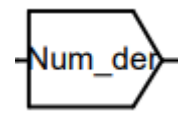

Obrázek 7 Blok numerické derivace[7]

Blok provádí numerickou derivaci s periodou, která je parametrem tohoto bloku. [7]

<span id="page-21-2"></span>**2.1.4 Reference**

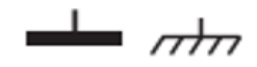

Obrázek 8 Bloky reference[7]

Tyto bloky se ve schématu používají pro vytvoření reference. V obrázku (6) je vlevo umístěn blok pro uzemnění napětí a vpravo blok pro vztažný rám mechanického systému.[7]

## <span id="page-21-3"></span>**2.1.5 Synchronní stroj s permanentním magnetem**

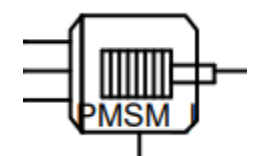

Obrázek 9 Blok synchronního stroje s perm. magnetem[7]

Tento blok reprezentuje PMSM motor. [7]

## <span id="page-21-4"></span>**2.1.6 Rotační tlumič**

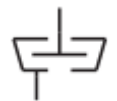

Obrázek 10 Blok rotačního tlumiče[7]

Tento blok slouží k zavedení tlumení do modelu.[7]

<span id="page-22-0"></span>**2.1.7 Zdroj průtokové veličiny**

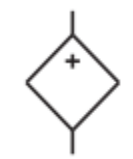

Obrázek 11 Blok zdroje průtokové veličiny[7]

Jak již z názvu vyplývá jedná se o ideální zdroj průtokové veličiny. Tento blok je univerzální a může být využit pro všechny průtokové veličiny. V této práci je použitý jako zdroj elektrického proudu. [7]

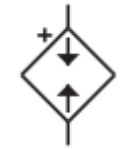

Obrázek 12 Blok zdroje síly[7]

Opět se jedná o blok průtokové veličiny, ale v tomto případě pouze o mechanický zdroj síly.[7]

#### <span id="page-22-1"></span>**2.1.8 Převodovka**

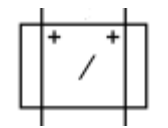

Obrázek 13 Blok převodovky[7]

Tento blok slouží k ideálnímu převodu energie. Parametrem je převodový poměr.[7]

#### <span id="page-22-2"></span>**2.1.9 Rozdílový blok**

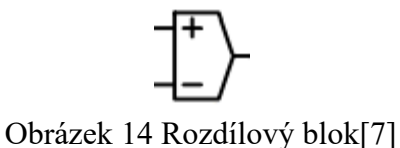

Tento blok odečítá vstupní proměnné. Výstupem se stane výsledek odečtení. Rozdílový blok je v práci použit v regulátorech.[7]

### <span id="page-23-0"></span>**2.1.10 PID regulátor**

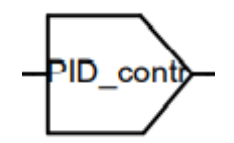

Obrázek 15 Blok PID regulátoru[7]

Jedná se o blok, který reprezentuje PID regulátor s parametry proporciální složky P, integrační složky I a derivační složky D. Výstupem je hodnota +-10V. [7]

# <span id="page-23-1"></span>**2.1.11 Tuhý rotační článek**

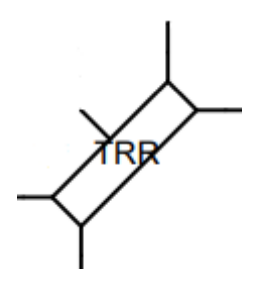

Obrázek 16 Tuhý rotační článek[7]

Blok tuhého rotačního článku má parametry: hmotnost, polohu těžiště, setrvačnost. Další parametry článku jsou souřadnice spojení s dalším článkem v lokální souřadné soustavě.[7]

## <span id="page-24-0"></span>**3 PMSM**

Synchronní motory s permanentními magnety jsou nejčastěji užívané motory pro polohové servomechanismy. Rotor synchronního motoru se otáčí synchronně s otáčením točivého magnetického pole statoru. [5]

# <span id="page-24-1"></span>**3.1 Parkova transformace**

Jedná se o transformaci ze stojící soustavy souřadnic do soustavy pohybující se danou rychlostí. Jinými slovy se jedná o transformaci všech veličin stoje, která je výkonově invariantní. [5]

Veličiny fází statoru jsou x<sub>x</sub>, x<sub>y</sub>, x<sub>z</sub> a transformované veličiny statoru x<sub>d</sub>, x<sub>q</sub> a 0. Transformace je dána těmito rovnicemi: [5]

$$
x_d = k_d \left( x_x \cos(\theta) + x_y \cos\left(\theta - \frac{2\pi}{3}\right) + x_z \cos\left(\theta + \frac{2\pi}{3}\right) \right) \tag{30}
$$

$$
x_{q} = -k_{q} \left( x_{x} \sin(\theta) + x_{y} \sin\left(\theta - \frac{2\pi}{3}\right) + x_{z} \sin\left(\theta + \frac{2\pi}{3}\right) \right)
$$
(31)

$$
x_0 = k_0 (x_x + x_y + x_z)
$$
 (32)

Maticově:

$$
T(\varphi(t)) = \begin{bmatrix} k_d \cos(\vartheta) & k_d \cos(\vartheta - \frac{2\pi}{3}) & k_d \cos(\vartheta + \frac{2\pi}{3}) \\ -k_q \sin(\vartheta) & -k_q \sin(\vartheta - \frac{2\pi}{3}) & -k_q \sin(\vartheta + \frac{2\pi}{3}) \\ k_0 & k_0 & k_0 \end{bmatrix}
$$
(33)

Fyzikálně si veličinu  $x_d$  lze představit jako průmět velikostí okamžitých veličin  $x_x$ ,  $x_y$ ,  $x_z$  do osy d, která se otáčí rychlostí rotoru. Průmětem velikostí okamžitých veličin x<sub>x</sub>, x<sub>y</sub>, x<sub>z</sub> je veličina  $x_q$ , která je natočena o  $\pi/2$  ve směru otáčení rotoru. Navíc se otáčí stejnou rychlostí. Znaménko minus, které se vyskytuje na druhém řádku transformační, matice odpovídá ose q, která předbíhá ve smyslu točení o  $\pi/2$  osu d. [5]

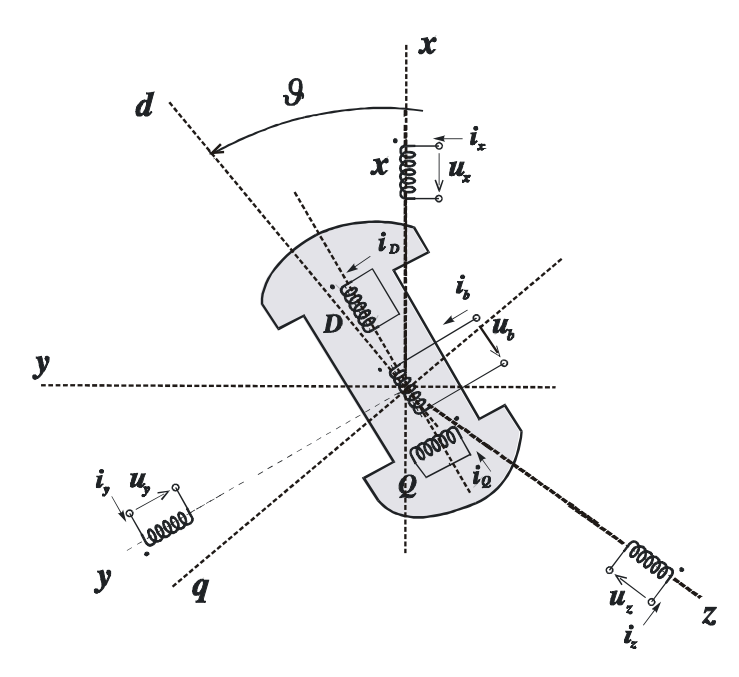

Obrázek 17 Základní uspořádání třífázového stroje s vyniklými póly[5]

Chceme-li popisovat chování soustavy z pohledu rotoru, pak je nutné provést inverzní transformaci. Tedy: [5]

$$
\begin{bmatrix}\nk_{d} \cos(\vartheta) & k_{d} \cos\left(\vartheta - \frac{2\pi}{3}\right) & k_{d} \cos\left(\vartheta + \frac{2\pi}{3}\right) \\
-k_{q} \sin(\vartheta) & -k_{q} \sin\left(\vartheta - \frac{2\pi}{3}\right) & -k_{q} \sin\left(\vartheta + \frac{2\pi}{3}\right) \\
k_{0} & k_{0} & k_{0}\n\end{bmatrix} = \frac{2}{3k_{d}}\cos(\vartheta) \qquad -\frac{2}{3}\frac{1}{k_{q}}\sin(\vartheta) \qquad \frac{1}{3}\frac{1}{k_{0}}\n\begin{bmatrix}\n\frac{2}{3} \frac{1}{k_{d}} \cos\left(\vartheta - \frac{2\pi}{3}\right) & -\frac{2}{3} \frac{1}{k_{q}} \sin\left(\vartheta - \frac{2\pi}{3}\right) & \frac{1}{3} \frac{1}{k_{0}} \\
\frac{2}{3} \frac{1}{k_{d}} \cos\left(\vartheta + \frac{2\pi}{3}\right) & -\frac{2}{3} \frac{1}{k_{q}} \sin\left(\vartheta + \frac{2\pi}{3}\right) & \frac{1}{3} \frac{1}{k_{0}}\n\end{bmatrix}
$$
\n(34)

Aby byla splněna podmínka výkonové invariantnosti, pak musí platit: [5]

$$
\left\{T(\varphi(t))\right\}^{-1} = \left\{T(\varphi(t))\right\}^{T}
$$
\n(35)

$$
\begin{bmatrix}\n\frac{2}{3} \frac{1}{k_d} \cos(\vartheta) & -\frac{2}{3} \frac{1}{k_0} \sin(\vartheta) & \frac{1}{3} \frac{1}{k_0} \\
\frac{2}{3} \frac{1}{k_d} \cos(\vartheta - \frac{2\pi}{3}) & -\frac{2}{3} \frac{1}{k_q} \sin(\vartheta - \frac{2\pi}{3}) & \frac{1}{3} \frac{1}{k_0} \\
\frac{2}{3} \frac{1}{k_d} \cos(\vartheta + \frac{2\pi}{3}) & -\frac{2}{3} \frac{1}{k_q} \sin(\vartheta + \frac{2\pi}{3}) & \frac{1}{3} \frac{1}{k_0}\n\end{bmatrix} = \begin{bmatrix}\nk_d \cos(\vartheta) & -k_d \sin(\vartheta) & k_0 \\
k_d \cos(\vartheta - \frac{2\pi}{3}) & -k_q \sin(\vartheta - \frac{2\pi}{3}) & k_0 \\
k_d \cos(\vartheta + \frac{2\pi}{3}) & -k_q \sin(\vartheta + \frac{2\pi}{3}) & k_0\n\end{bmatrix}
$$
\n(36)

Podmínka invariantnosti, která z těchto vztahů plyne, je: [5]

$$
k_d^2 = k_q^2 = \frac{2}{3}; k_0^2 = \frac{1}{3}
$$
 (37)

$$
k_{d} = k_{q} = \sqrt{\frac{2}{3}}; k_{0} = \sqrt{\frac{1}{3}}
$$
 (38)

## <span id="page-26-0"></span>**3.2 Model PMSM**

Vztahy pro výpočet elektromagnetických jevů: [5]

$$
u_{d}(t) = Ri_{d}(t) + L_{d} \frac{di_{d}(t)}{dt} - \underbrace{p_{p} \overline{L_{q} i_{q}(t)}}_{n_{d}(t)} \omega(t)
$$
(39)

$$
u_q(t) = Ri_q(t) + L_q \frac{di_q(t)}{dt} - p_p \left( \overbrace{L_d i_d(t) + k_n}^{\Psi_d(t)} \right) \omega(t)
$$
 (40)

$$
m_{i}(t) = p_{p} \left( \frac{\Psi_{d}(t)}{L_{d}i_{d}(t) + k_{n}} \right) i_{q}(t) - \underbrace{p_{p} \frac{\Psi_{q}(t)}{L_{q}i_{q}(t)}}_{n_{d}(t)} i_{d}(t) \tag{41}
$$

Je známo, že mezi veličinami v dvojrozměrném ortogonálním souřadném systému a Gaussovou rovinou komplexních čísel, je jedno jednoznačné zobrazení. Toto se aplikuje na PMSM tímto způsobem: [5]

$$
\overrightarrow{U_s}(t) = u_d(t) + i u_q(t); i^2 = -1
$$
\n(42)

$$
\vec{l_s}(t) = i_d(t) + ii_q(t); i^2 = -1
$$
\n(43)

$$
\overline{\psi_s}(t) = L_d i_d(t) + k_n + i L_q i_q(t); i^2 = -1
$$
\n(44)

Vynásobením druhé rovnice popisující PMSM imaginární jednotkou i se získá: [5]

$$
Rii_q(t) + L_q \frac{d(i_q(t))}{dt} + p_p i(L_d i_d(t) + k_n)\omega(t) = i u_q(t)
$$
\n(45)

$$
Ri_{q}(t) + L_{q} \frac{d\left(i_{q}(t)\right)}{dt} + p_{p} \left(\frac{\psi_{d}(t)}{L_{d}i_{d}(t) + k_{n}}\right) \omega(t) = u_{q}(t)
$$
(46)

Získaná rovnice se přičte k první rovnici: [5]

$$
Ri_{d}(t) + L_{d} \frac{d(i_{d}(t))}{dt} - p_{p} \left( \frac{\psi_{q}(t)}{L_{q}i_{q}(t) + k_{n}} \right) \omega(t) = u_{d}(t)
$$
(47)

Z toho se získá: [5]

$$
R\left(\overrightarrow{i_d(t) + ii_q(t)}\right) + \frac{d}{dt}\left(\overrightarrow{L_d i_d(t) + k_n + iL_q i_q(t)}\right) + p_p\left(i\psi_d(t) - \psi_q(t)\right)\omega(t) = \frac{\overrightarrow{u_s}(t)}{u_d(t) + iu_q(t)}\tag{48}
$$

Vznikne úprava: [5]

$$
\overrightarrow{R_{1s}}(t) + \frac{d}{dt}\overrightarrow{\psi_s}(t) + ip_p \left(\psi_d(t) - i\psi_q(t)\right)\omega(t) = \overrightarrow{u_s}(t)
$$
\n(49)

Tedy ze dvou rovnic v reálné proměnné se získá jedna rovnice v komplexní proměnné.

Pro vnitřní moment pak platí: [5]

$$
m_{i}(t) = p_{p} \left( \overbrace{L_{d} i_{d}(t) + k_{n}}^{\psi_{d}(t)} \right) i_{q}(t) - p_{p} \overbrace{L_{q} i_{q}(t)}^{\psi_{q}(t)} i_{d}(t)
$$
(50)

Pokud reálná osa Gaussovy souřadné soustavy se otáčí rychlostí ω<sup>e</sup> a je spojena s vektorem toku statoru, pak každém okamžiku platí: [5]

$$
\overrightarrow{\psi_s}(t) = \text{Re}\{\overrightarrow{\psi_s}(t)\} = \psi_d(t) \tag{51}
$$

Dále platí následující rovnice: [5]

$$
\overrightarrow{\text{Ris}}(t) + \frac{d}{dt}\overrightarrow{\psi_s}(t) + \text{ip}_p \overrightarrow{\psi_s}(t)\omega(t) = \overrightarrow{u_s}(t)
$$
 (52)

Rovnice (52) se upraví: [5]

$$
\overrightarrow{\text{Ris}}(t) + \frac{d}{dt}\overrightarrow{\psi_d}(t) + \text{ip}_p \overrightarrow{\psi_d}(t)\omega(t) = \overrightarrow{u_s}(t)
$$
 (53)

Porovnáním imaginárních a reálných částí se dostane: [5]

$$
Ri_d(t) + L_d \frac{di_d(t)}{dt} = u_d(t)
$$
\n(54)

$$
Ri_q(t) + p_p(L_d i_d(t) + k_n)\omega(t) = u_q(t)
$$
\n(55)

$$
m_i(t) = -p_p i_q(t) (L_d i_d(t) + k_n)
$$
 (56)

Při takto zvolené orientaci souřadné soustavy je část proudu tvořící magnetický tok tvořena pouze proudem  $i_d(t)$ . Řiditelný moment stoje je tvořen součinem tokotvorného proudu  $i_d(t)$ a momentotvorného proudu  $i_q(t)$ .[5]

Ze základní pohybové rovnice stejnosměrného elektrického stroje s mechanickým komutátorem vystupuje vnitřní mechanický kroutící moment: [5]

$$
m_i(t) = \frac{p_p N_v}{a\pi} L_{bk} i_b(t) i_k(t)
$$
\n(57)

Kde ib(t) je elektrický proud v budícím vynutí stroje. Platí pro něj:

$$
\frac{u_b(t)}{R_b} = \tau_b \frac{di_b(t)}{dt} i_b(t)
$$
\n(58)

Kde  $u<sub>b</sub>(t)$  je elektrické napětí na budících svorkách stroje.

Dále ik(t) je elektrický proud ve vinutí rotoru stoje. Platí pro něj:

$$
\frac{u_k(t)}{R_k} = \tau_k \frac{di_k(t)}{dt} + \frac{p_p N_v}{R_k a \pi} \omega(t) + i_k(t)
$$
(59)

Kde uk(t) je elektrické napětí na svorkách rotoru stoje.

Označení ω(t) je vzájemná úhlová rychlost rotoru vzhledem k statoru.

Zapojením výkonového elektrického systému lze s pomocí různého typu kvantování vstupní elektrické energie vytvořené spínáním jednotlivých tranzistorů dosáhnout řízení obou dvou proudů  $i_b(t)$  a  $i_k(t)$  podle rovnice (57).[5]

V základní pohybové rovnici PMSM stroje vystupuje vnitřní kroutící moment: [5]

$$
m_i(t) = p_p i_q(t) (L_d i_d(t) + k_n)
$$
 (60)

Kde i<sub>d</sub>(t) je elektrický proud vytvářející magnetický tok stroje, i<sub>q</sub>(t) je elektrický proud ve vinutí rotoru stroje a ω(t) je elektrická rychlost otáčení fázoru statorového magnetického toku.[5]

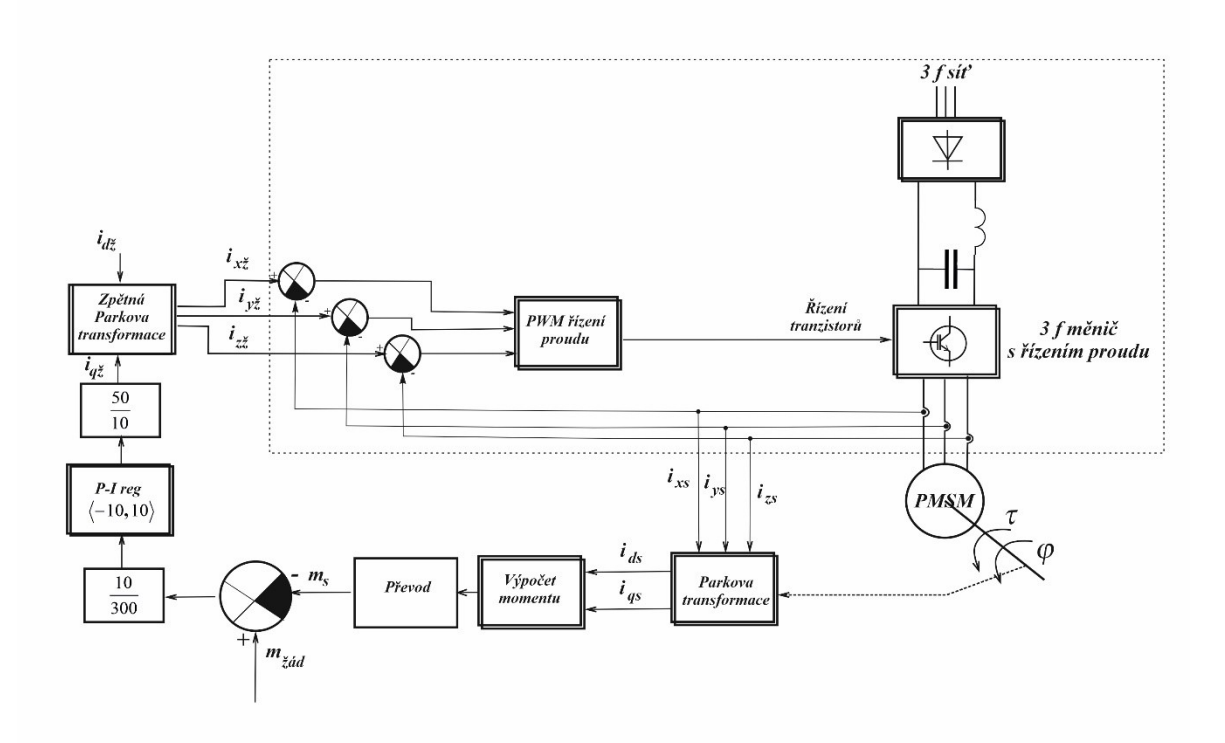

Obrázek 18 Schéma zapojení PMSM stroje pro řízení momentu[5]

Na obrázku (18) se nachází schéma řízení momentu motoru PMSM. Ve schéma řízení momentu PMSM motoru na obrázku(18) je úhel rotoru snímán snímačem úhlu tzv. resolverem. Následně lze vidět provedení Parkovy transformace a přivedení ir, tedy žádané hodnoty amplitudy proudu mezi jednotlivými fázemi. Následně jsou žádané proudy i<sub>žl</sub> a i<sub>ž2</sub> přivedeny na PWM měnič, který generuje proudy do motoru. [5]

# <span id="page-30-0"></span>II. PRAKTICKÁ ČÁST

# <span id="page-31-0"></span>**4 POHYBOVÉ ROVNICE**

Zavedené souřadné soustavy jsou již známé z teoretické části týkající se kinematiky. Rovněž jsou známy transformační matice. Vzhledem k simulačnímu modelu budou při výpočtu pohybových rovnic uvažovány pouze první dva klouby. Bude se tedy pracovat s těmito transformačními maticemi:

$$
{}^{0}T_{1} = \begin{bmatrix} -\cos(\varphi_{1}) & \sin(\varphi_{1}) & 0 & -l_{1}\cos(\varphi_{1}) \\ -\sin(\varphi_{1}) & -\cos(\varphi_{1}) & 0 & -l_{1}\sin(\varphi_{1}) \\ 0 & 0 & 1 & h_{1} \\ 0 & 0 & 0 & 1 \end{bmatrix}
$$
(61)  

$$
{}^{0}T_{2} = \begin{bmatrix} -\cos(\varphi_{1} - \varphi_{2}) & \sin(\varphi_{1} - \varphi_{2}) & 0 & -l_{2}\cos(\varphi_{1} - \varphi_{2}) - l_{1}\cos(\varphi_{1}) \\ -\sin(\varphi_{1} - \varphi_{2}) & -\cos(\varphi_{1} - \varphi_{2}) & 0 & -l_{2}\sin(\varphi_{1} - \varphi_{2}) - l_{1}\sin(\varphi_{1}) \\ 0 & 0 & 1 & h_{1} - h_{2} \\ 0 & 0 & 0 & 1 \end{bmatrix}
$$
(62)

Následně se zavedou souřadné soustavy do 3D modelu robotu se systému SolidWorks. [8]

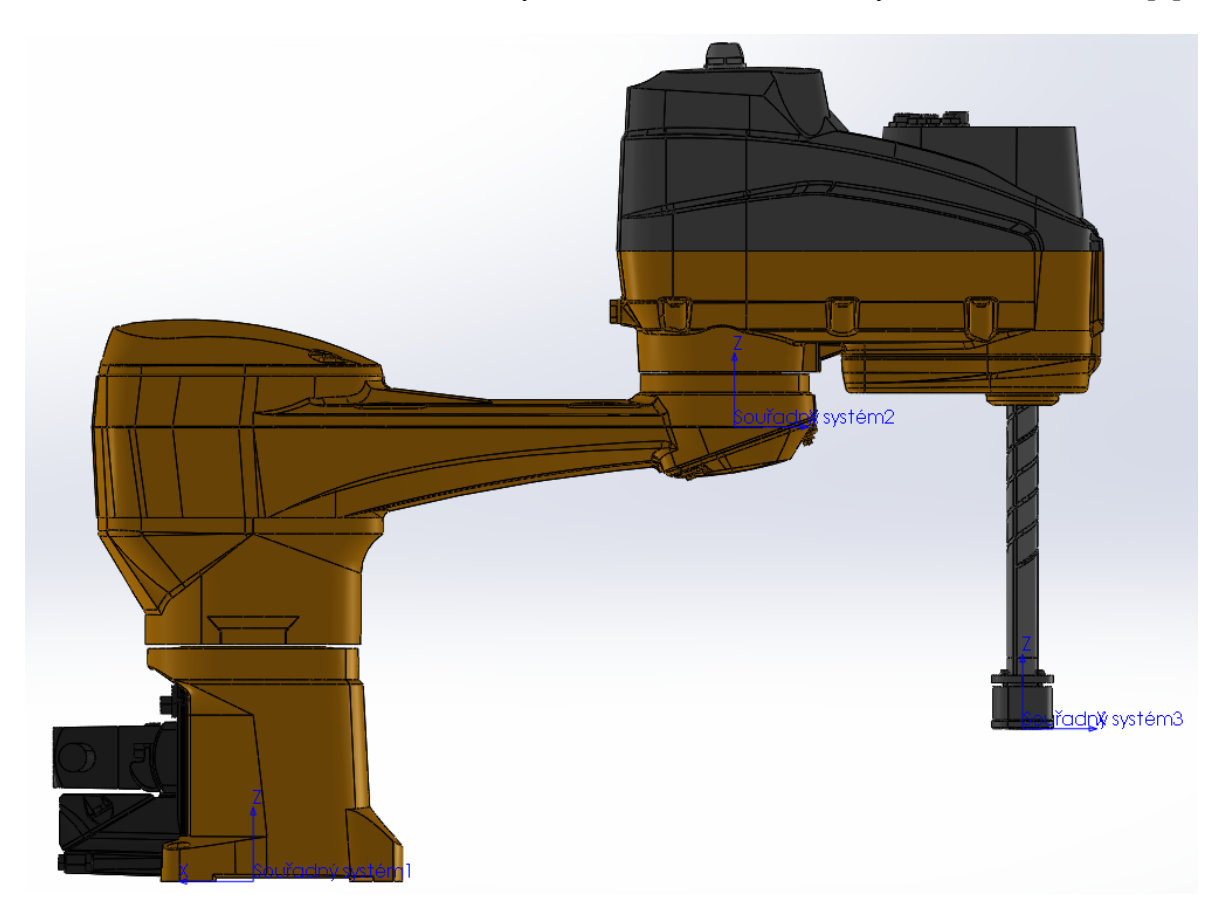

Obrázek 19 Zavedené souřadné soustavy do 3D modelu[8] v systému SolidWorks Jsou-li zavedeny souřadné soustavy do 3D modelu, pak s využitím nástroje "fyzikální vlastnosti" systému SolidWorks se získají matice setrvačnosti.

Pro první článek je známo:

$$
\vec{r}_1 = \begin{bmatrix} -0.3279 \\ 0.0000 \\ -0.0333 \\ 1.0000 \end{bmatrix} [m] \tag{63}
$$

$$
m_1 = 11,0734 \text{ [kg]} \tag{64}
$$

$$
I_1 = \begin{bmatrix} 0.0604 & 0 & 0 \\ 0 & 0.2489 & 0 \\ 0 & 0 & 0.2652 \end{bmatrix} [\text{kgm2}] \tag{65}
$$

Pro druhý článek je známo:

$$
\vec{r}_2 = \begin{bmatrix} -0.1530 \\ 0.0015 \\ 0.3923 \\ 1.0000 \end{bmatrix} [m] \tag{66}
$$

$$
m_2 = 10,9154 \text{ [kg]} \tag{67}
$$

$$
I_2 = \begin{bmatrix} 0.0643 & 0 & 0 \\ 0 & 0.0140 & 0 \\ 0 & 0 & 0.1682 \end{bmatrix} [\text{kgm2}] \tag{68}
$$

Ze známého vztahu pro matici pseudo–setrvačnosti z rovnice (19) se vypočítají jednotlivé matice pseudo-setrvačnosti.

Z matic pseudo-setrvačnosti se vypočítá symetrická matice setrvačnosti:

$$
D_{ij} = \sum_{r = max(i,j)}^{n} tr \left( \frac{\partial^0 T_r}{\partial q_j} r \overline{I}_r \frac{\partial^0 T_r}{\partial q_i} \right)
$$
(69)

$$
D = \begin{bmatrix} tr \left( \frac{d}{d\varphi_1} {}^{0}T_1 \right) \bar{I}_1 \left( \frac{d}{d\varphi_1} {}^{0}T_1 \right)^T + tr \left( \frac{d}{d\varphi_1} {}^{0}T_2 \right) \bar{I}_2 \left( \frac{d}{d\varphi_1} {}^{0}T_2 \right)^T & tr \left( \frac{d}{d\varphi_2} {}^{0}T_2 \right) \bar{I}_2 \left( \frac{d}{d\varphi_1} {}^{0}T_2 \right)^T \\ tr \left( \frac{d}{d\varphi_1} {}^{0}T_2 \right) \bar{I}_2 \left( \frac{d}{d\varphi_1} {}^{0}T_2 \right)^T & tr \left( \frac{d}{d\varphi_2} {}^{0}T_2 \right) \bar{I}_2 \left( \frac{d}{d\varphi_2} {}^{0}T_2 \right)^T \end{bmatrix} =
$$
  
\n
$$
\begin{bmatrix} D_{11} & D_{12} \\ D_{21} & D_{22} \end{bmatrix}
$$
 (70)

Vektor vazeb rychlosti:

$$
H_{ijk} = \sum_{r = max(i,j,k)}^{n} tr \left( \frac{\partial^{20} T_r}{\partial q_j \partial q_k} r \overline{I}_r \frac{\partial^0 T_r^T}{\partial q_i} \right)
$$
(71)

Vyjádření jednotlivých složek vektoru vazeb rychlosti:

$$
H_{111} = \text{tr}\left(\frac{\partial^{20}T_{1}}{\partial \varphi_{1} \partial \varphi_{1}} \overline{I}_{1} \frac{\partial^{0}T_{1}^{T}}{\partial \varphi_{1}}\right) + \text{tr}\left(\frac{\partial^{20}T_{2}}{\partial \varphi_{1} \partial \varphi_{1}} \overline{I}_{2} \frac{\partial^{0}T_{2}^{T}}{\partial \varphi_{1}}\right)
$$
(72)

$$
H_{112} = tr \left( \frac{\partial^{20} T_2}{\partial \varphi_1 \partial \varphi_2} \overline{I}_2 \frac{\partial^0 T_r^T}{\partial \varphi_1} \right)
$$
(73)

$$
H_{121} = tr \left( \frac{\partial^{20} T_2}{\partial \varphi_2 \, \partial \varphi_1} \overline{I}_2 \frac{\partial^0 T_2}{\partial \varphi_1}^T \right) \tag{74}
$$

$$
H_{122} = tr \left( \frac{\partial^{2} {}^{0}T_{2}}{\partial \varphi_{2} \partial \varphi_{2}} \bar{I}_{2} \frac{\partial^{0} T_{2}^{T}}{\partial \varphi_{1}} \right)
$$
(75)

$$
H_{211} = \text{tr}\left(\frac{\partial^{20}T_{2}}{\partial \varphi_{1} \partial \varphi_{1}} \overline{I}_{2} \frac{\partial^{0}T_{2}^{T}}{\partial \varphi_{2}}\right)
$$
(76)

$$
H_{212} = tr \left( \frac{\partial^{20} T_2}{\partial \varphi_1 \, \partial \varphi_2} \overline{I}_2 \frac{\partial^0 T_2}{\partial \varphi_2}^T \right) \tag{77}
$$

$$
H_{221} = tr \left( \frac{\partial^{20} T_2}{\partial \varphi_2 \partial \varphi_1} \overline{I}_2 \frac{\partial^0 T_2}{\partial \varphi_2}^T \right)
$$
(78)

$$
H_{222} = tr \left( \frac{\partial^{2} \theta_{T_2}}{\partial \varphi_2 \partial \varphi_2} \overline{I}_2 \frac{\partial^0 T_2^T}{\partial \varphi_2} \right)
$$
(79)

$$
H_1 = \dot{\varphi}_1^2 H_{111} + \dot{\varphi}_1 \dot{\varphi}_2 H_{112} + \dot{\varphi}_2 \dot{\varphi}_1 H_{121} + \dot{\varphi}_2^2 H_{122}
$$
(80)

$$
H_2 = \dot{\phi}_1^2 H_{211} + \dot{\phi}_1 \dot{\phi}_2 H_{212} + \dot{\phi}_2 \dot{\phi}_1 H_{221} + \dot{\phi}_2^2 H_{222}
$$
(81)

$$
H = [H_1, H_2]^T
$$
 (82)

Vektor gravitační síly:

$$
G_i = -\sum_{r=i}^{n} m_r g^T \frac{\partial^0 T_r}{\partial q_i} r_r \tag{83}
$$

$$
G = \begin{bmatrix} -m_1[0,0,-g,0] \left(\frac{d}{d\varphi_1}T1\right) r_1 - m_2[0,0,-g,0] \left(\frac{d}{d\varphi_1}T2\right) r_2 \\ -m_2[0,0,-g,0] \left(\frac{d}{d\varphi_2}T2\right) r_2 \end{bmatrix}
$$
(84)

Nakonec se již mohou vypočítat pohybové rovnice.

První pohybová rovnice:

$$
Q_1 = D_{11}\ddot{\varphi}_1 + D_{12}\ddot{\varphi}_2 + H_1 + G_1 \tag{85}
$$

$$
Q_1 = \ddot{\varphi}_1 \left( \frac{\kappa_1}{l_1 l_2 m_2} \cos(\varphi_2) + \frac{\widetilde{m}_1}{12} (d_1^2 + d_2^2 + l_1^2 + l_2^2) + l_1^2 m_2 \right) -
$$

$$
\ddot{\varphi}_2 \left( \frac{\widetilde{m}_1}{12} (d_2^2 + l_2^2) + \frac{1}{2} \overline{l_1 l_2 m_2} \cos(\varphi_2) \right) - \frac{1}{2} \dot{\varphi}_2 \overline{l_1 l_2 m_2} \sin(\varphi_2) (2 \dot{\varphi}_1 - \dot{\varphi}_2) \quad (86)
$$

Druhá pohybová rovnice:

$$
Q_2 = D_{21}\ddot{\varphi}_1 + D_{22}\ddot{\varphi}_2 + H_2 + G_2
$$
\n
$$
Q_2 = \ddot{\varphi}_1 \left( \frac{\frac{k_4}{m_1}}{12} (d_2^2 + l_2^2) + m_2 l_1^2 + l_1 l_2 m_2 \cos(\varphi_2) \right) + \frac{\frac{k_3}{m_1}}{12} (d_2^2 + l_2^2) + \frac{1}{2} \dot{\varphi}_1^2 \frac{\frac{k_1}{m_1}}{l_1 l_2 m_2} \sin(\varphi_2)
$$
\n(88)

Takto získané pohybové rovnice se upraví do následujícího tvaru:

$$
\left[\frac{K_1 \cos(\varphi_2) + K_2}{\frac{1}{2}K_1 \cos(\varphi_2) + K_3} \frac{K_1 \cos(\varphi_2) + K_4}{K_3}\right] \left[\frac{\ddot{\varphi}_1}{\ddot{\varphi}_2}\right] = \left[\frac{Q_1 - \frac{1}{2} \dot{\varphi}_2 K_1 (2 \dot{\varphi}_1 - \dot{\varphi}_2) \sin(\varphi_2)}{Q_2 + \frac{1}{2} \dot{\varphi}_1^2 K_1 \sin(\varphi_2)}\right] (89)
$$

Nakonec úprava na následující tvar:

$$
\begin{bmatrix} \ddot{\varphi}_1 \\ \ddot{\varphi}_2 \end{bmatrix} = \frac{1}{\det(A)} A^{-1} B \tag{90}
$$

Uvedené rovnice lze využít při návrhu řízení, kdy se robot bere jako celek. K výpočtu pohybových rovnic byl využit skript z přílohy (PIII).

Nicméně, jak bylo zmíněno v teoretické části, Dynast využívá multi-portového modelování. Vzhledem k tomu simulační model nepoužívá vypočítané pohybové rovnice a vytváří si je sám.

# <span id="page-35-0"></span>**5 SIMULAČNÍ MODEL**

#### <span id="page-35-1"></span>**5.1 Schéma zapojení**

Z dostupné dokumentace robotu TS2 60 nelze zjistit informace o převodovkách a motorech. Za účelem získání těchto informací byl kontaktován výrobce. Tyto informace jím pro tuto práci nebyly poskytnuty. Vzhledem k absenci informací o motorech, převodových poměrech a dalších informacích o robotu TS2 60 byly jednotlivé parametry odhadnuty.

Na obrázku se nachází dva paralelní rotační klouby a dva články. Akčním členem pohánějícím kloub je PMSM motor s ideální převodovkou, která má převodový poměr 20:1. Model je tedy dvouosý R||R robot. Třetí osa robotu TS2 60 je translační a používá kuličkový šroub s velkým převodovým poměrem, který způsobuje samosvorné chování kloubu. V takovém kloubu se pro zkoumané typové trajektorie dynamika neprojeví. Poslední čtvrtý kloub je na robotu z energetických důvodů a také není předmětem této práce. Z toho důvodu byly v simulačním modelu na obrázku (20) zanedbány.

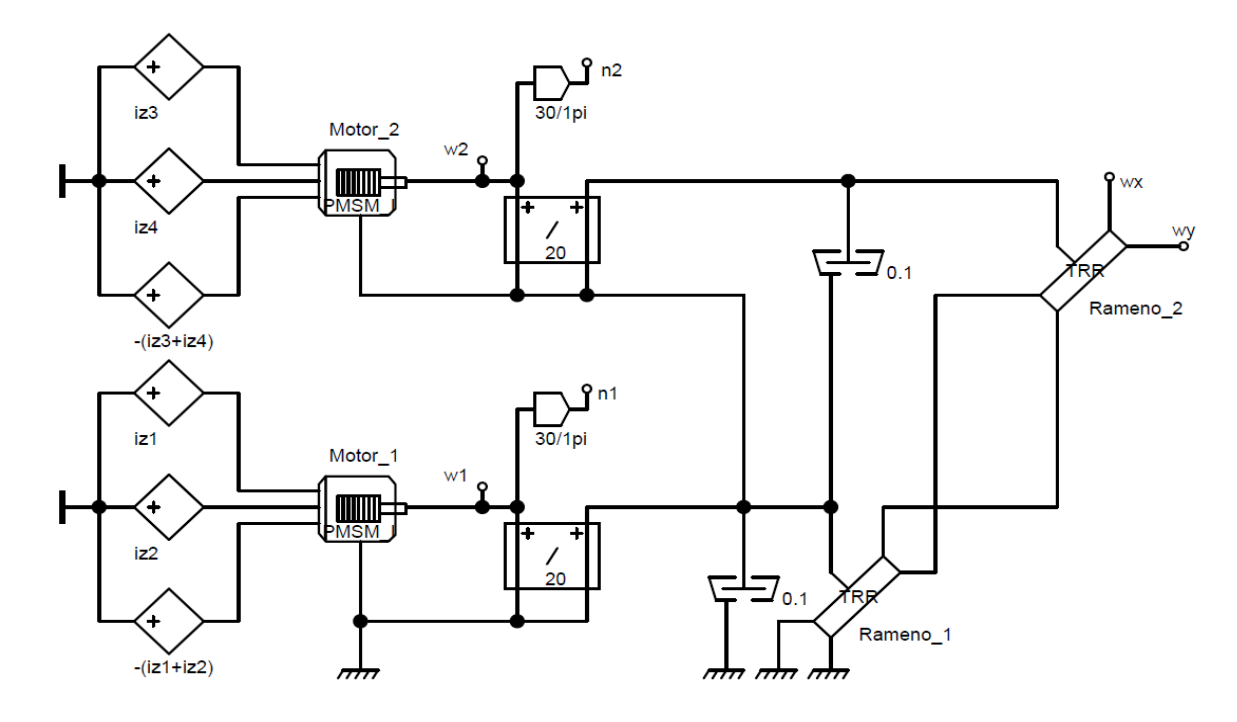

Obrázek 20 Simulační model

Parametry pro Motor 1 a Motor 2 jsou uvedeny v tabulce (3). Parametry článků s názvy Rameno 1 a Rameno 2 jsou v tabulkách (4) a (5).
<span id="page-36-0"></span>Parametry motoru č. 1 a motoru č. 2 jsou totožné:

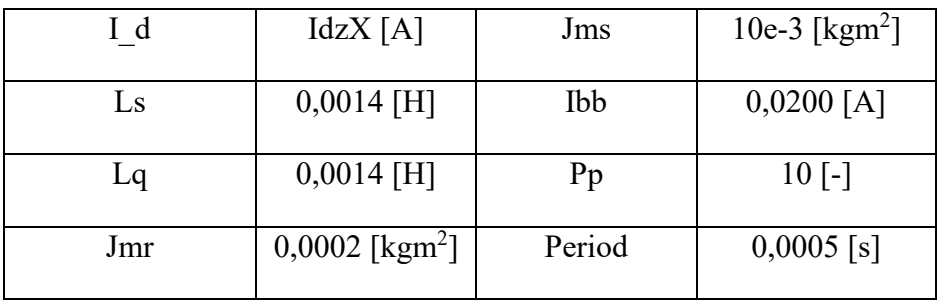

Tabulka 3 Parametry PMSM motorů

<span id="page-36-1"></span>Parametry článku č.1 (Rameno\_1):

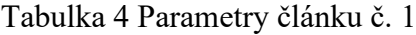

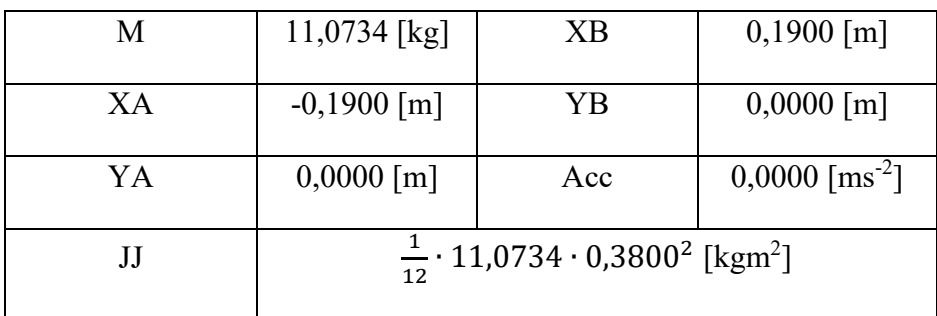

<span id="page-36-2"></span>Parametry článku č.2 (Rameno\_2):

Tabulka 5 Parametry článku č. 2

|  |                                                 | $0,1200$ [m]                                                                          |
|--|-------------------------------------------------|---------------------------------------------------------------------------------------|
|  |                                                 |                                                                                       |
|  |                                                 |                                                                                       |
|  |                                                 | $0,0000$ [m]                                                                          |
|  |                                                 |                                                                                       |
|  |                                                 |                                                                                       |
|  |                                                 |                                                                                       |
|  |                                                 | $0,0000$ [ms <sup>-2</sup> ]                                                          |
|  |                                                 |                                                                                       |
|  |                                                 |                                                                                       |
|  |                                                 |                                                                                       |
|  |                                                 |                                                                                       |
|  |                                                 |                                                                                       |
|  | $10,7734$ [kg]<br>$-0,1200$ [m]<br>$0,0000$ [m] | XВ<br>YΒ<br>Acc<br>$\frac{1}{12}$ · 10,7734 · 0,2400 <sup>2</sup> [kgm <sup>2</sup> ] |

Pozn. v tabulkách parametrů článků je záměrně moment setrvačnosti rozepsán. Důvod je uveden v kapitole teoretické části "Moment setrvačnosti tuhého homogenního kvádrového článku".

## **5.2 Nastavení regulátorů**

Pro počáteční odhad parametrů regulátorů byla použita metoda Ziegler-Nichols a následně byly parametry upraveny ručně.

Následující obrázky (21) a (22) plní stejnou funkci, a proto mají stejnou strukturu. Rozdíl je v nastavení regulátorů. Pro momentové smyčky byl použit regulátor PI a pro polohovou smyčku regulátor PID.

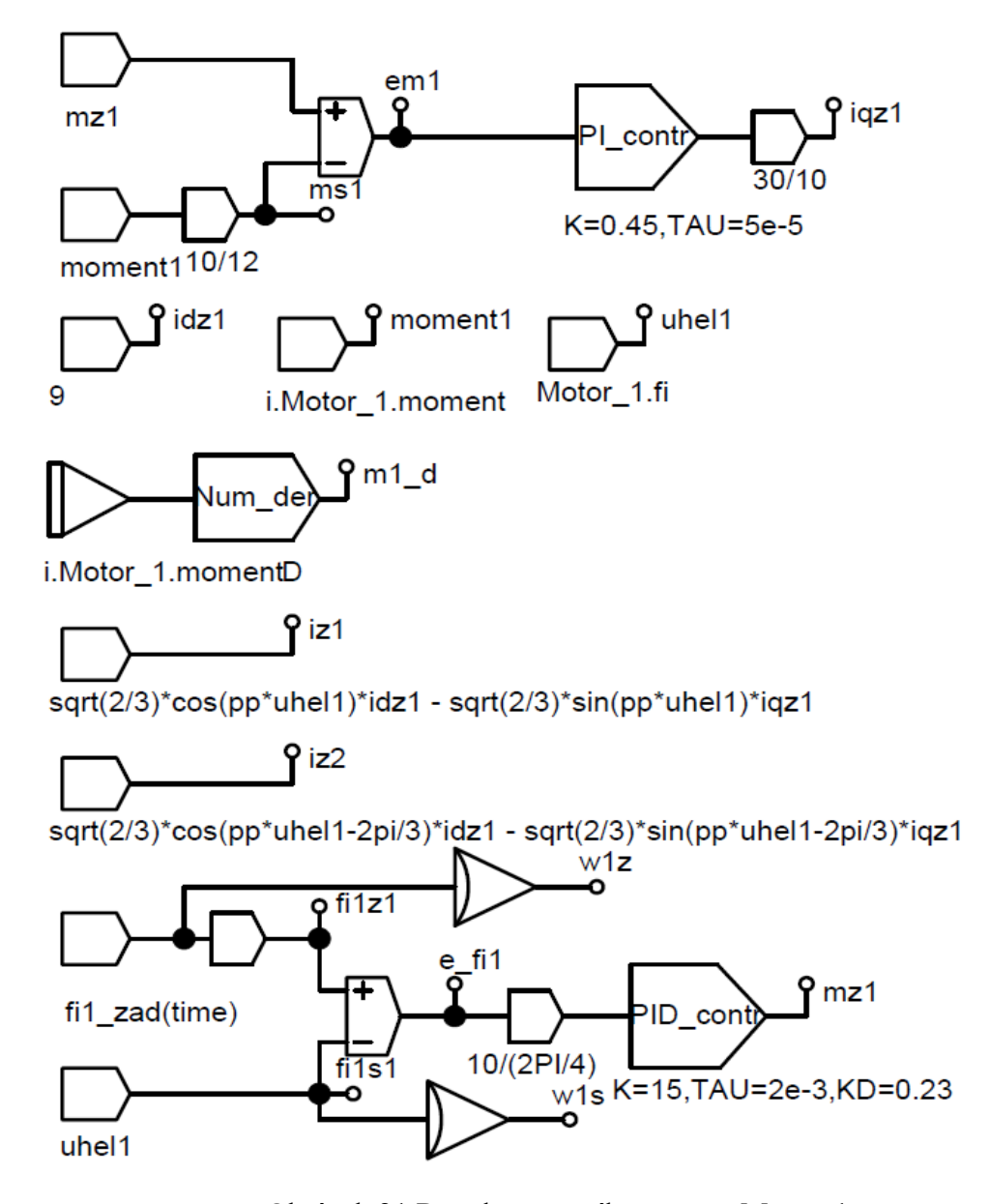

Obrázek 21 Regulace prvního motoru Motor\_1

<span id="page-37-0"></span>Na obrázku (21) se v horní části nachází momentová smyčka, na kterou je připojena polohová smyčka ve spodní části obrázku. V prostřední části obrázku se měří moment a úhel natočení PMSM motoru. Vyskytují se zde i bloky, které obsahují rovnice pro výpočet inverzní Parkovy transformace. Jak již bylo uvedeno stejný princip je použit pro regulaci druhého motoru viz obrázek (22). Z uvedených regulačních schémat je možné získat průběhy žádaného momentu, žádané polohy, žádané rychlosti, snímaného momentu, snímané polohy a snímané rychlosti. Rychlosti jsou vypočítány pomocí derivace polohy.

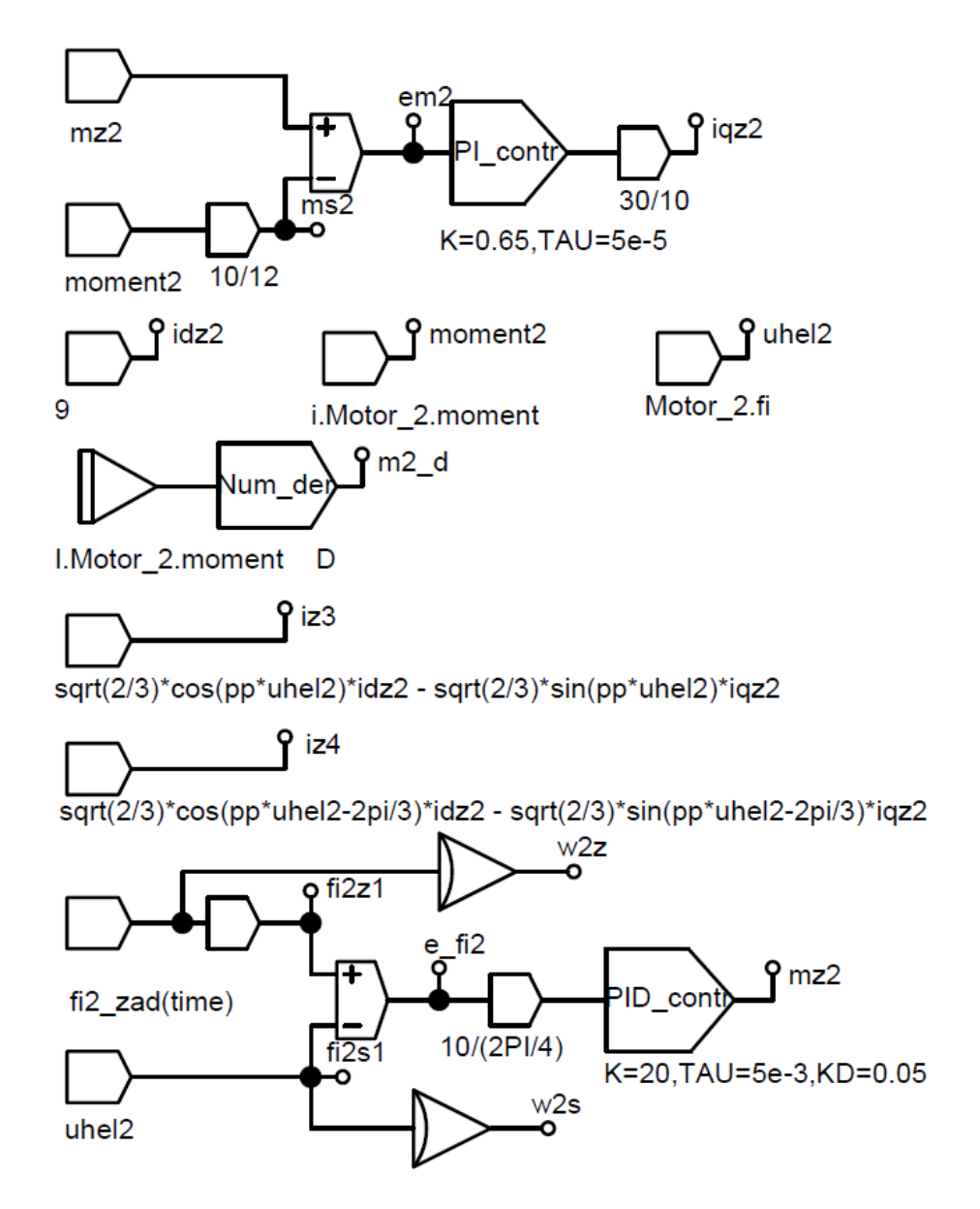

Obrázek 22 Regulace druhého motoru Motor\_2

<span id="page-38-0"></span>Zvolené parametry regulátorů jsou:

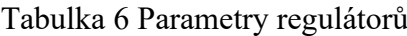

<span id="page-38-1"></span>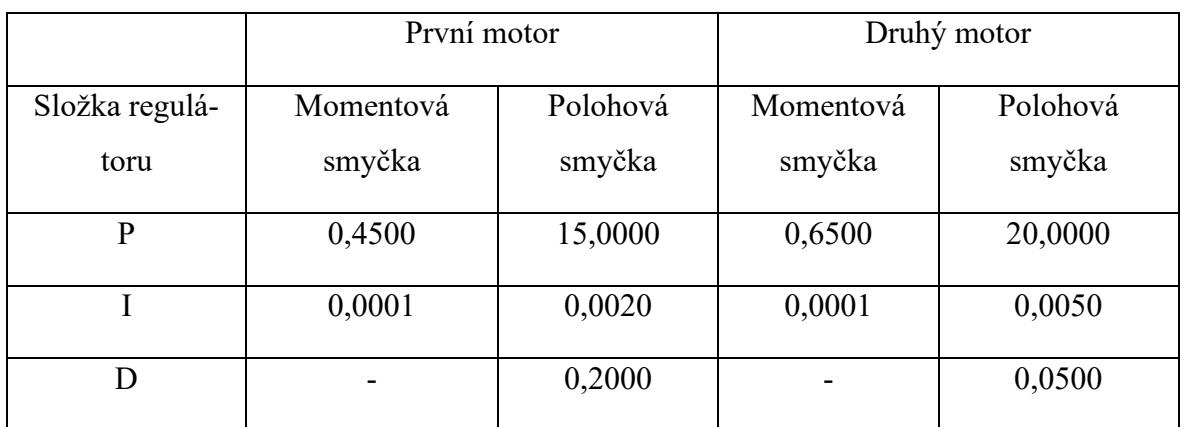

## **5.3 Generování typové trajektorie**

Z teoretické části v kapitole 1.3 byly uvedeny rovnice kruhu (25),(26),(27) a rohu (28),(29), které se nyní využijí pro vytvoření trajektorie. Parametry, které budou trajektorii určovat vyplývají z uvedených rovnic. V případě kruhu se bude jednat o střed kruhu, poloměr, dělící

konstantu pro osu Z a úhel, který bude 2π. Pro roh to jsou tři body, které definují, kde se roh nachází. Dalšími parametry jsou dva body, které určují místo počátku a konce proložení. Nakonec časové parametry, které udávají čas proložení rohu.

Pro generování těchto trajektorií byl využit systém Matlab. Výsledkem jsou dva skripty, které po spuštění vytvoří soubor obsahující žádané kloubové proměnné pro typovou trajektorii. Vytvořený soubor se načte v předem vytvořeném programu v LabVieW nesoucí název "UlohyUTB", z kterého je možné tyto žádané kloubové proměnné nahrát do robotu TS2 60. Činnost skriptů pro generování žádaných kloubových proměnných je znázorněna na obrázku (23). Skripty jsou k nalezení v příloze (P I) a (P II).

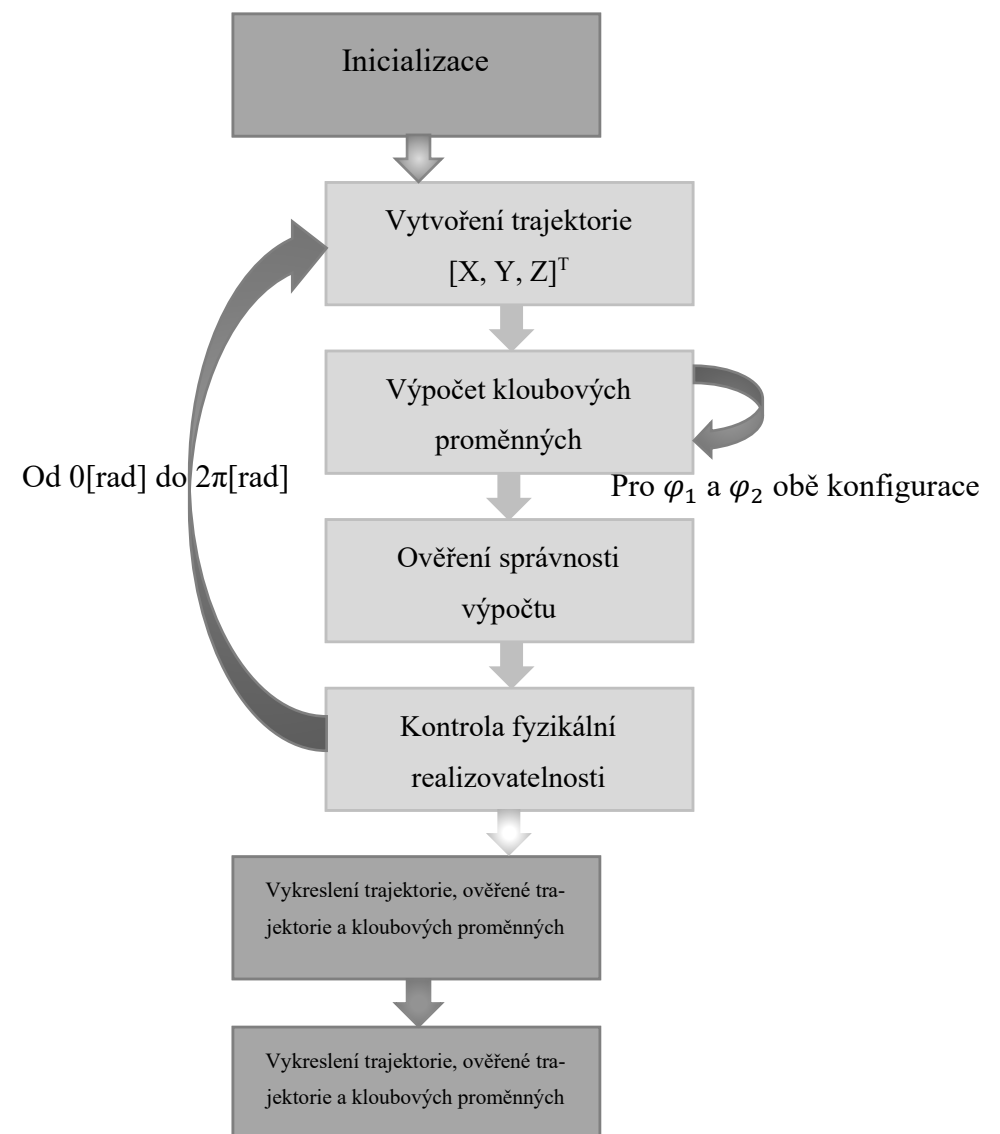

Obrázek 23 Vývojový diagram funkce skriptů pro generování trajektorie

### **5.4 Výsledky simulace**

V závislosti na tom, jaká trajektorie se má vykonat, se zvolí daný skript. Ten vytvoří žádané kloubové proměnné, které se nakopírují do Dynastu. Následně je nutné upravit počáteční polohu koncového efektoru a správně nastavit čas simulace včetně počtu výsledků. Všechny simulace začínají v jiném čase než v čase 0, a to je z důvodu pozdějšího porovnání simulace a reálného měření.

Vyhodnocení přesnosti pohybu bylo realizováno pomocí Eukleidovské vzdálenosti. Tedy podle vzorce:

$$
d(k) = \sqrt{(x_{\text{zád}}(k) - x_{zm\check{e}f}(k))^{2} + (y_{\text{zád}}(k) - y_{zm\check{e}f}(k))^{2} + (z_{\text{zád}}(k) - z_{zm\check{e}f}(k))^{2}}
$$
(91)

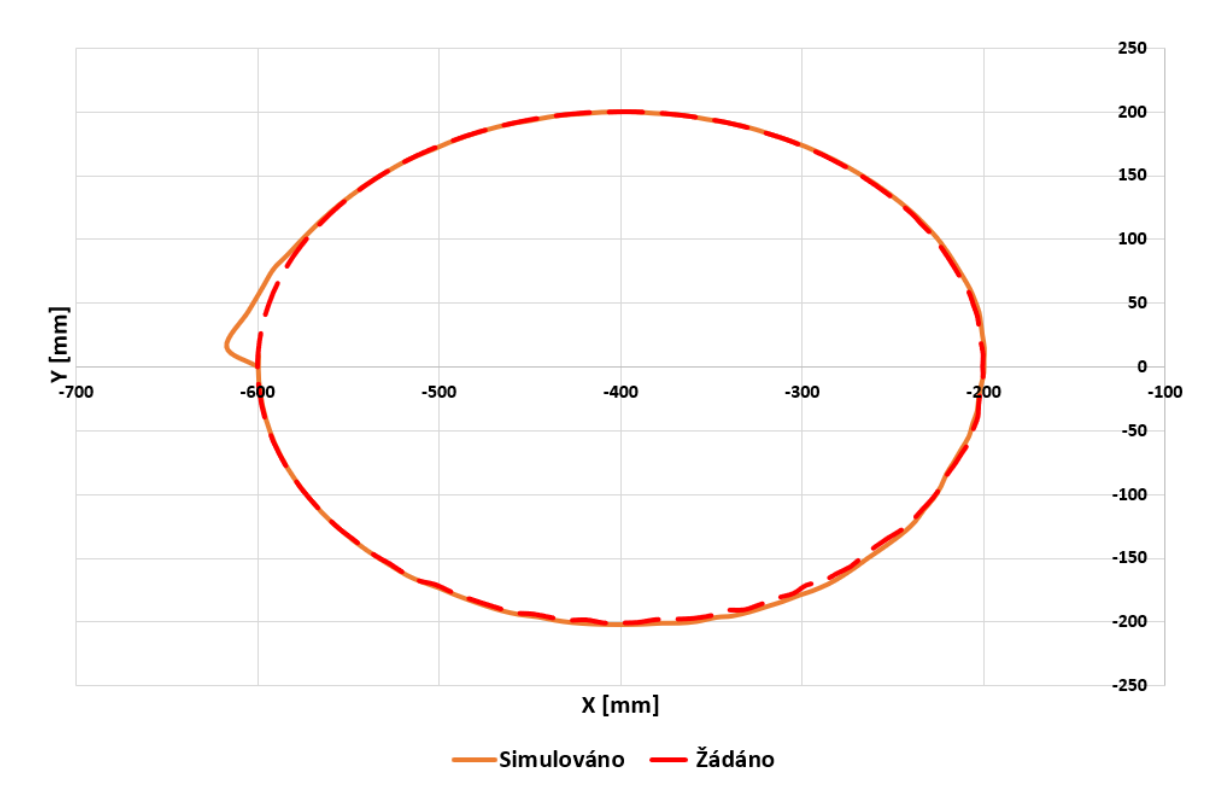

#### **5.4.1 Kruh**

Obrázek 24 Výsledek simulace kruhu

<span id="page-40-0"></span>Pro simulaci kruhu byl použit skript z přílohy (P I) a tyto parametry:

PBK = 129 [-], rK = 200 [mm], PK = [-400 0 140]

Na obrázku (24) se nachází výsledek simulace kruhu. Nelze si nevšimnout odchylky od žádaného kruhu. K této odchylce došlo na začátku regulace a je způsobena nastavením regulátorů. Jak již bylo zmíněno u simulačního modelu, jedná se pouze o odhad, a tedy i tato simulace je pouze přiblížením toho, jakého výsledku se dosáhne při reálném měření.

Počátečním bodem simulace byl bod s hodnotou -600 na ose X a hodnotou 0 na ose Y. Použité žádané kloubové proměnné se shodují s těmi, které byly použity pro reálné měření.

Na obrázku (25) se nachází eukleidovská vzdálenost simulovaného kruhu od žádaného kruhu. Tento graf je vyjádřením velikosti rozdílu mezi žádaným a simulovaným kruhem. Je zde jasně pozorovatelná velikost odchylky z obrázku (24), která byla nejvíce významná.

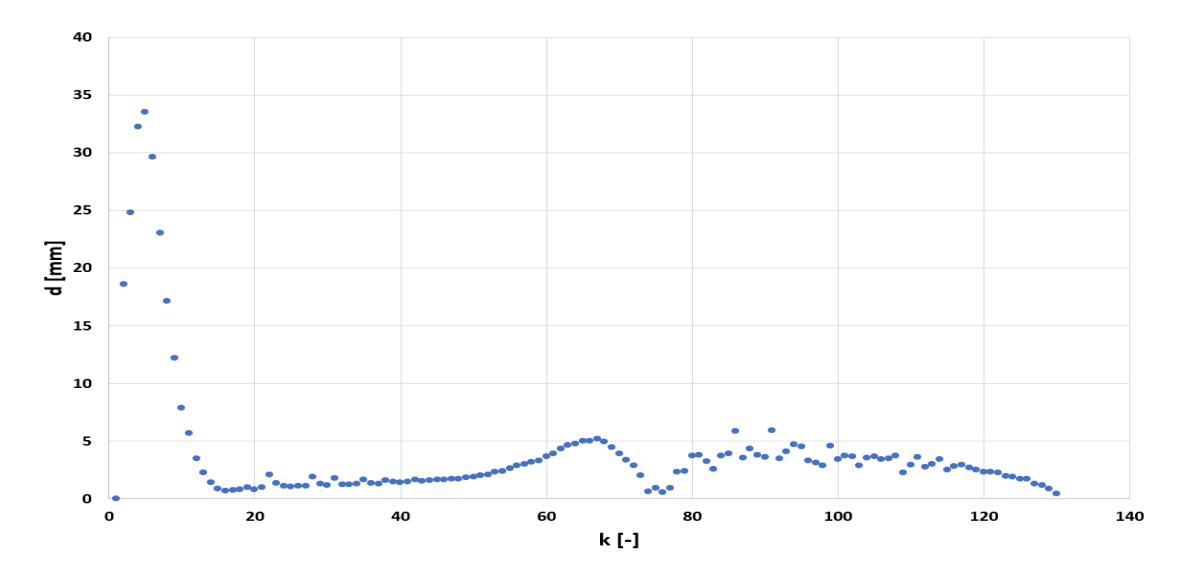

Obrázek 25 Eukleidovská vzdálenost simulovaného kruhu od žádaného kruhu

<span id="page-41-0"></span>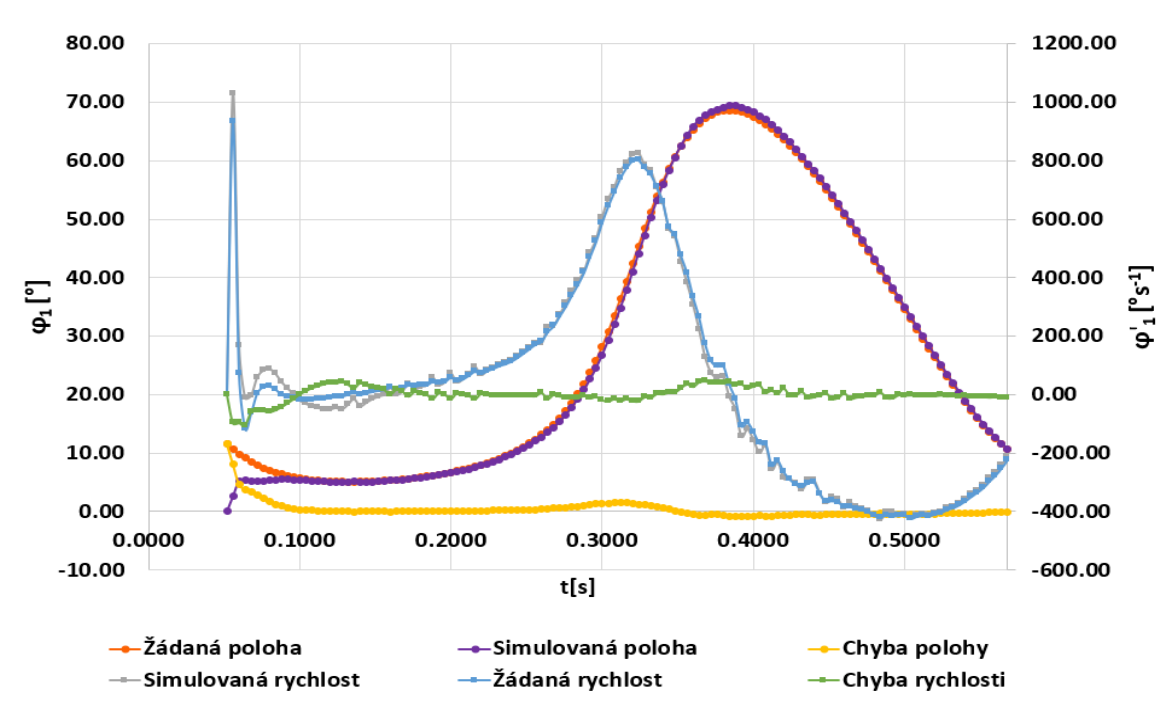

<span id="page-41-1"></span>Obrázek 26 Průběhy prvního úhlu  $\varphi_1$  a jeho rychlosti při simulaci kruhu

Obrázek (26) obsahuje průběh úhlu natočení prvního kloubu. Opět si nelze nevšimnou odchylky. Co je nevíce zajímavé na tomto grafu je chování rychlosti. Vzhledem k velké odchylce polohy se regulátor snaží dostat zpět na žádanou polohu. Vlivem toho dojde k velkému zvýšení rychlosti kloubu. Rychlost, která byla nasimulována neodpovídá tabulce (1)! Nicméně díky tomu se simulační robot vrátí rychleji na žádanou trajektorii.

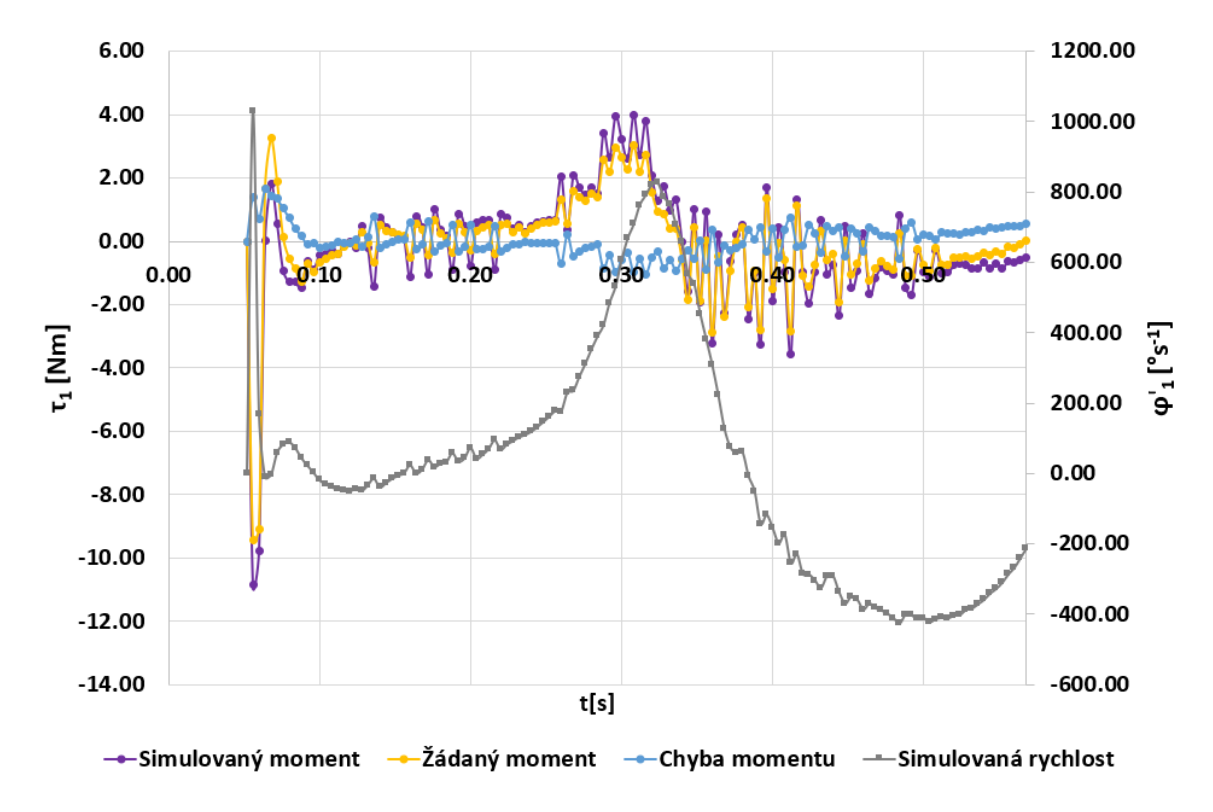

<span id="page-42-0"></span>Obrázek 27 Průběhy momentu a rychlosti prvního kloubu při simulaci kruhu Obrázek (27) doplňuje průběh momentu prvního kloubu. Stejně jako v předchozím grafu na obrázku (26) se zvýšila rychlost i zde a rychle se zvětšil moment. Další nárůst momentu a rychlosti nastal v půlce trajektorie kruhu, protože bylo nutné se vracet zpět do počátečního bodu, byť druhou půlkou kruhu. V tomto místě se robot nachází blízko základny.

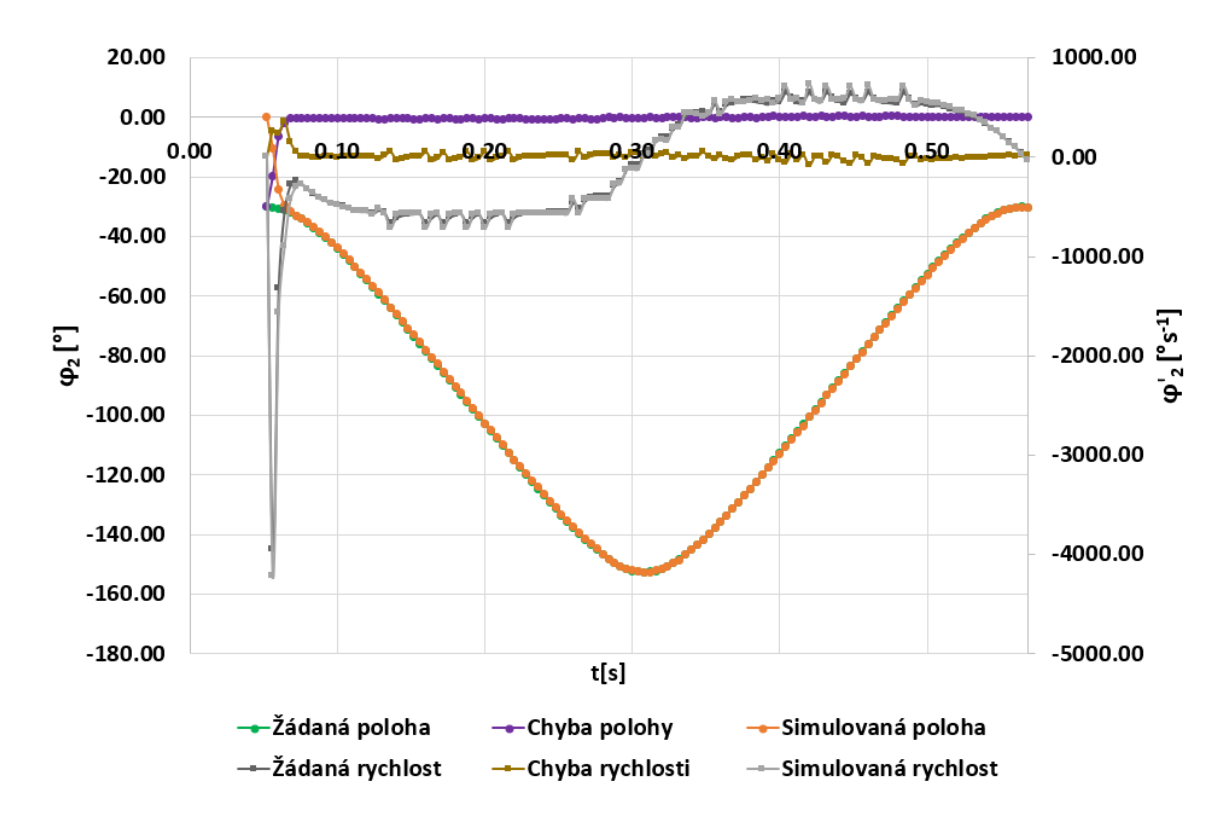

Obrázek 28 Průběhy druhého úhlu φ<sup>2</sup> a jeho rychlosti při simulaci kruhu

<span id="page-43-0"></span>Podobně jako u grafu na obrázku (26) i na grafu v obrázku (28) lze vidět odchylka polohy úhlu φ2. Rychlost druhého kloubu také přesáhla udávanou rychlost z tabulky (1). V tomto případě byl regulátor polohy dobře navržen, protože je zde minimální chyba polohy.

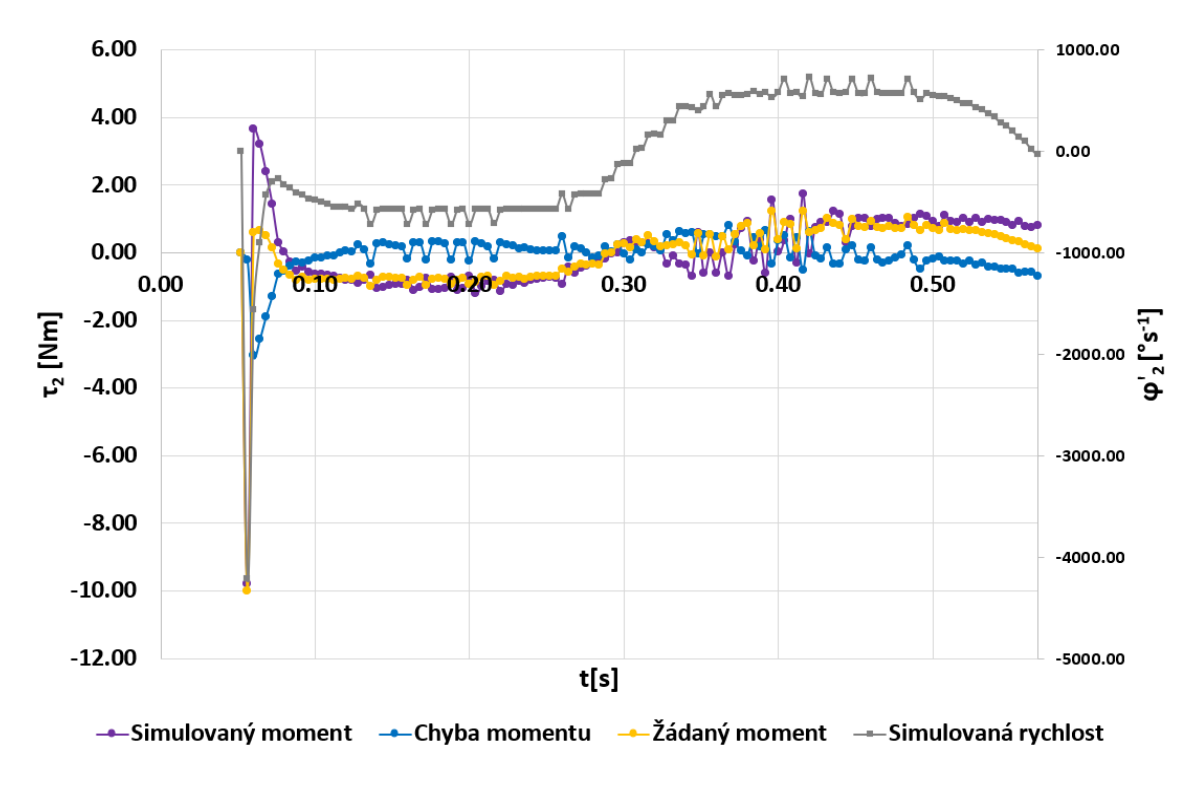

<span id="page-43-1"></span>Obrázek 29 Průběhy momentu a rychlosti druhého kloubu při simulaci kruhu

Obrázek (29) opět doplňuje informaci o momentu na druhém kloubu. Za povšimnutí stojí, co se s momentem stane v čase ukončení simulace. Moment si totiž zachová svou hodnotu a stejná věc se bude dít i při reálném měření. To vychází z tlumení, které se v modelu nachází.

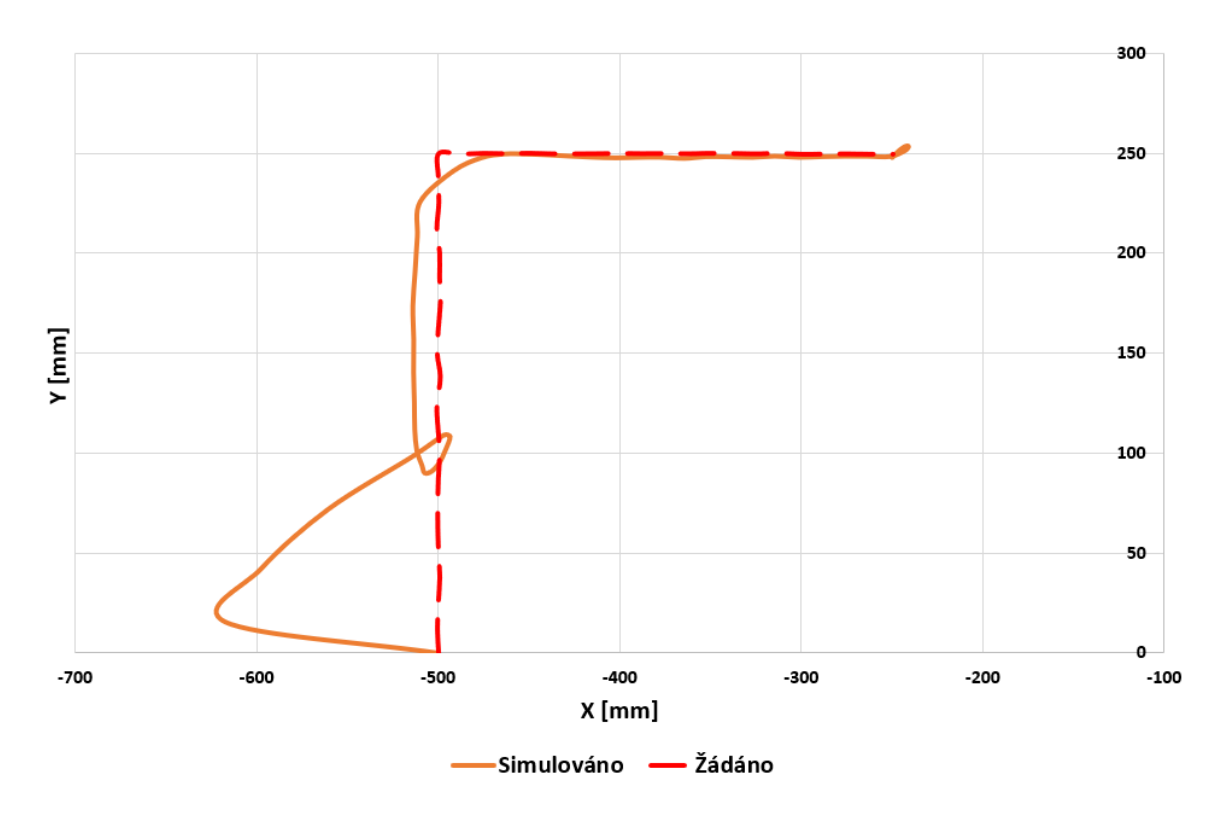

#### **5.4.2 Roh**

Obrázek 30 Výsledek simulace rohu

<span id="page-44-0"></span>Na obrázku (30) se nachází výsledek simulace rohu. Parametry zvolené pro vygenerování této trajektorie pomocí skriptu v příloze (P II) jsou v tabulce (7).

<span id="page-44-1"></span>

| Parametr | Hodnota               | Parametr | Hodnota               |
|----------|-----------------------|----------|-----------------------|
|          |                       |          |                       |
| t0       | $0,0000$ [s]          | ts       | $0,0000$ [s]          |
| t1       | $0,2000$ [s]          | t2       | $0,4000$ [s]          |
| r0       | $[-250;250;190]$ [mm] | r1       | $[-500;250;190]$ [mm] |
| r2       | $[-500;0;190]$ [mm]   |          |                       |

Tabulka 7 Parametry pro generování trajektorie rohu

Z obrázku (30) si nelze nevšimnout chyby regulace. To je zaprvé důsledek navržení regulátorů, ale zadruhé je to i důsledek toho, že tato trajektorie má pouze 55 bodů. To klade velké nároky na rychlost a moment.

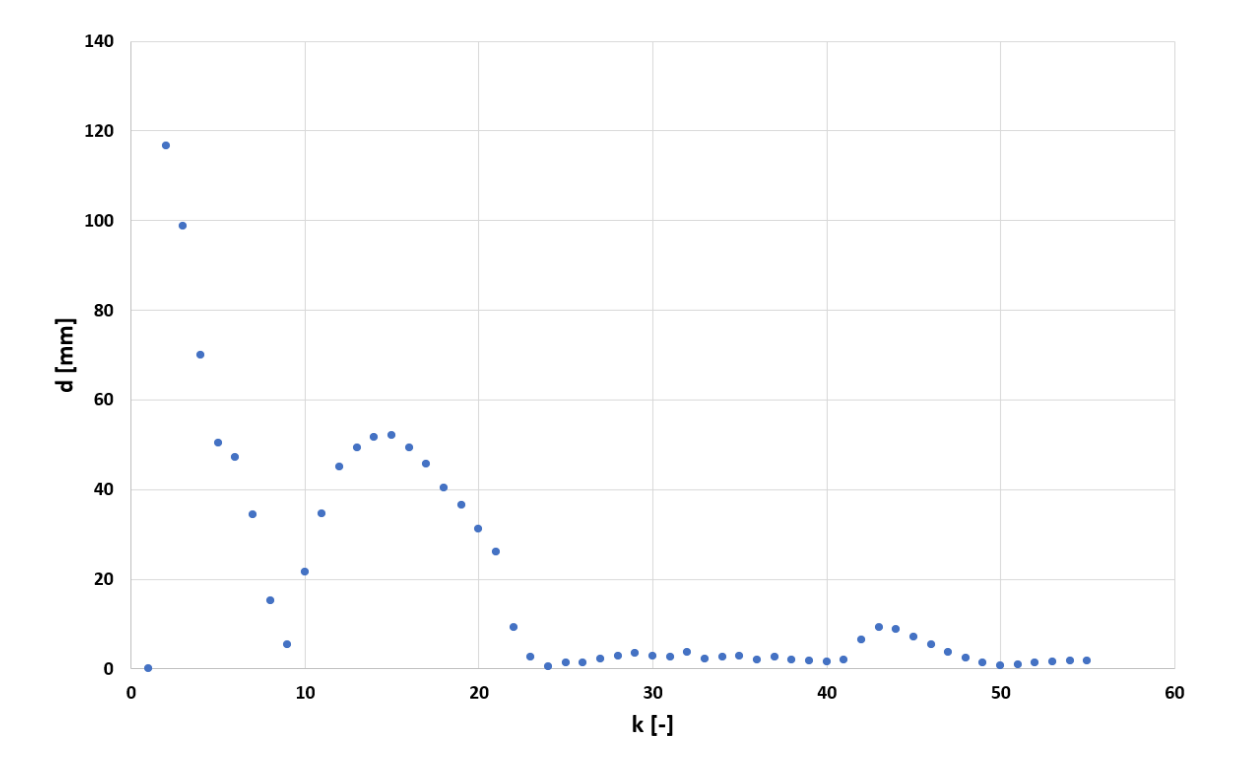

<span id="page-45-0"></span>Obrázek 31 Eukleidovská vzdálenost simulovaného rohu od žádaného rohu Velikost rozdílu simulované trajektorie od žádané je velká viz obrázek (31). Byly použity stejné regulátory jako u simulace kruhu. Vzhledem k odhadu parametrů motoru, převodu, tlumení a celkově pouhého porovnání s reálným robotem byla tato simulace ponechána.

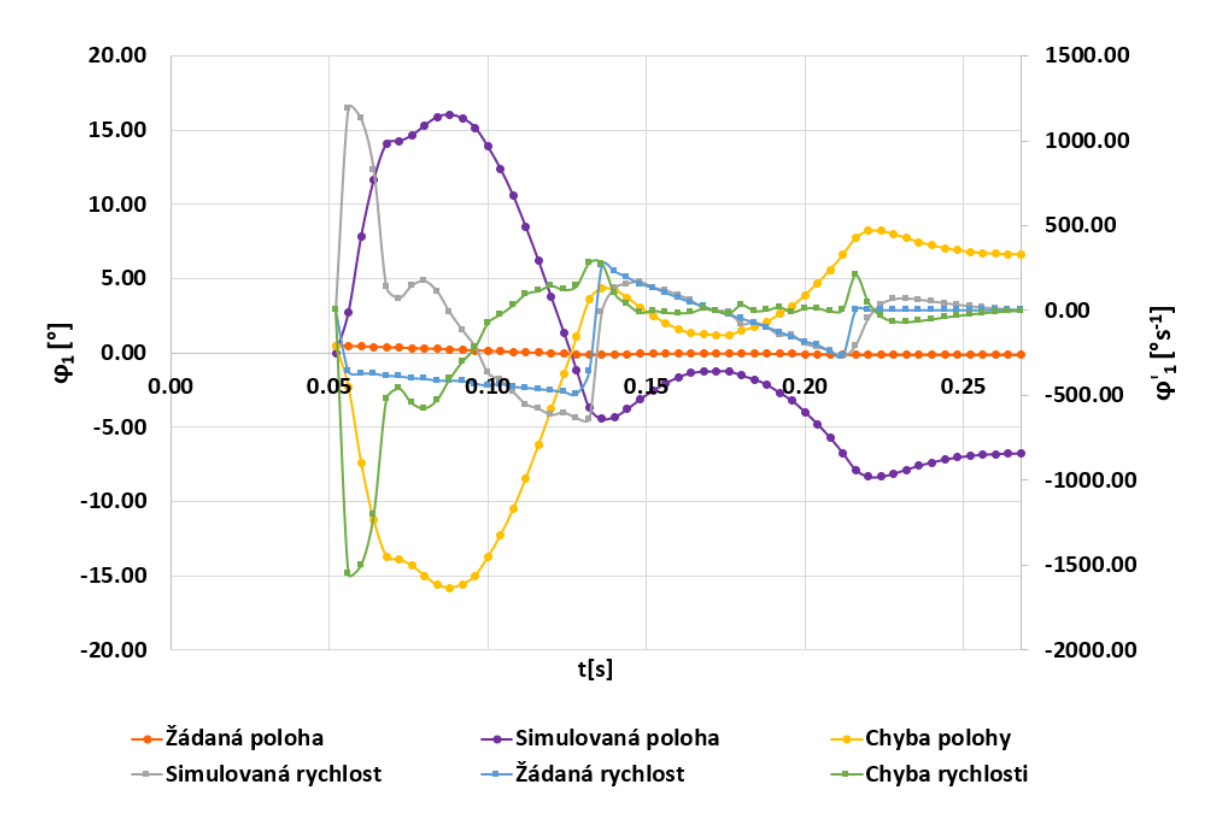

Obrázek 32 Průběhy prvního úhlu φ<sup>1</sup> a jeho rychlosti při simulaci rohu

<span id="page-46-0"></span>Z obrázku (32) vyplývá opětovné překročení rychlosti z tabulky (1). Na grafu v obrázku (33) je doplněn moment k průběhu rychlosti. I zde se hodně projevila chyba.

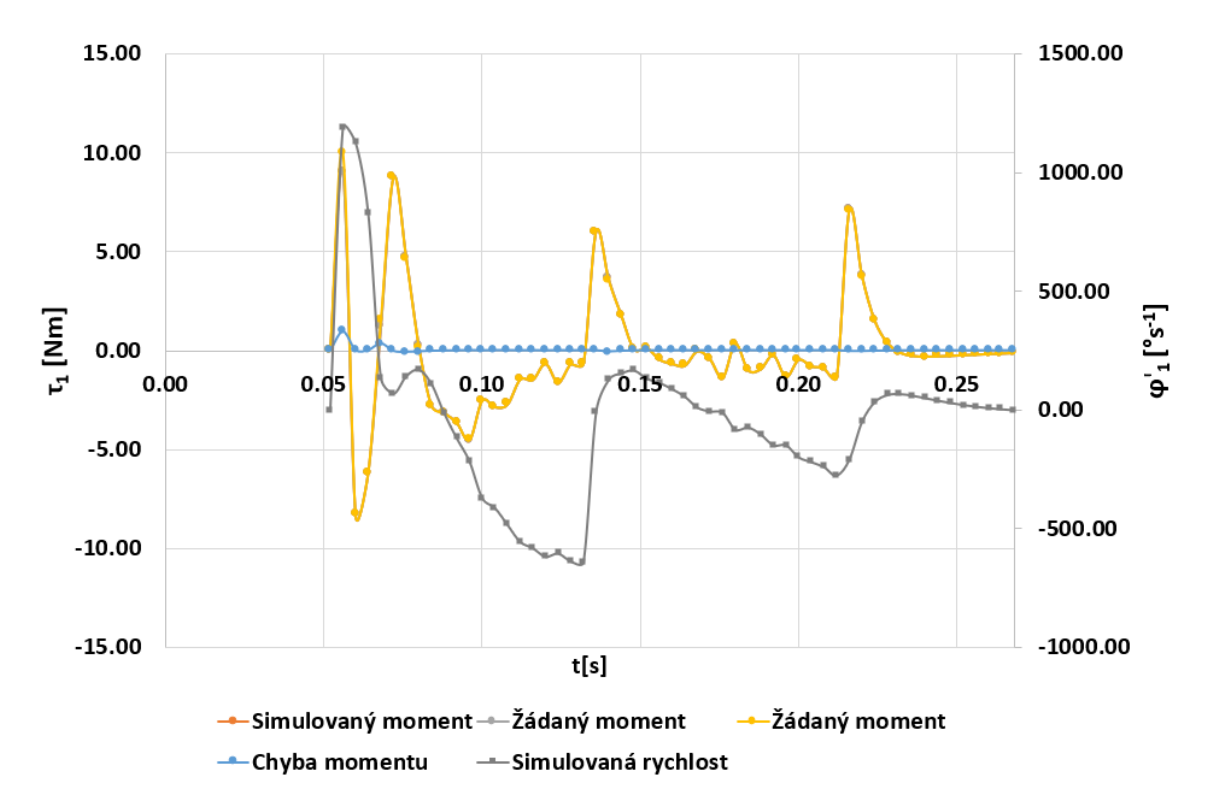

<span id="page-46-1"></span>Obrázek 33 Průběhy momentu a rychlosti prvního kloubu při simulaci rohu

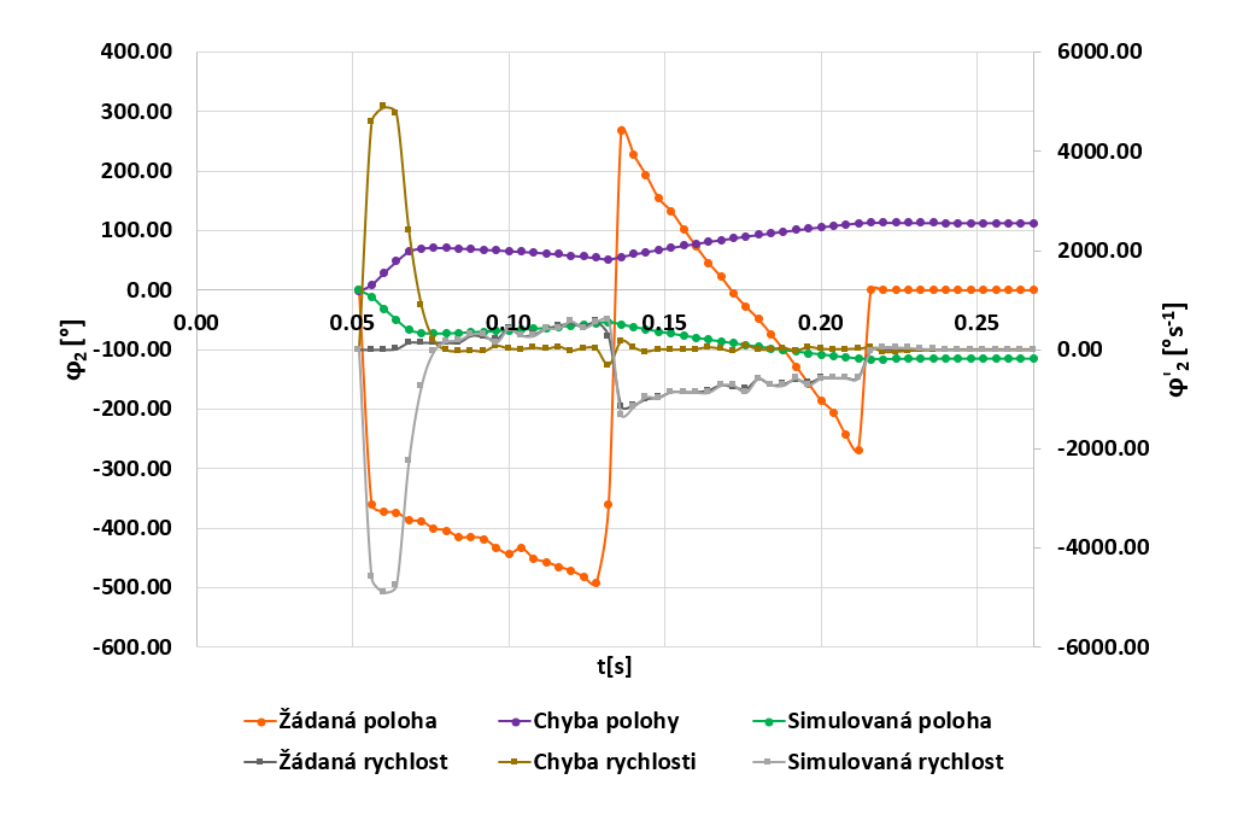

Obrázek 34 Průběhy druhého úhlu φ<sup>2</sup> a jeho rychlosti při simulaci rohu

<span id="page-47-0"></span>Na obrázku (34) je vidět snaha regulátoru kompenzovat vzniklou chybu podobně jako tomu je u prvního kloubu. Bohužel vzhledem k počtu bodů a charakteru trajektorie se to nezdařilo. Za povšimnutí stojí rychlost. Ta dosáhla velmi vysoké hodnoty -4898 [°s<sup>-1</sup>].

Obrázek (35) opět doplňuje informaci o momentu. Vzniklá chyba byla tak velká, že žádaný moment dosáhl saturace. Moment dosáhl po prvotní odchylce nulové regulační odchylky, resp. chyby.

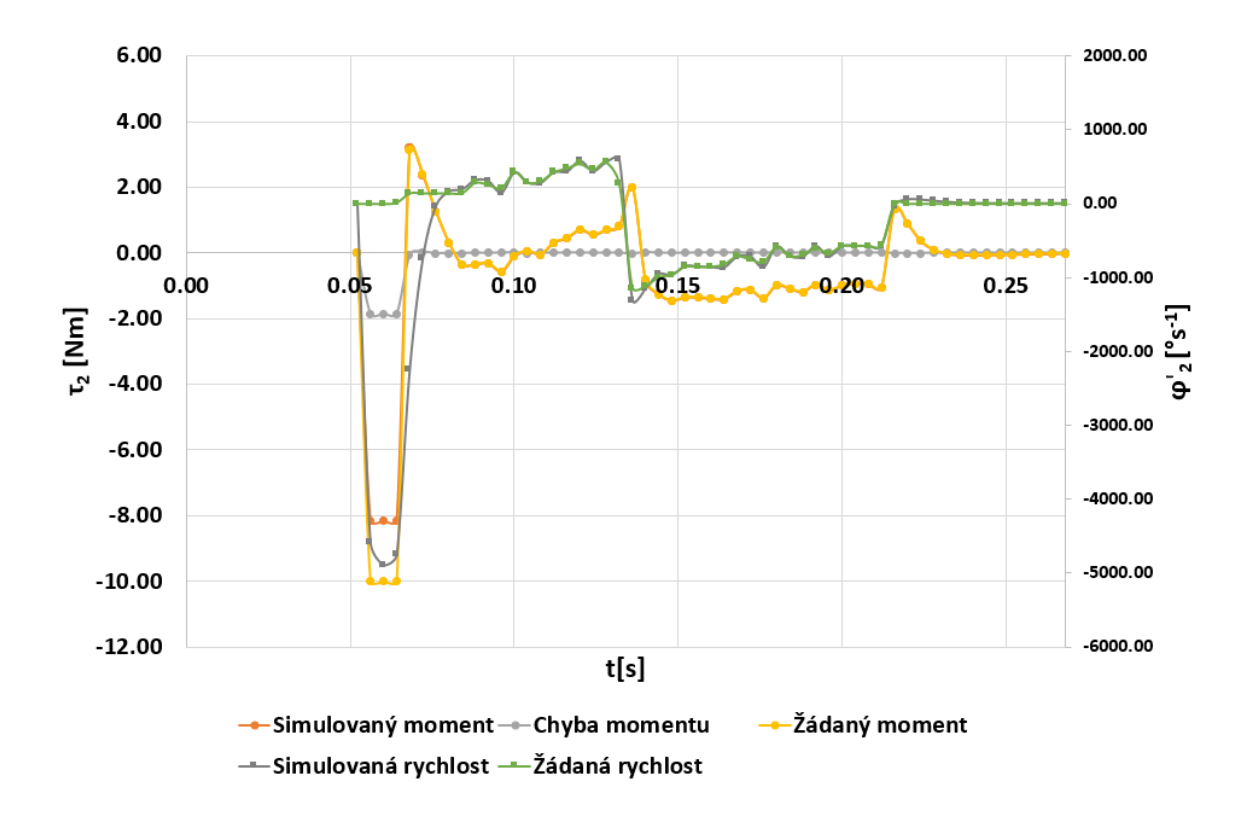

<span id="page-48-0"></span>Obrázek 35 Průběhy momentu a rychlosti druhého kloubu při simulaci rohu

#### **5.5 Měření typových trajektorií na robotu TS2 60**

Před každým měřením byl použit příslušný skript pro generování trajektorie a souboru žádaných kloubových proměnných. Oba zmíněné skripty obsahují tzv. "kontrolu fyzikální realizovatelnosti", která je uvedena na obrázku (23). Tato kontrola má za účel zabránit vytvoření takové trajektorie, která by překročila rychlostní limit z tabulky (1). Vzhledem k povaze měření a snahy získání informace o dynamickém chování byla tato kontrola vypnuta. Nicméně bylo ověřeno, že skutečně funguje a trajektorie vygenerované při zapnuté kontrole nebudou chybové, pokud se trajektorie nachází v pracovním prostoru robotu TS2 60.

Takto vygenerované kloubové proměnné byly zadány do programu "UlohyUTB" a následně nahrány do simulace v Stäubli Robotic Suite. Zde pozor! Při simulaci nedošlo k hlášení chyby u trajektorií, které při reálném měření hlásily chybu a robot byl zastaven na brzdách. Výše uvedené parametry u simulace pro generování trajektorie kruhu a rohu jsou nalezenými mezními parametry, které ještě fungují. Pokud by měly o bod méně, byla by hlášena chyba. Navíc před měřením je nutné robot zahřát, protože zadáním trajektorií jako v simulaci by robot opět hlásil chybu. Řešením je zapnutí "kontroly fyzikální realizovatelnosti" v skriptu a vygenerování kruhu s 500 body. Robot se pak nechá chvíli kroužit a poté je možné přistoupit k měření.

Po úspěšné simulaci a zahřání robotu se v programu "UlohyUTB" zvolí možnost připojení k robotu TS2 60 a nahrají se žádané kloubové proměnné. Následně robot vykoná pohyb a výsledky měření se uloží na server, z kterého se překopírují do Excelu k vyhodnocení. Měření zaznamenává i nájezd robotu do prvního bodu, a z tohoto důvodu se provede již zmíněné odsazení času u simulace. Bohužel o stejný počet bodů, které jsou zaznamenány se ubere, při najíždění do prvního bodu žádané trajektorie z posledních žádaných bodů trajektorie. Je tedy nutné doplnit trajektorii o další body (do počtu vynechaných) na konci souboru, které slouží k tomu, aby se zaznamenal i poslední bod trajektorie.

Získané výsledky mají u kloubu J2 otočené znaménko. Je nutné si dát pozor na konfiguraci robotu. Z toho důvodu může robot dělat jinou trajektorii, než se žádá. Tento problém lze vyřešit výběrem druhé konfigurace pro druhý kloub robotu.

V době měření byl na robot namontován gripper Festo 40 A G2.

#### **5.5.1 Kruh**

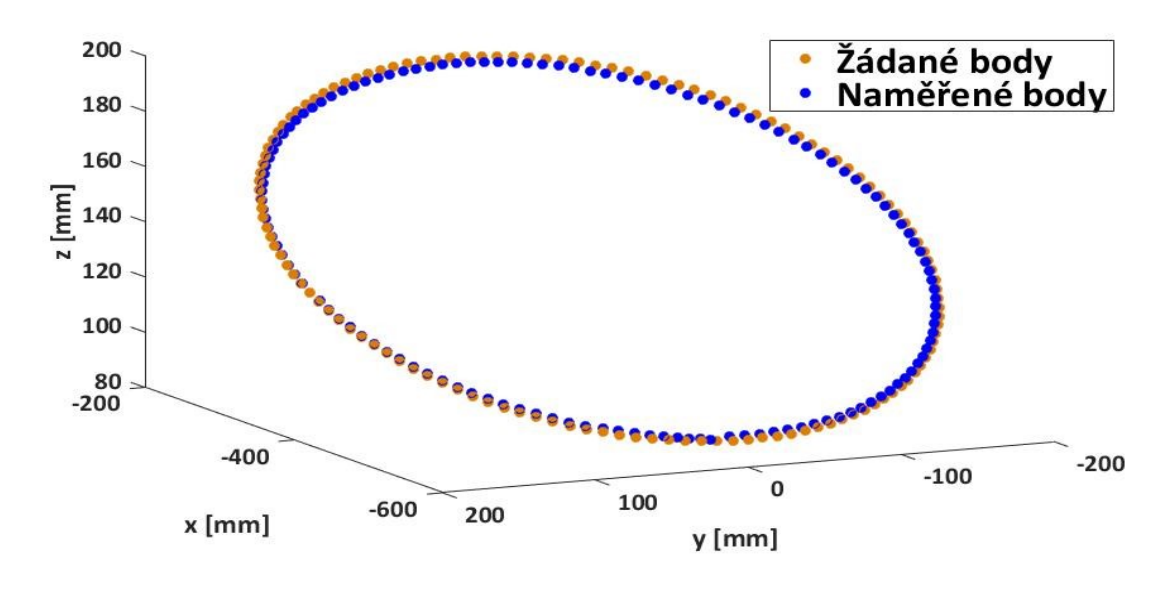

Obrázek 36 Výsledek měření kruhu

<span id="page-50-0"></span>Na obrázku (36) se nachází výsledek reálného měření kruhu na robotu TS2 60. Na rozdíl od simulace byl kruh nakloněn na ose Z. Ačkoliv to z obrázku (36) není úplně patrné, na obrázku (37) již lze pozorovat, že v půlce trajektorie kruhu vznikla již znatelná chyba.

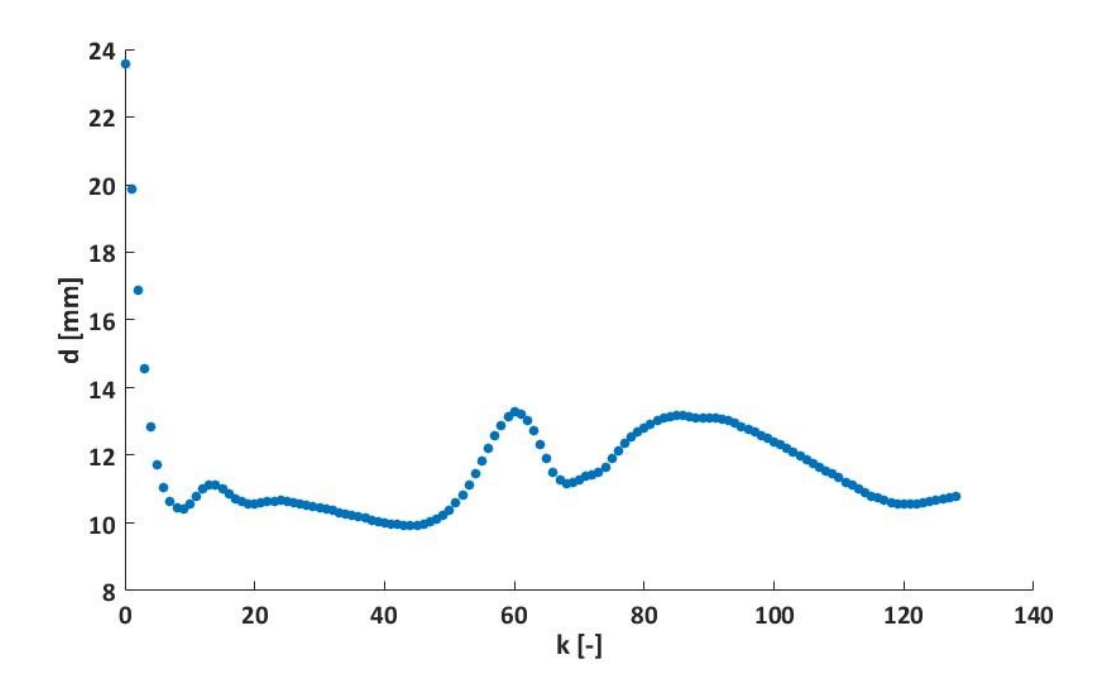

<span id="page-50-1"></span>Obrázek 37 Eukleidovská vzdálenost naměřeného kruhu od žádaného kruhu

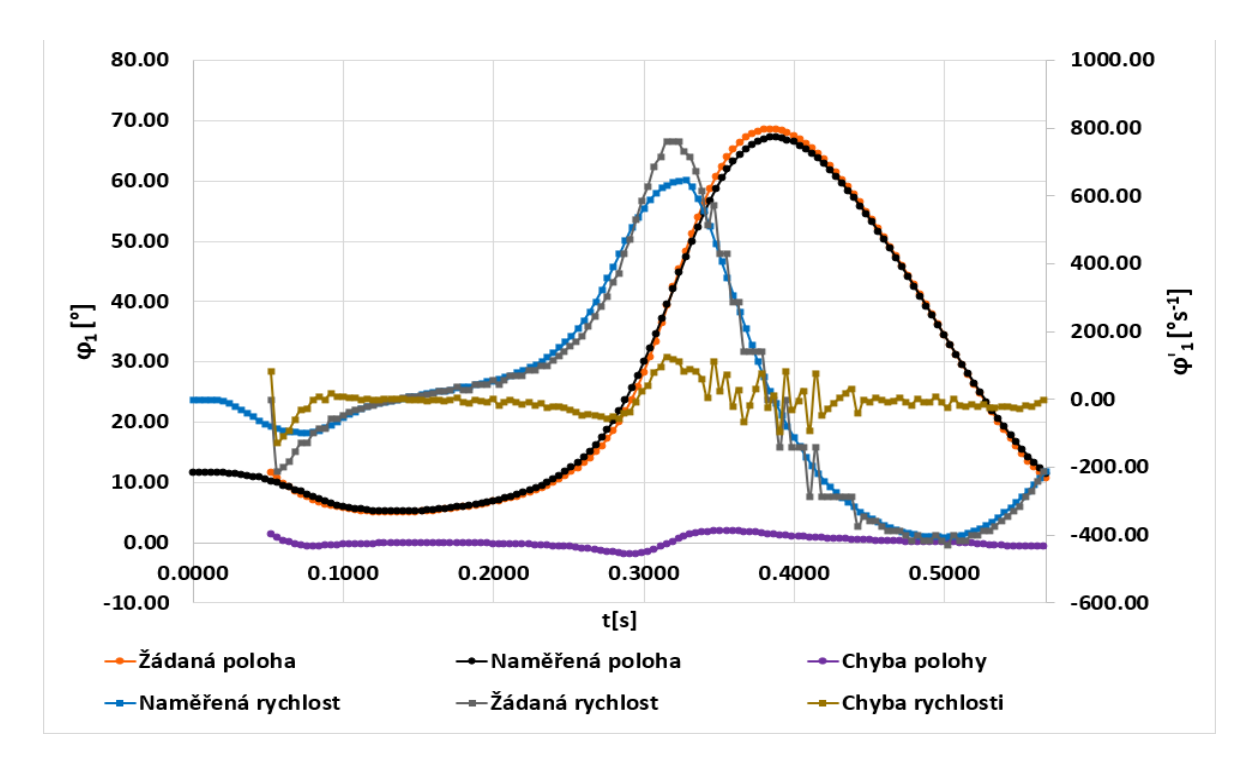

<span id="page-51-0"></span>Obrázek 38 Průběhy prvního úhlu φ<sup>1</sup> a jeho rychlosti při reálném měření kruhu Obrázek (38) pouze potvrzuje chybu, která se vyskytuje na grafu v obrázku (37). Zajímavá je rychlost prvního kloubu. Při porovnání se simulací není tak velká, ale i přes to překročila rychlost z tabulky (1). Při měření kruhu se typové chování robotu do jisté míry shoduje se simulací.

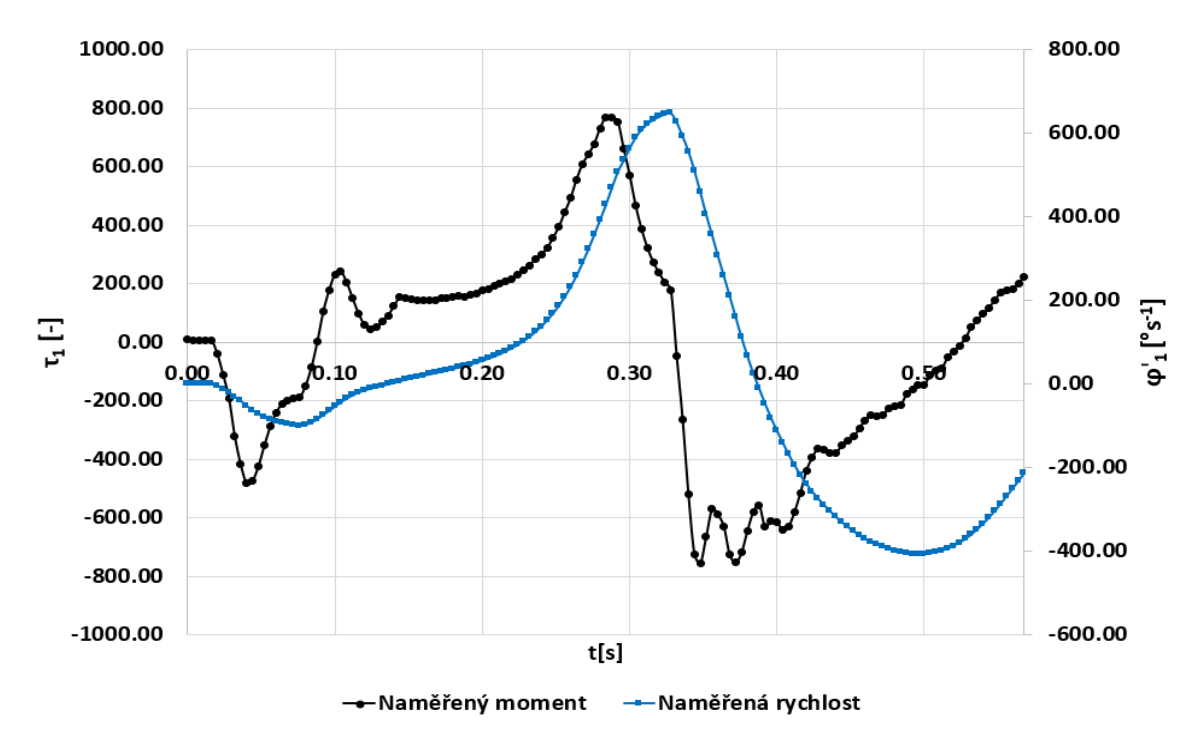

<span id="page-51-1"></span>Obrázek 39 Průběhy momentu a rychlosti prvního kloubu při reálném měření kruhu

Obrázek (39) doplňuje chování momentu. V následujících grafech reálného měření se u momentu nebudou vyskytovat jednotky, protože není známo, čím a v jakých jednotkách je moment měřen. Předpoklad je, že se jedná o proud do motoru iqz viz kapitola teorie 3.2 a simulační model. To má ovšem vliv pouze na jednotky, a nikoliv chování. Za povšimnutí stojí velká změna momentu v polovině trajektorie kruhu. V případě strmější změny již dochází k chybě.

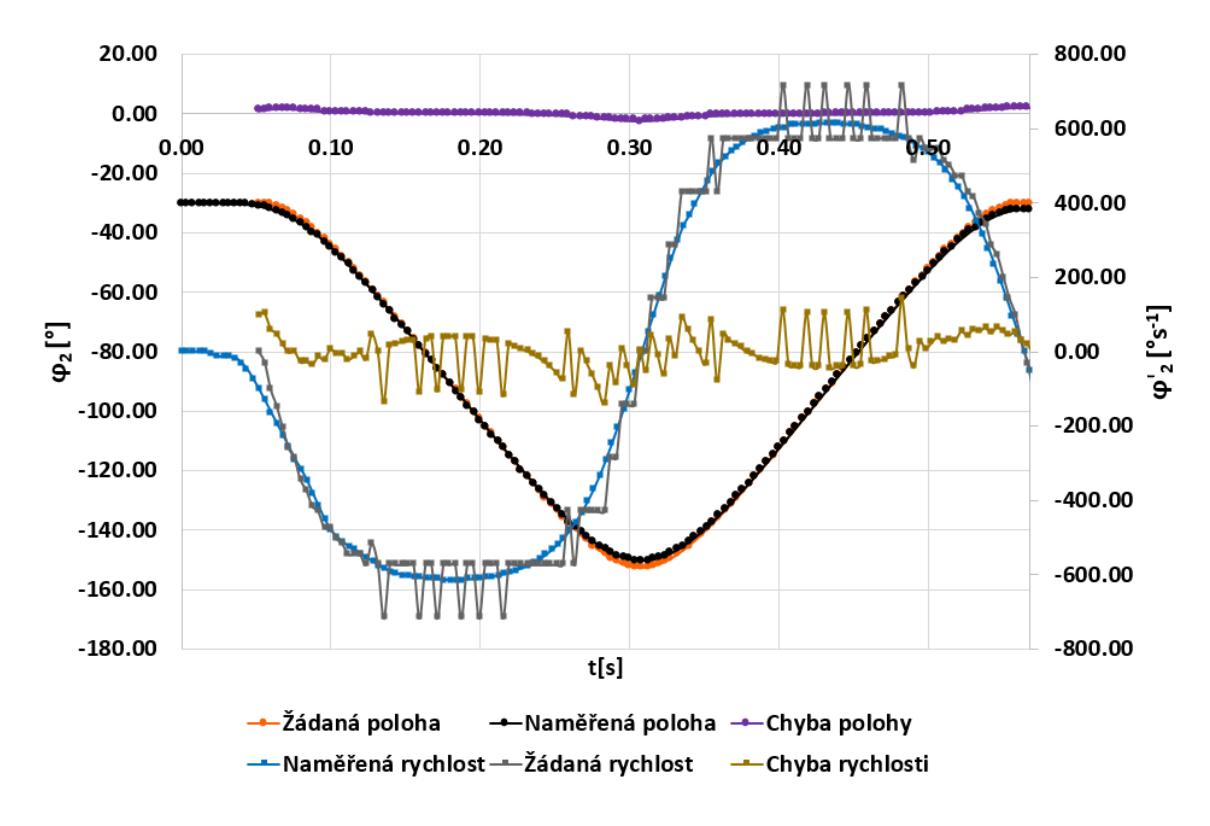

<span id="page-52-0"></span>Obrázek 40 Průběhy druhého úhlu φ<sup>2</sup> a jeho rychlosti při reálném měření kruhu Obrázek (40) zobrazuje průběh změny polohy na druhé ose robotu. V tomto případě je chyba polohy minimální a rychlost se nachází pod maximální tabulkovou rychlostí. Obrázek (41) doplňuje moment k průběhu rychlosti opět bez jednotek, jak již bylo řečeno. Největší nárůsty momentu nastanou v počátečním bodě a uprostřed trajektorie.

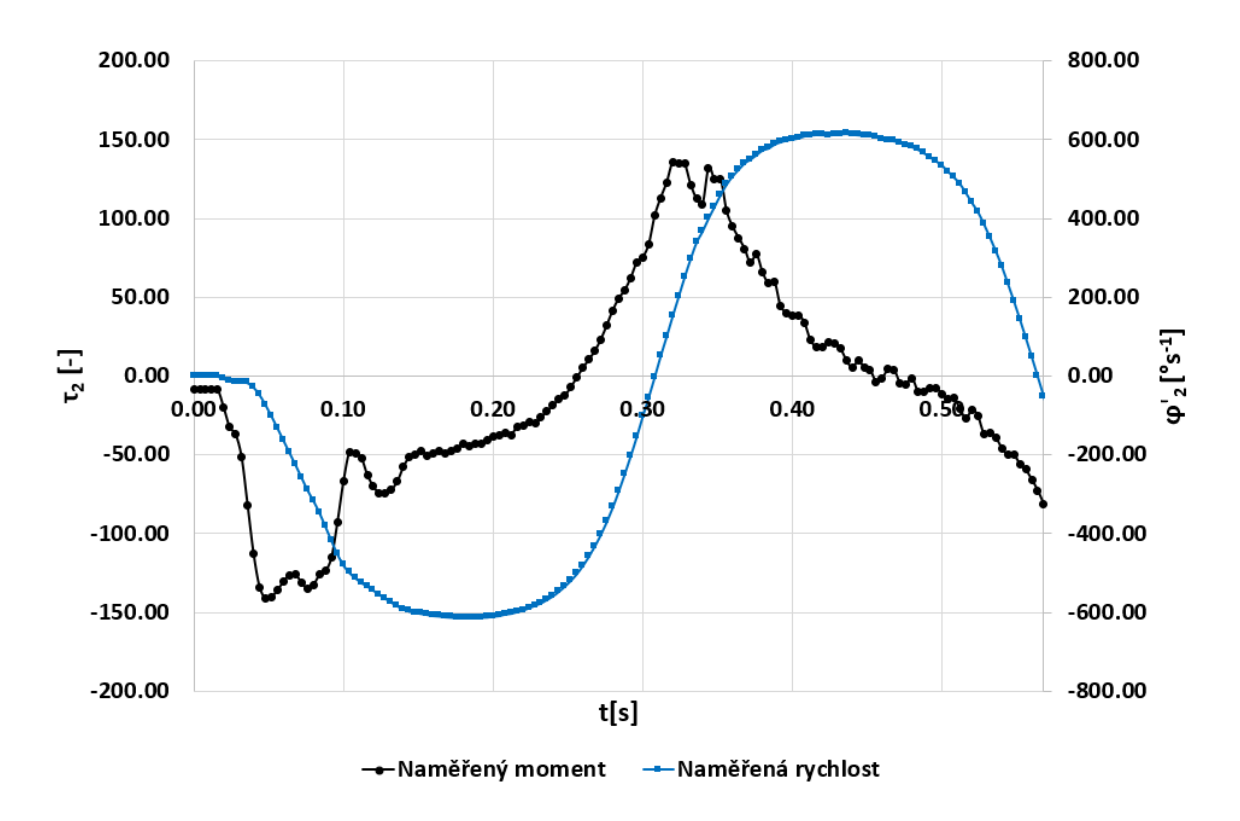

Obrázek 41 Průběhy momentu a rychlosti druhého kloubu při reálném měření kruhu

<span id="page-53-0"></span>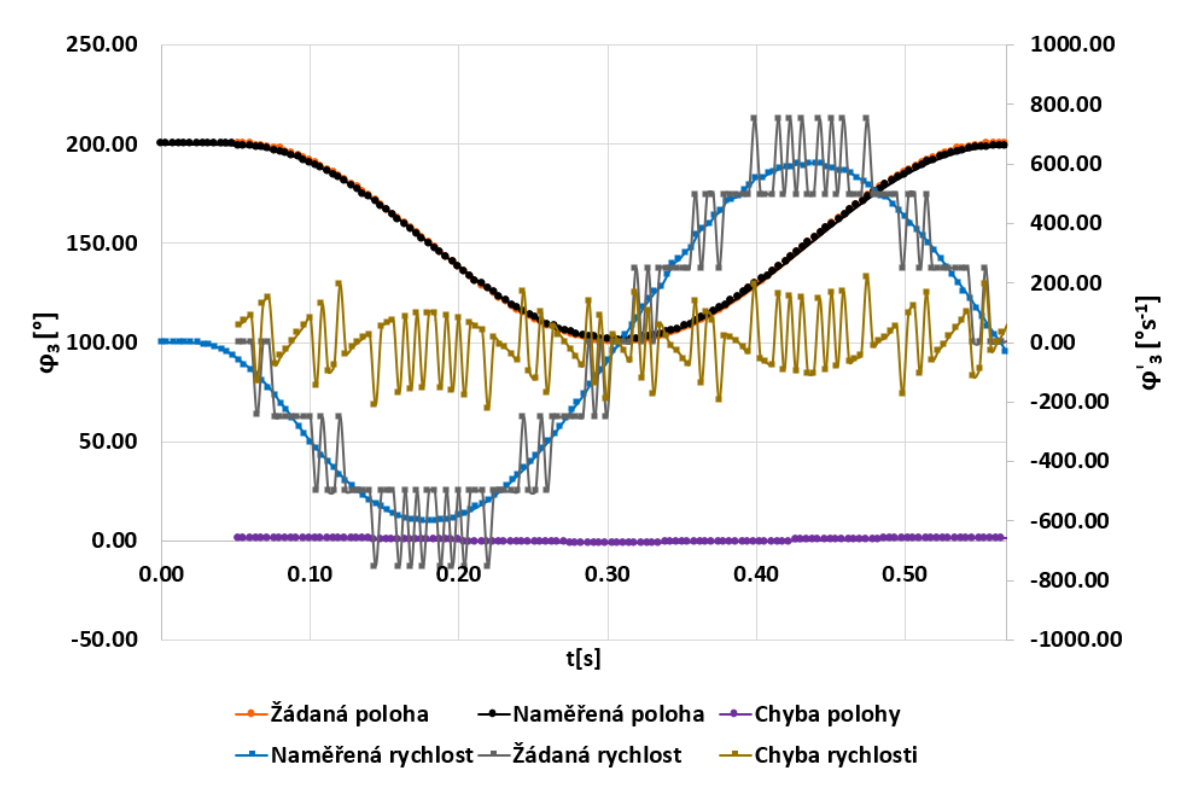

<span id="page-53-1"></span>Obrázek 42 Průběhy třetího úhlu φ3 a jeho rychlosti při reálném měření kruhu U obrázku (42) lze vidět důvod, proč v simulaci byl vynechán třetí kloub. Z naměřených dat vlivem převodového poměru robotu nelze pozorovat žádná znatelná odchylka od žádaných hodnot.

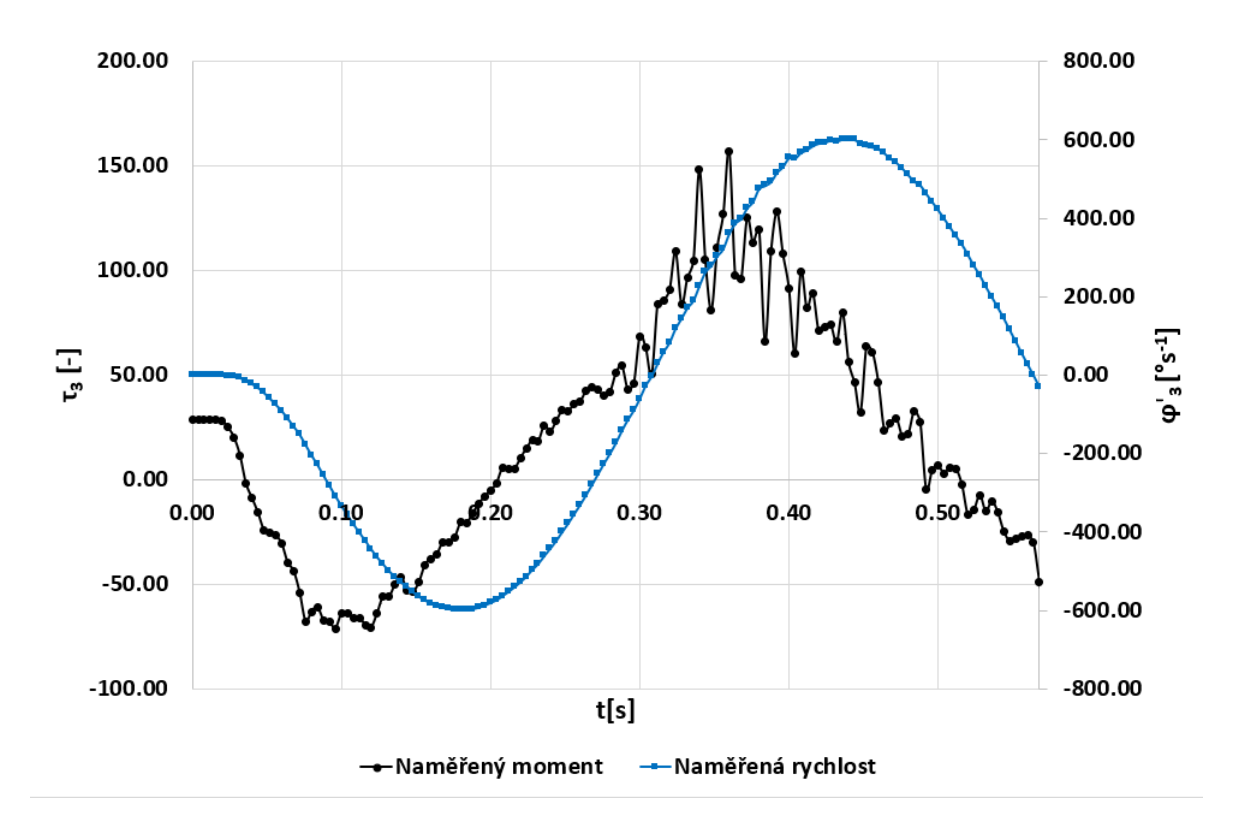

Obrázek 43 Průběhy momentu a rychlosti druhého kloubu při reálném měření kruhu

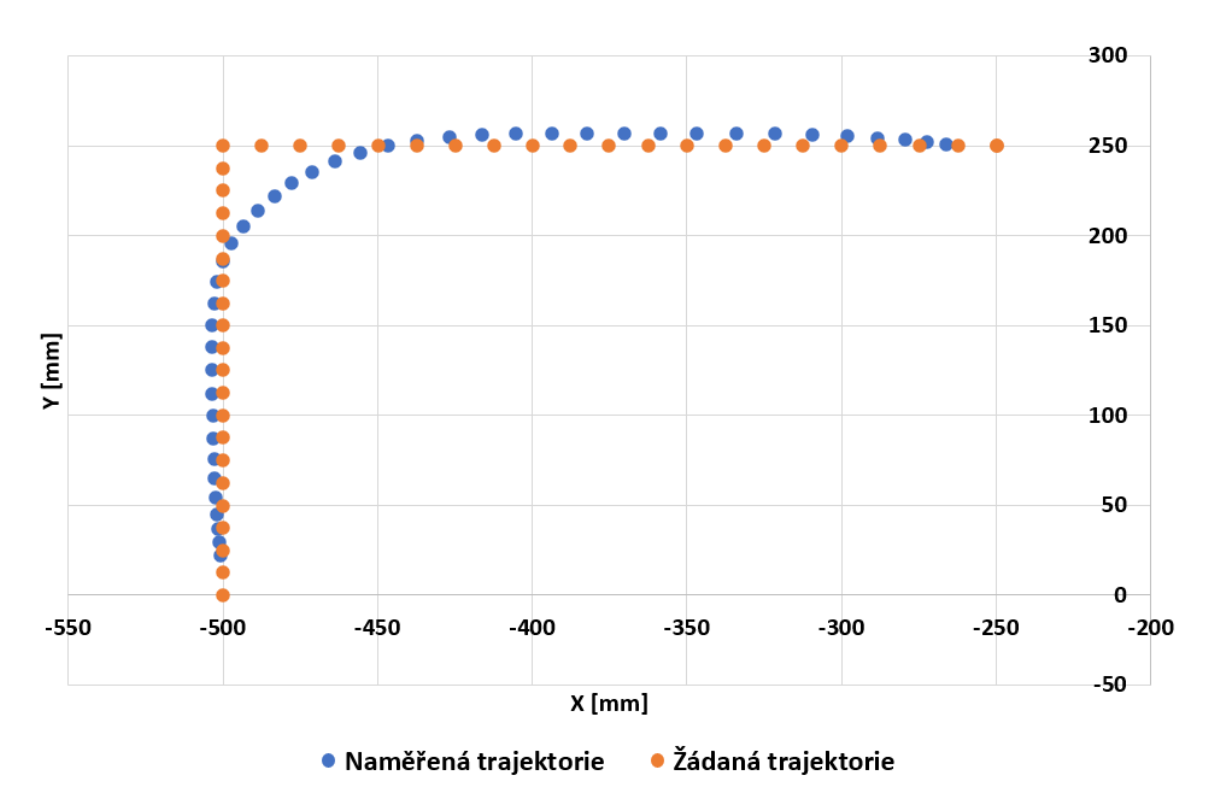

#### <span id="page-54-0"></span>**5.5.2 Roh**

<span id="page-54-1"></span>Obrázek 44 Výsledek měření rohu

Při měření rohu byly použity stejné žádané hodnoty jako v simulaci. Vzhledem ke konstantní žádané hodnotě na ose Z není osa zobrazena. Na obrázku (44) je vykreslena žádaná a naměřená trajektorie. Lze na ní vidět to, co na první pohled nebylo z obrázku (36) jasné a vysvětluje chybu vzniklou při měření kruhu. Robot se již od počátku nepohyboval po trajektorii, a rovnou začal jít po své vlastní. Došlo tedy nejspíš k interpolaci zadaných žádaných hodnot trajektorie. Za zmínění stojí změna Eukleidovské vzdálenosti v přílohách (PIII), (PIV), (PV) a (PVI). Vzdálenost klesá v prostředním bodě trajektorie rohu, ale nikoliv na začátku a konci trajektorie.

Obrázek (45) ukazuje chybu zhruba dvakrát větší než u kruhu. To i přes nejspíše provedenou interpolaci, navíc prvními a posledními dvěma body trajektorie robot vůbec neprojel. To se na obrázku (45) také projevilo.

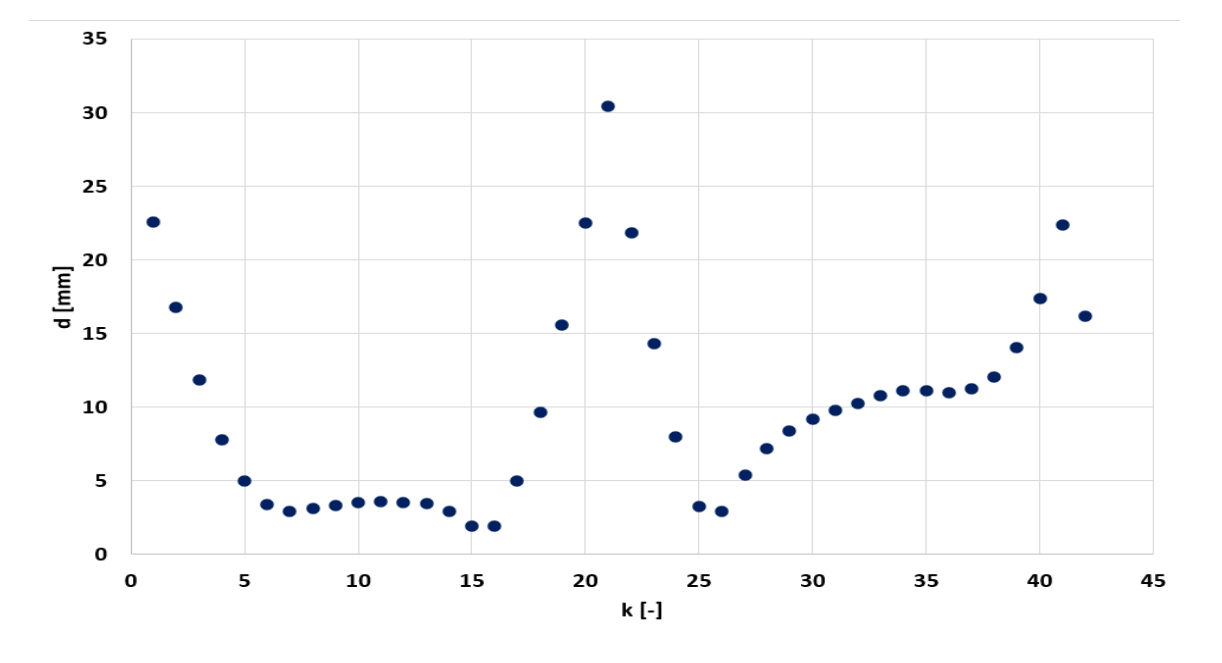

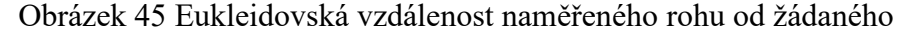

<span id="page-55-0"></span>Zmíněná interpolace dává ještě další smysl při pohledu na grafy v obrázcích (46) a (48). Rychlost se i přes pravý úhel rohu drží pod maximální hodnotou. Nicméně moment je na tom oproti kruhu hůř. Na obrázku (46) je již viditelná odchylka od žádané polohy. Ta sice u kruhu byla také, ale zde se vyskytuje častěji.

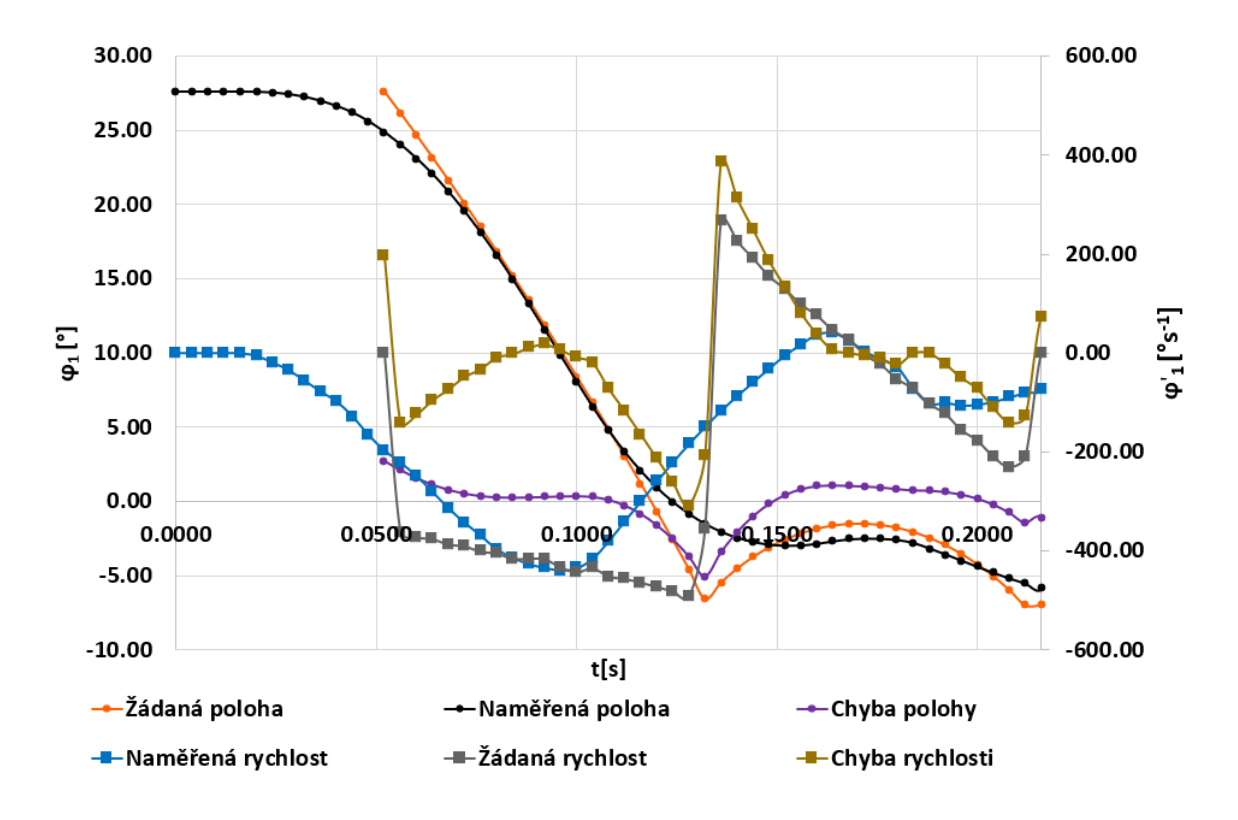

Obrázek 46 Průběhy prvního úhlu φ<sup>1</sup> a jeho rychlosti při reálném měření rohu

<span id="page-56-0"></span>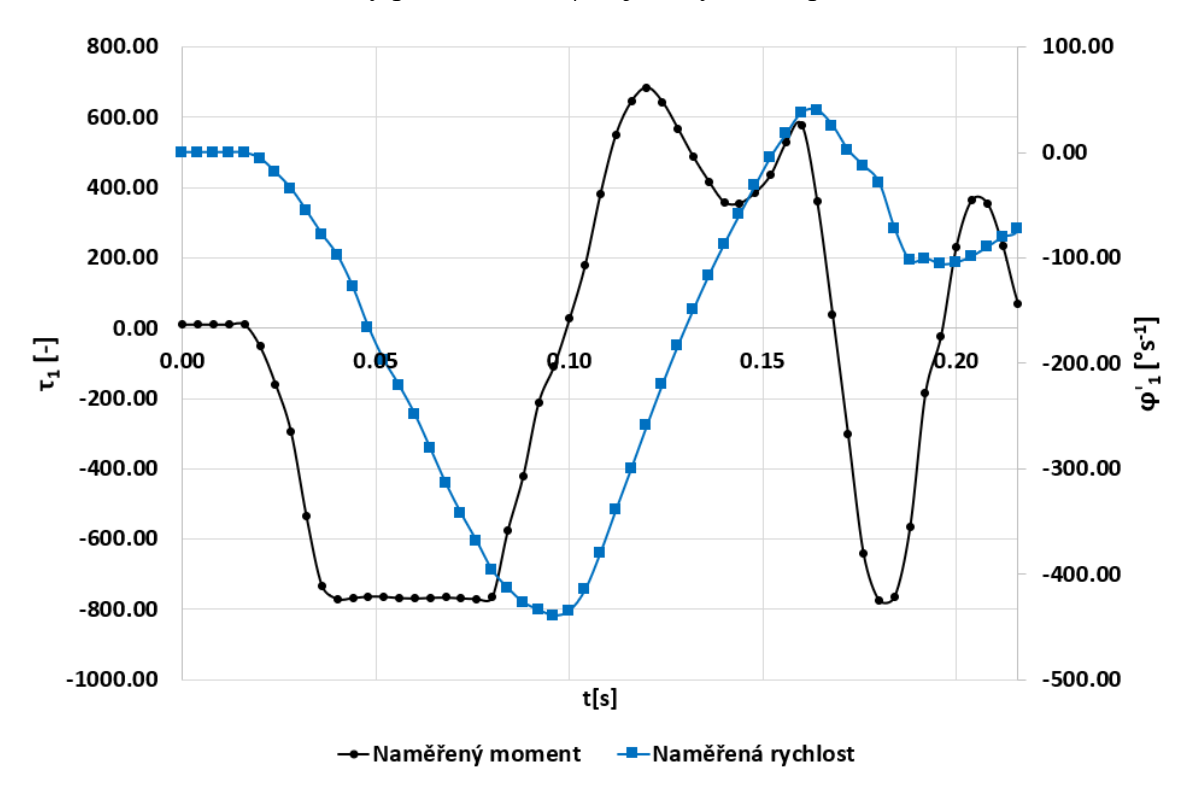

<span id="page-56-1"></span>Obrázek 47 Průběhy momentu a rychlosti prvního kloubu při reálném měření rohu

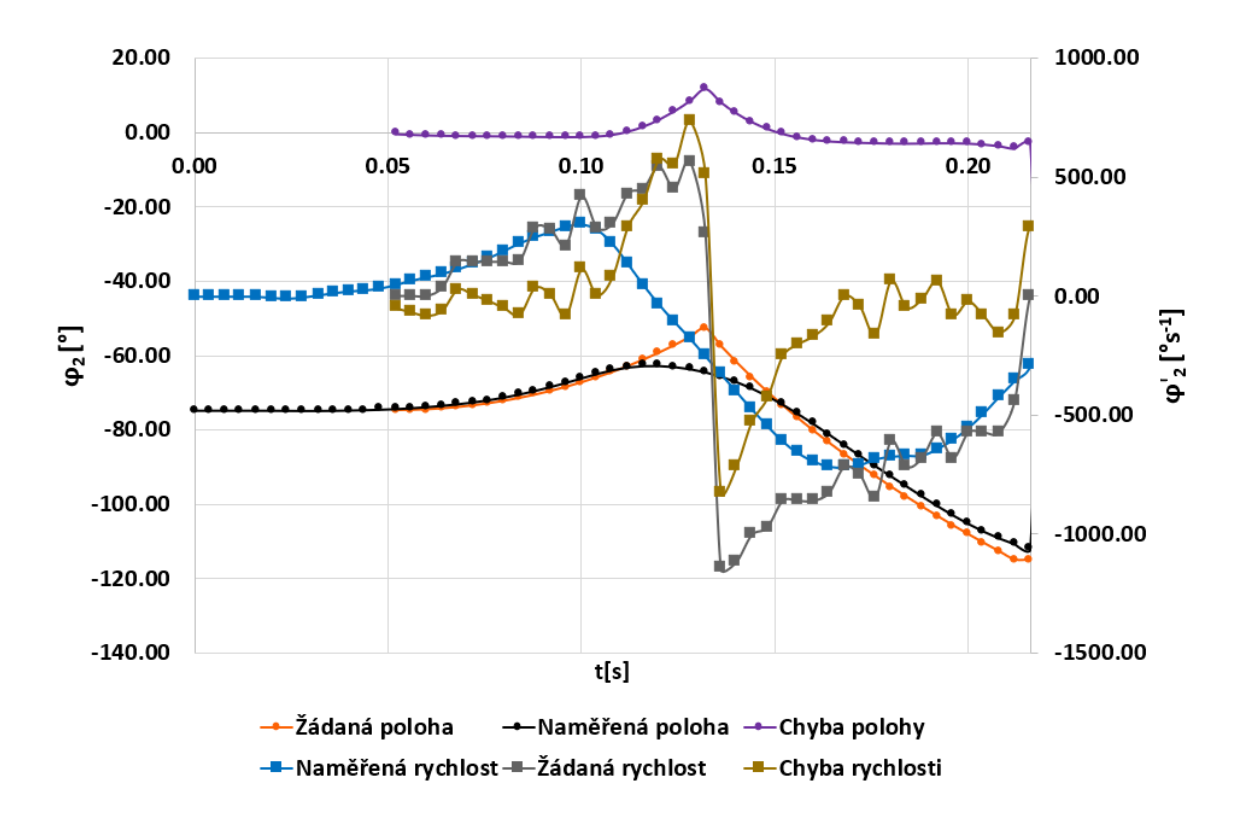

<span id="page-57-0"></span>Obrázek 48 Průběhy druhého úhlu φ<sup>2</sup> a jeho rychlosti při reálném měření rohu Chyba polohy druhého kloubu z obrázku (48) vystihuje čas, kdy se měl koncový efektor robotu nacházet v bodu r1. Tato chyba je největší naměřená.

Obrázek (50) potvrzuje, že se na ose Z robot nepohyboval. Vyskytly se pouze malé změny rychlosti, které mohly být způsobeny právě daným pohybem.

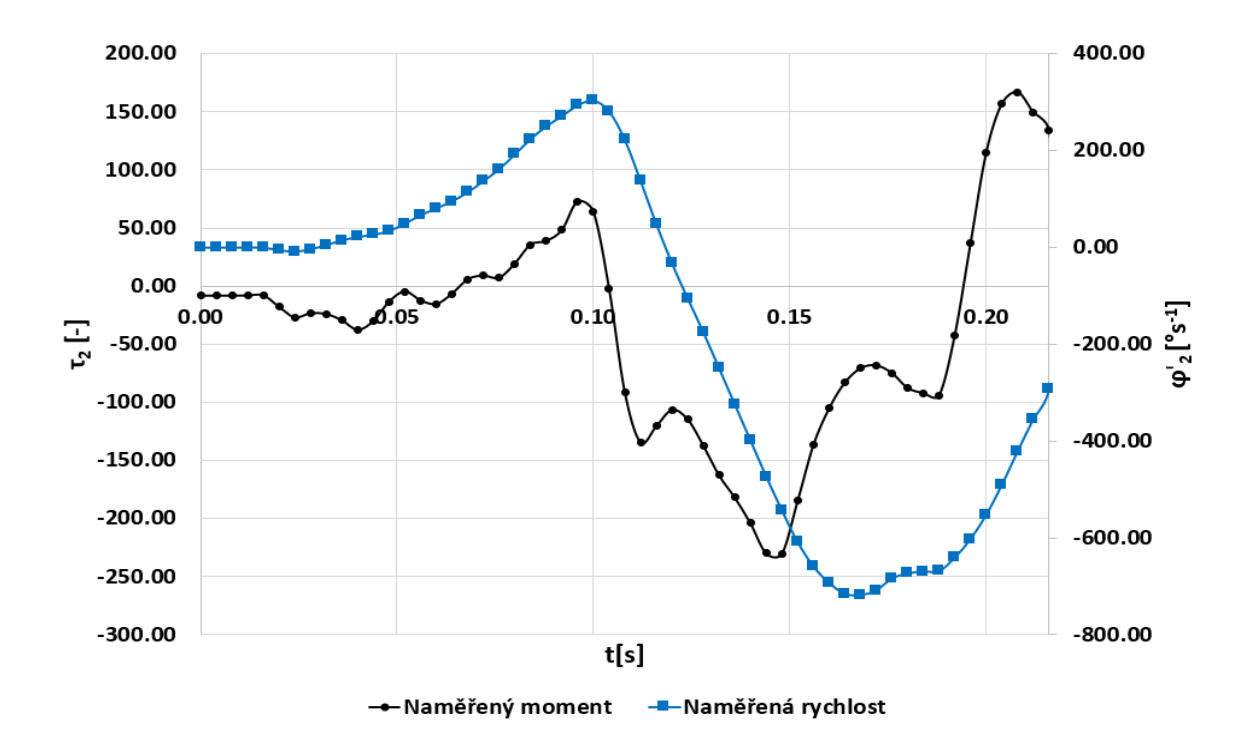

Obrázek 49 Průběhy momentu a rychlosti druhého kloubu při reálném měření rohu

<span id="page-58-0"></span>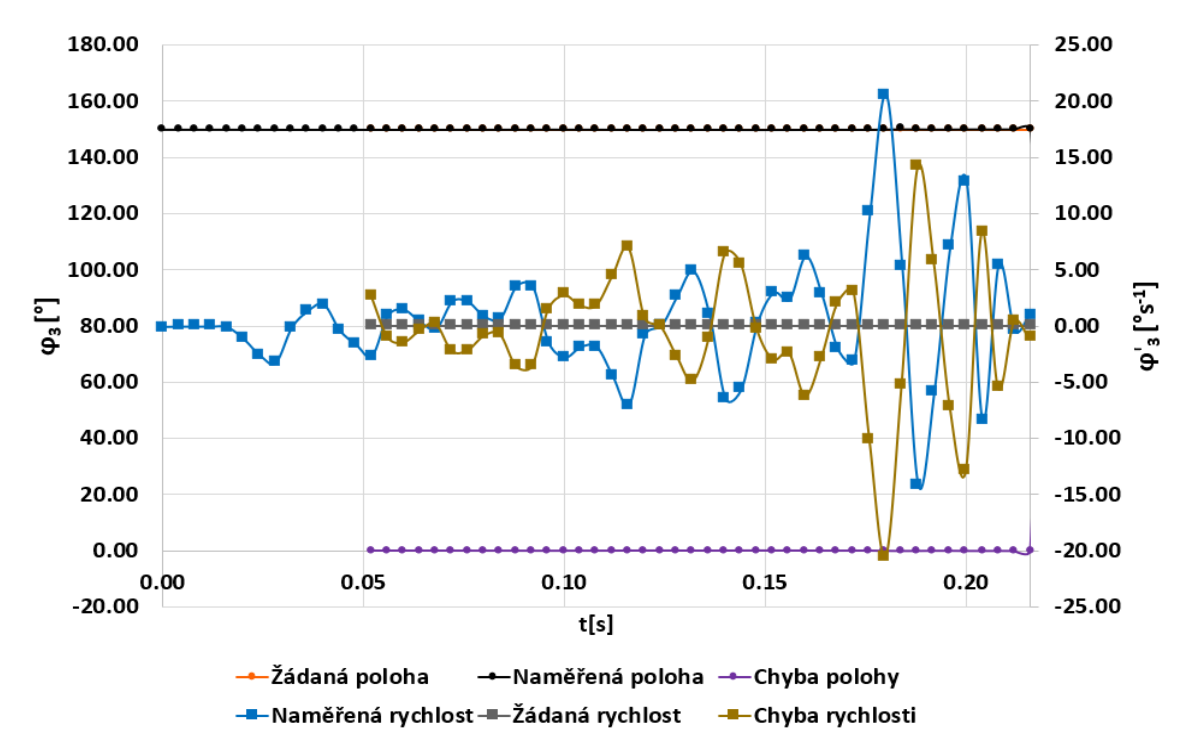

<span id="page-58-1"></span>Obrázek 50 Průběhy třetího úhlu φ<sup>3</sup> a jeho rychlosti při reálném měření rohu

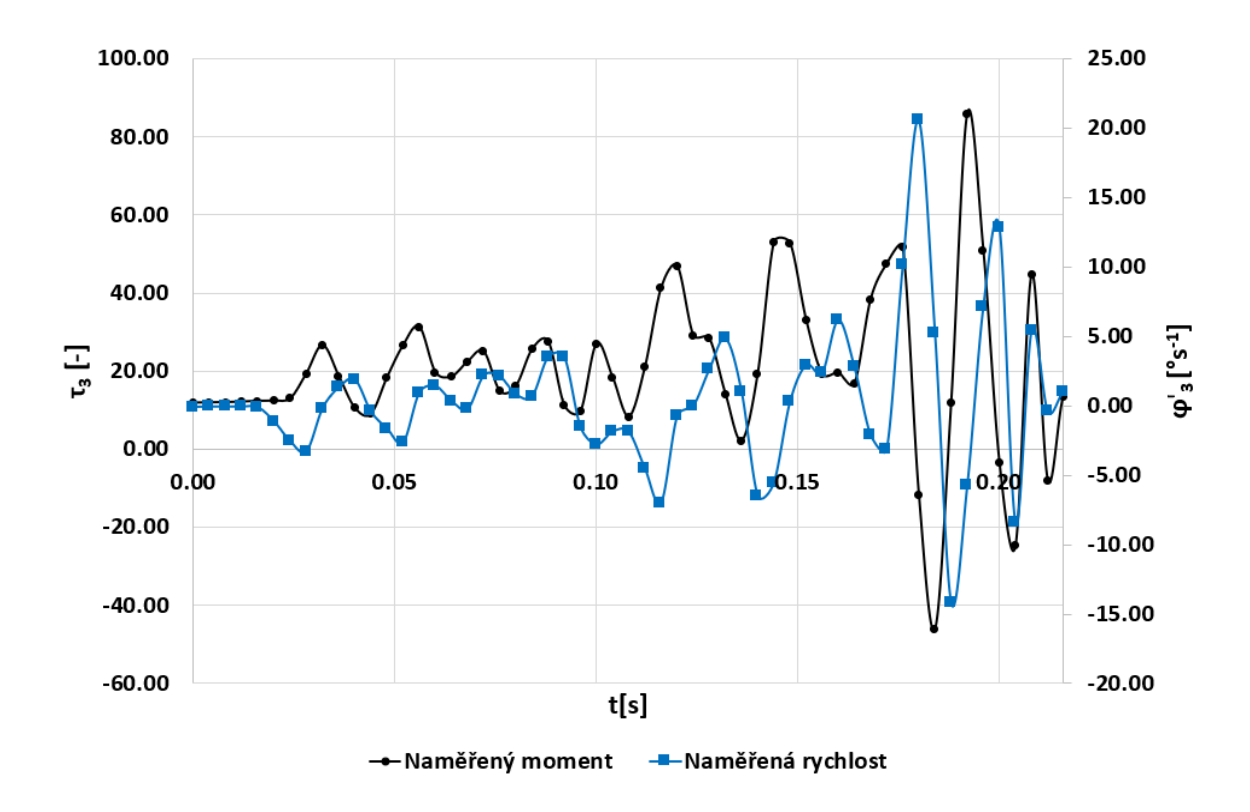

Obrázek 51 Průběhy momentu a rychlosti třetího kloubu při reálném měření rohu

### <span id="page-59-0"></span>**5.6 Porovnání simulace a měření**

Následující porovnání simulace a měření slouží především k posouzení, jak dobře byl simulační robot přiblížen reálnému robotu TS2 60. V této kapitole bude vyhodnocena pouze Eukleidovská vzdálenost simulované trajektorie od naměřené. Žádaná trajektorie je do grafů vloženou pouze pro představu o tom, co roboti měli za úkol. Porovnání kloubů se nachází v přílohách (P VII) a (P VIII).

V simulaci byl zanedbán třetí kloub, a tím bylo znemožněno se pohybovat v ose Z. Kvůli tomuto porovnání byl změřen ještě jeden kruh, který se na ose Z nemění, jako tomu je v kapitole 5.5.1, ale je tzv. "naležato" podobně jako v simulaci.

#### **5.6.1 Kruh**

Na obrázku (52) je porovnání simulovaného a naměřeného kruhu. Rozdíly jsou na první pohled patrné. Simulovaný kruh má velký překmit na počátku trajektorie kruhu. Naopak naměřený kruh má stálou odchylku od trajektorie kruhu uprostřed trajektorie. V tomto případě není možné konstatovat, že se simulace shoduje s reálným robotem.

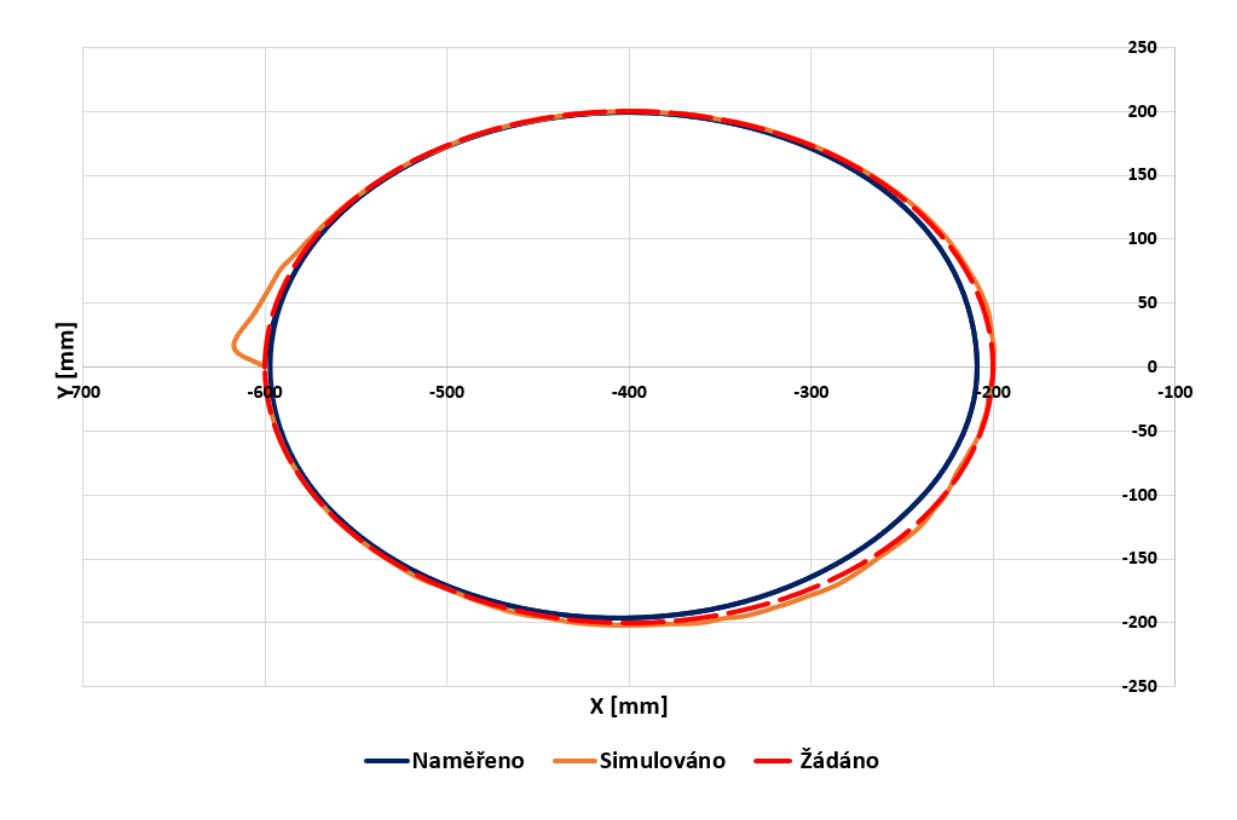

Obrázek 52 Porovnání simulovaného a naměřeného kruhu

<span id="page-60-0"></span>Rozdíly jsou právě nejvíce patrné z obrázku (55). Ani v jednom bodě se kruhy nepotkaly.

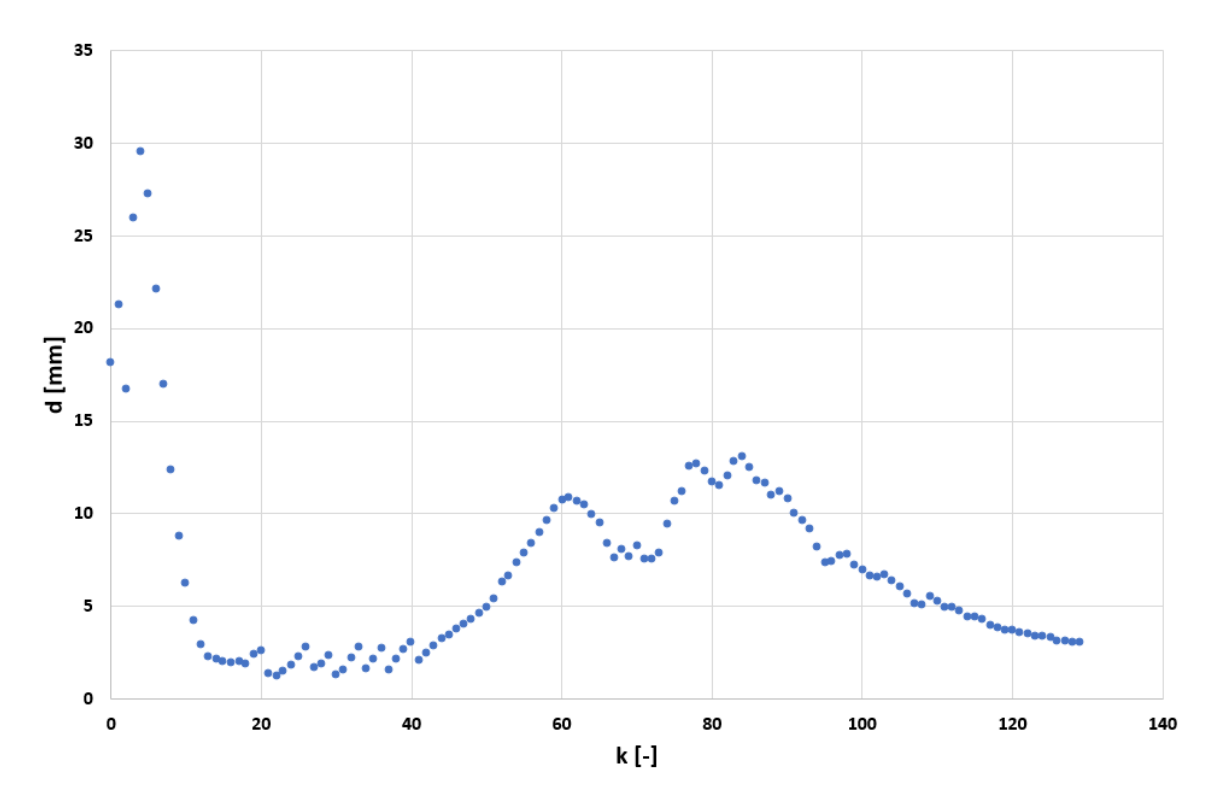

<span id="page-60-1"></span>Obrázek 53 Eukleidovská vzdálenost naměřeného kruhu od simulovaného

#### **5.6.2 Roh**

Obdobně jako u kruhu i zde je patrné, že zde není shoda simulace s reálným modelem. Simulace se snaží držet nulovou regulační odchylku i přesto, že se to nedaří. Oproti měření se drží žádané trajektorie tak, jak je zadaná. Při reálném měření došlo, jak již bylo několikrát zmíněno, nejspíš k interpolaci žádané trajektorie. Tedy i kdyby simulační model odpovídal reálnému robotu TS2 60, pak i přes to by bez tohoto interpolačního algoritmu nebyl schopen vykonat stejnou trajektorii jako reálný robot.

<span id="page-61-0"></span>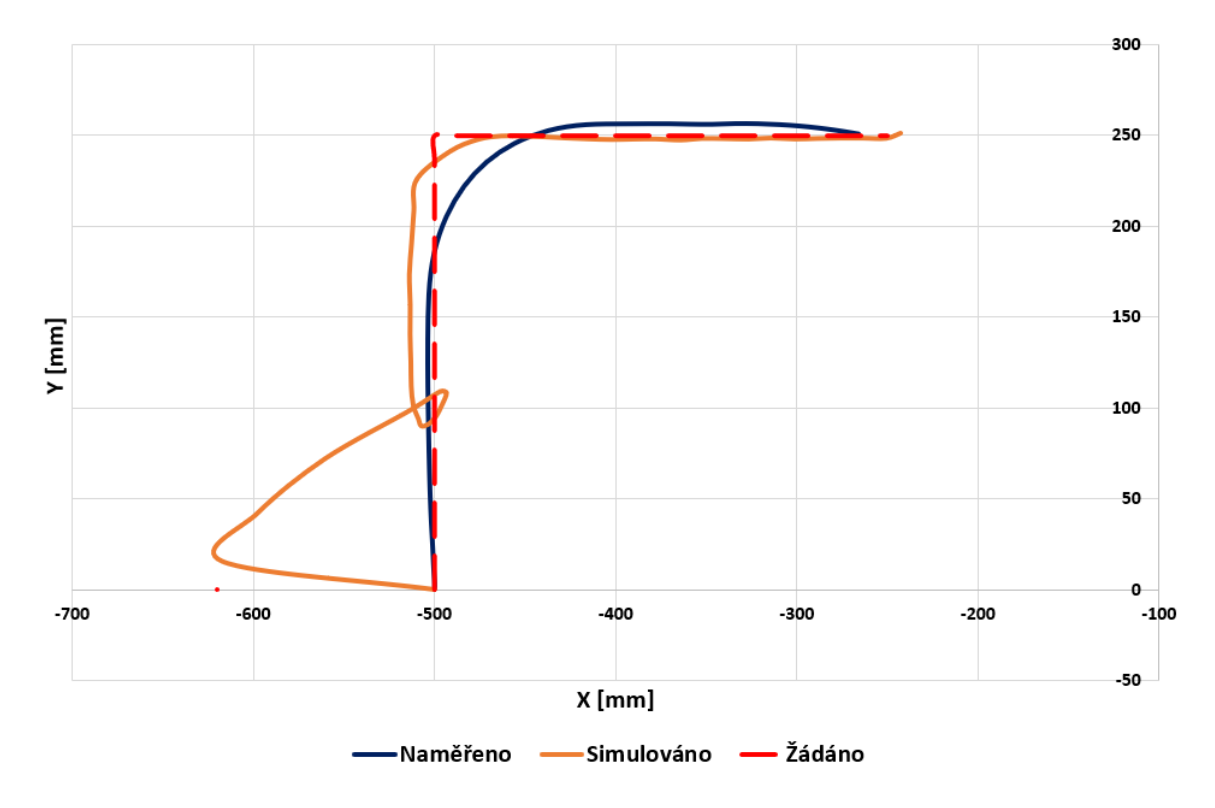

Obrázek 54 Porovnání simulovaného a naměřeného rohu

Obrázek (55) ve shodě s obrázkem (53) dokazuje, že se simulační model liší od reálného robotu. Rozdíly jsou i přes veškerou snahu velké. Nehledě na tuto skutečnost se naměřené výsledky typově chovaly podobně jako simulované, a tím bylo možné předem očekávat možné problémy.

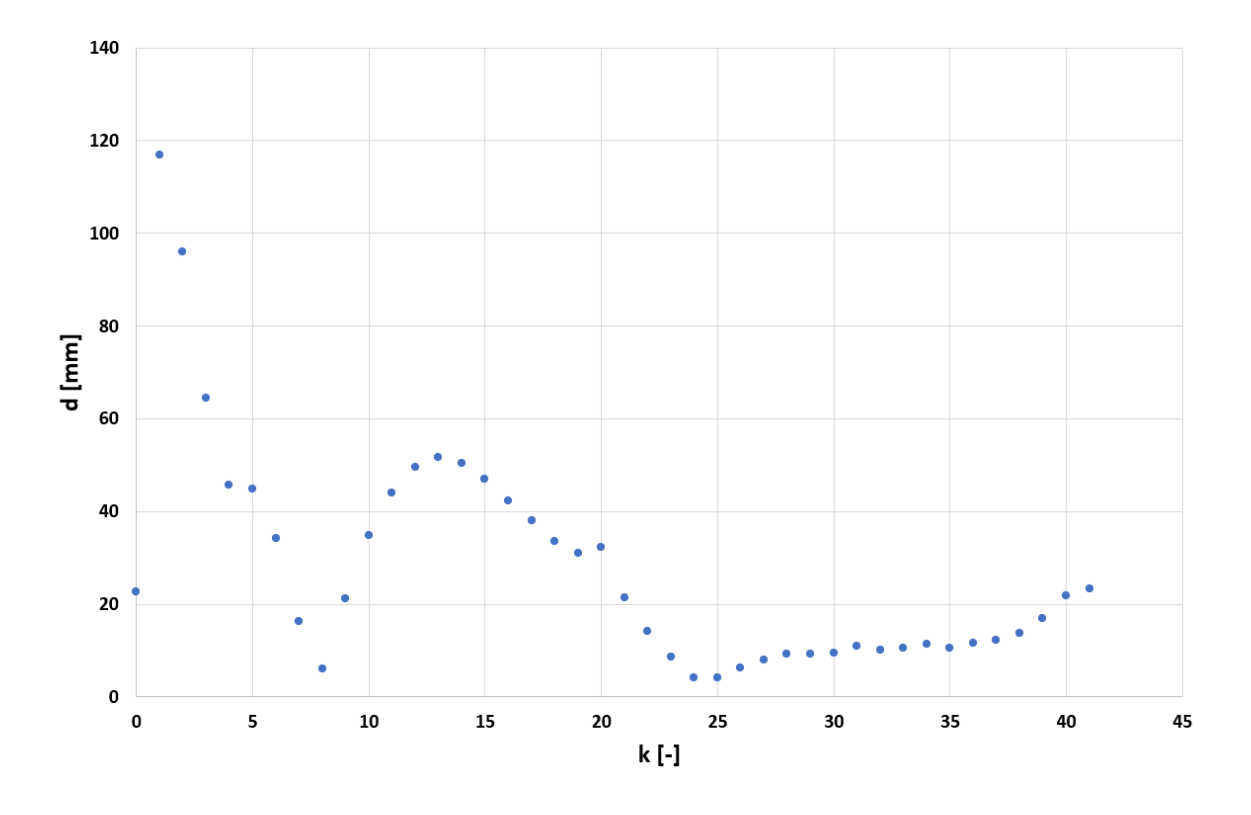

Obrázek 55 Eukleidovská vzdálenost naměřeného rohu od simulovaného

<span id="page-62-0"></span>Simulace v Dynastu je schopna zpracovat i ty trajektorie, které není reálný robot schopen vykonat. To je dobré mít na paměti a nespoléhat se, že to, co funguje na simulačním modelu, bude fungovat i v reálném zařízení. Simulační model je vhodný pro prvotní odhad dynamického chování robotu SCARA. Obsahuje totiž parametry článků, které jsou vyčteny z 3D modelu robotu TS2 60. Motory, převodový poměr a tlumení jsou odhadnuty.

## **ZÁVĚR**

Cílem diplomové práce bylo provedení dynamické analýzy a řízení pohybu robotu SCARA TS2 60 se synchronními elektrickými stroji s permanentním magnetem. Řízení robotu bylo provedeno v programu Dynast, kde rovněž byl sestaven zjednodušený model robotu TS2 60. Pro vytvoření typových trajektorií byl použit Matlab. Pro vygenerované trajektorie byly provedeny simulace, reálné měření a vyhodnocení dosažených výsledků.

Úvod teoretické části krátce představil robot TS2 60. Následně se odkazuje na předchozí bakalářskou práci a plynule na ní navazuje. Z bakalářské práce bylo využito kinematického popisu, který byl určen pro jiný robot stejného typu. Teorie pokračuje stručným popisem, jak vypočítat pohybové rovnice. Byl popsán princip a rovnice sloužící k vytvoření požadovaných trajektorií. Vzhledem k práci s programem Dynast byly v krátkosti popsány základní aspekty nutné k orientaci v simulačním schématu. Nakonec byl popsán motor PMSM, který byl použit v programu Dynast pro simulaci robotu.

V praktické části byly odvozeny pohybové rovnice za pomocí 3D modelu robotu a CAD programu SolidWorks, z kterého byly získány matice setrvačnosti, hmotnosti článků a poloha těžiště. Hmotnost a poloha těžiště článků byly následovně použity do simulačního modelu robotu. Byla navržena regulace, pro zvolenou dvou kloubovou strukturu robotu, která je pouhým zjednodušením SCARA robotu. Zjednodušení spočívá v zanedbání posledních dvou kloubů robotu, které na dynamiku nemají vliv. Dále byly provedeny simulace a jejich vyhodnocení. Praktická část používá stejné trajektorie jako simulace s výjimkou kruhu, která je výše v textu uvedena. Výsledky z provedených měření byly zaznamenány a vyhodnoceny. Vzhledem k absenci informací o motorech a převodech, které sám výrobce odmítl pro tuto práci poskytnout, nebylo možné přiblížit simulační model reálnému robotu. Výsledky simulace a měření na robotu TS2 60 se tedy neshodují. Z reálného měření vyplynulo, že při použití programu "UlohyUTB" v LabVieW a následné simulaci v Stäubli Robotic Suite nelze odhalit možnou chybu a následné zastavení robotu na brzdách při reálném měření. Z naměřených výsledků lze usoudit, že žádané hodnoty nejspíš prochází interpolací, a tím vzniká chyba mezi žádanou a reálnou trajektorií. Pro činnosti, které vyžadují velkou přesnost jako je například osazování plošných spojů, jej na základě výsledků nelze doporučit.

Z výše uvedeného vyplývá, že byly splněny všechny body zadání této práce. Vytvořené sešity programu Excel a skripty v Matlabu usnadní reprodukci měření.

# **SEZNAM POUŽITÉ LITERATURY**

- [1] SOUKUP, Radim. *Kinematická analýza a programování robota typu SCARA*. Zlín: Univerzita Tomáše Bati ve Zlíně, 2020, 54 s. Dostupné také z: http://hdl.handle.net/10563/47960. Bakalářská práce. Univerzita Tomáše Bati ve Zlíně. Fakulta aplikované informatiky, Ústav automatizace a řídicí techniky. Vedoucí práce Úředníček, Zdeněk.
- [2] ÚŘEDNÍČEK, Z.: Robotika, skripta UTB ve Zlíně, Zlín 2012. 978-80-7454-233-7
- [3] JAZAR, Reza N. *Theory of applied robotics: kinematics, dynamics, and control*. 2. New York: Springer, 2007. ISBN 978-0-387-32475-3.
- [4] GHOSAL, Ashitava. *Robotics: fundamental concepts and analysis*. New York: Oxford University Press, 2006. ISBN 978-0-19-567391-3.
- [5] ÚŘEDNÍČEK, Zdeněk. *Elektromechanické akční členy*. Zlín: Univerzita Tomáše Bati ve Zlíně, 2009. ISBN 978-80-7318-835-1.
- [6] MANN, H.: Modeling and Simulation, DynLab, Course on Dynamics of multidisciplinary and controlled Systéme, Computing and Information Centre Czech Technical University in Prague. 2006.
- [7] Mann, H., Ševčenko, M.: Příručka k internetovému kurzu a simulačnímu systému DYNAST, Praha 2008.
- [8] **Stäubli** International AG. Stäubli. *Stäubli* [online]. Stäubli International, 2022. Dostupné z: [https://secure.staubli.com/Intranet\\_Applications/Robotics/Group/Rob-](https://secure.staubli.com/Intranet_Applications/Robotics/Group/RobDoc.nsf/webkey/HP_CADSELECTORCOMM_V3/$file/page.html)[Doc.nsf/webkey/HP\\_CADSELECTORCOMM\\_V3/\\$file/page.html](https://secure.staubli.com/Intranet_Applications/Robotics/Group/RobDoc.nsf/webkey/HP_CADSELECTORCOMM_V3/$file/page.html)
- [9] **Stäubli** International AG. Stäubli TS2-60. *TS2-60 SCARA robot* [online]. Pfäffikon, SZ: Stäubli International, 2022. Dostupné z: https://www.staubli.com/content/dam/robotics/brochures/scara/datasheet/TS2-60-4-axis-product-data-sheet-EN.pdf

# **SEZNAM POUŽITÝCH SYMBOLŮ A ZKRATEK**

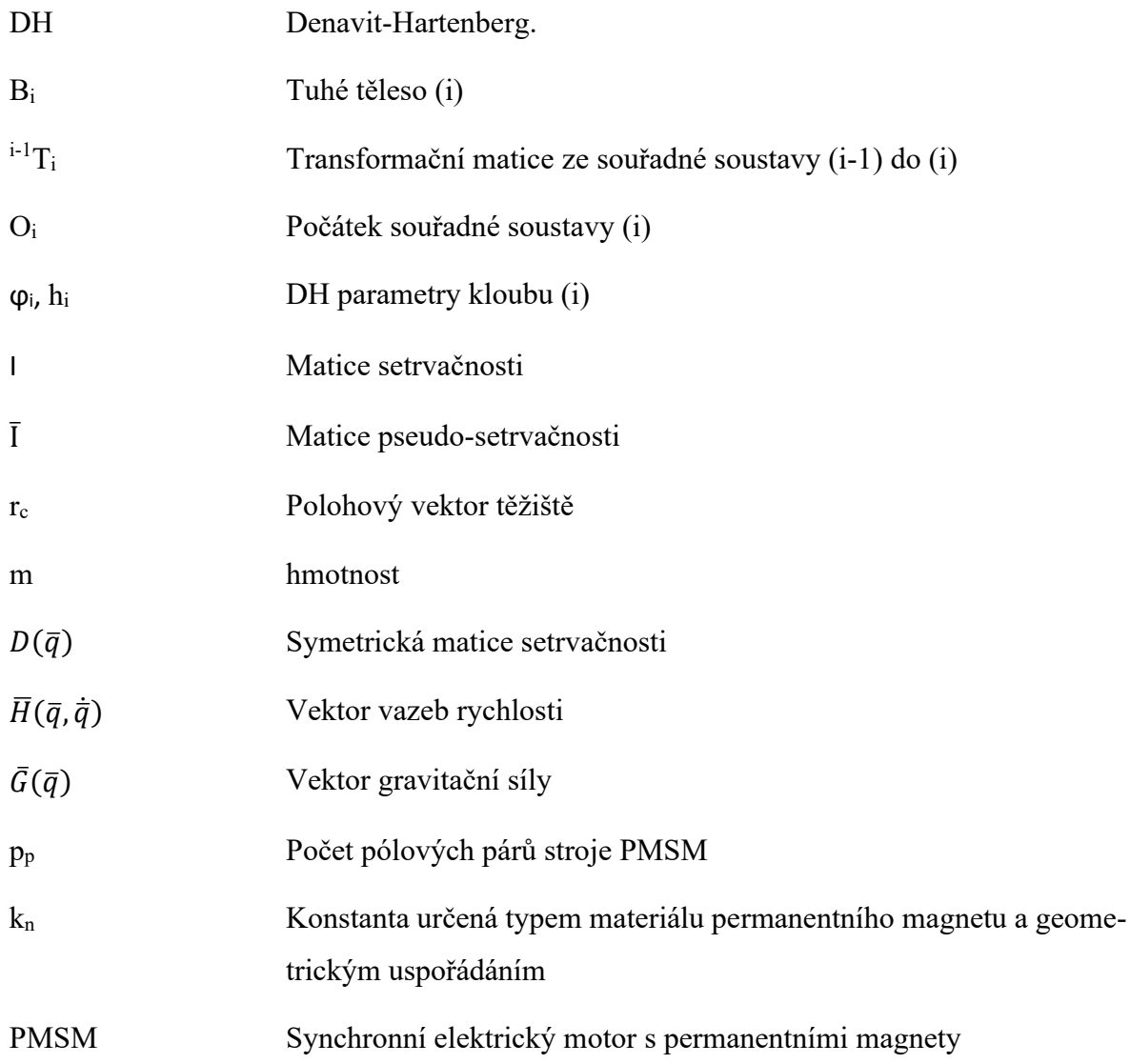

# **SEZNAM OBRÁZKŮ**

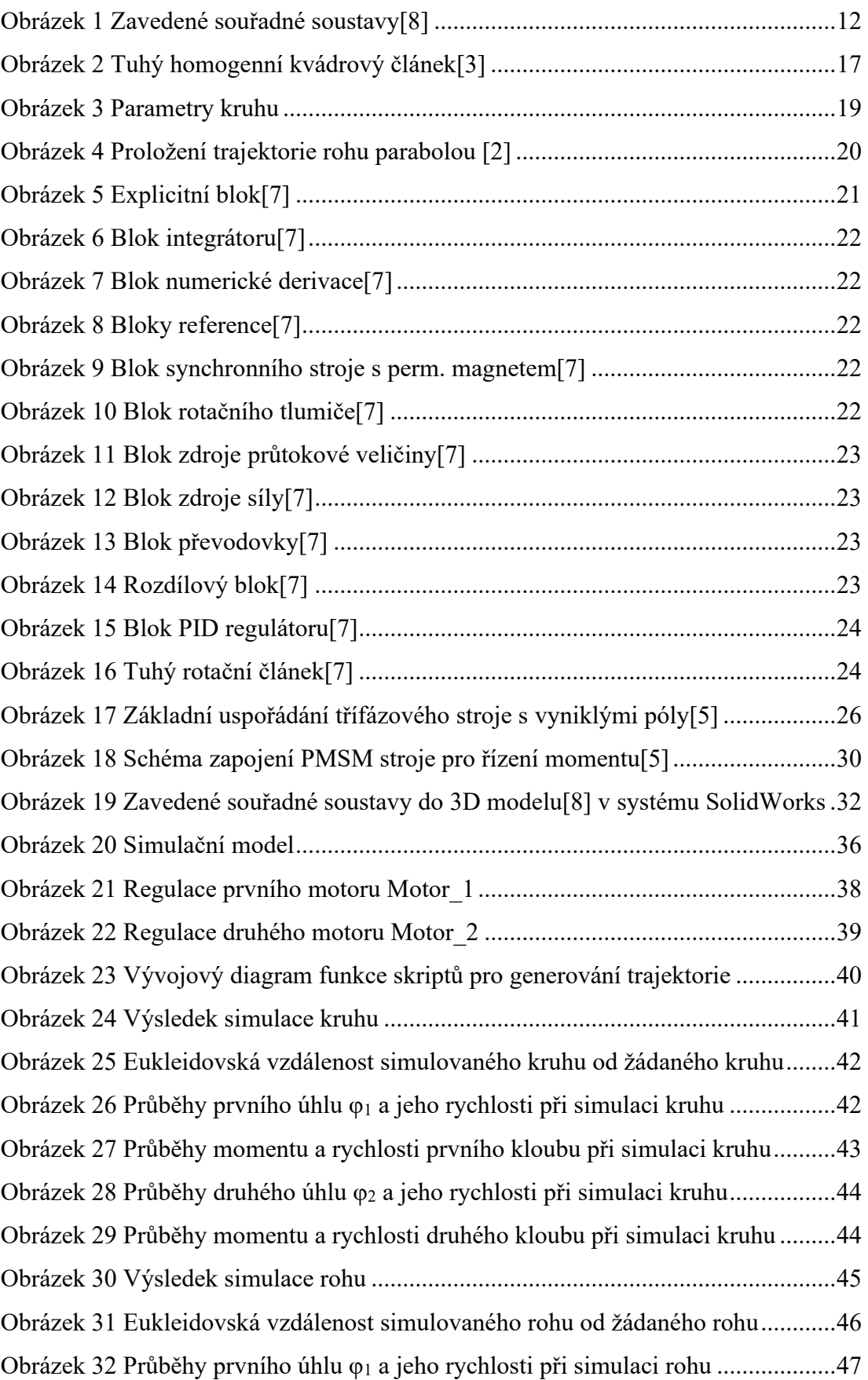

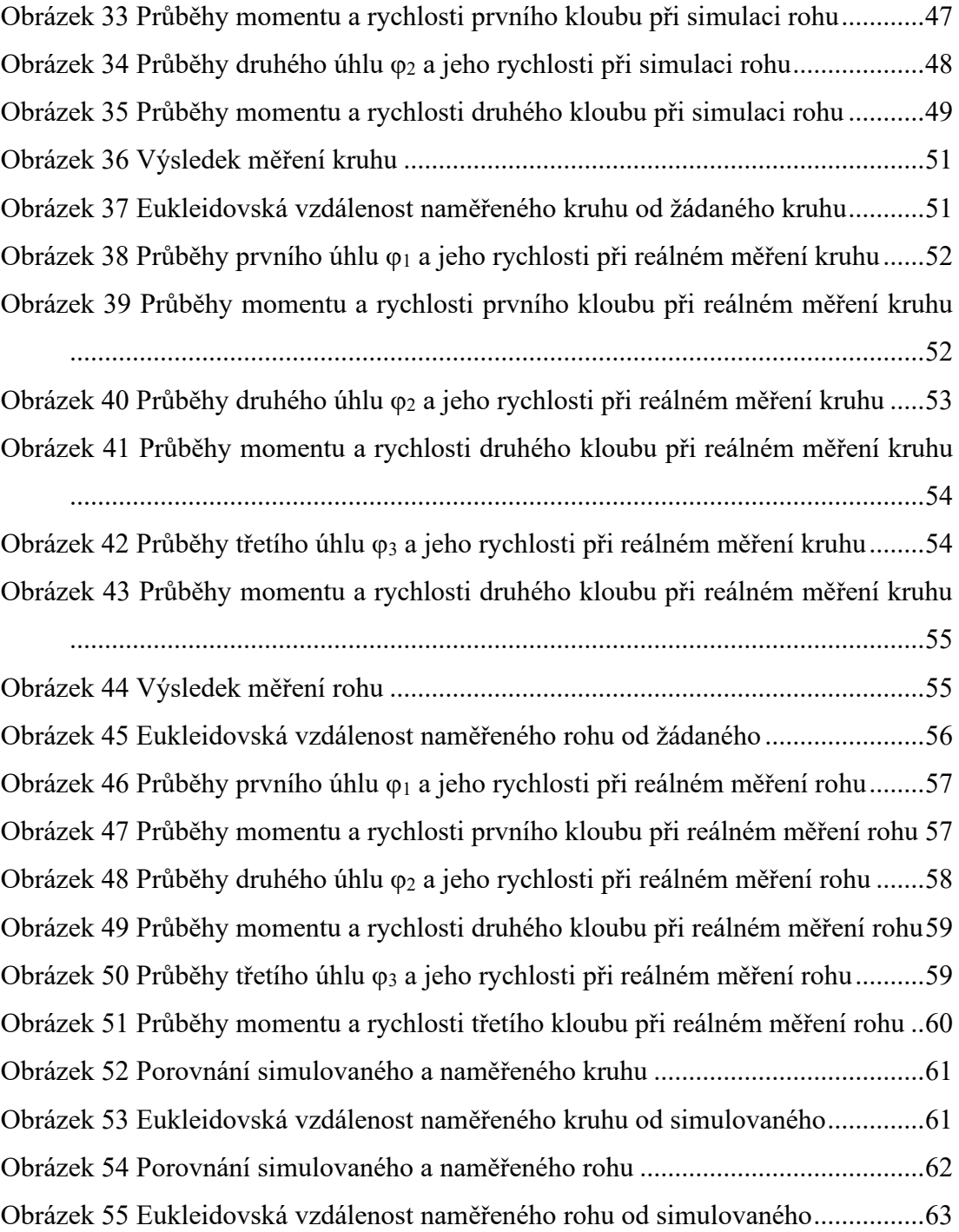

## **SEZNAM TABULEK**

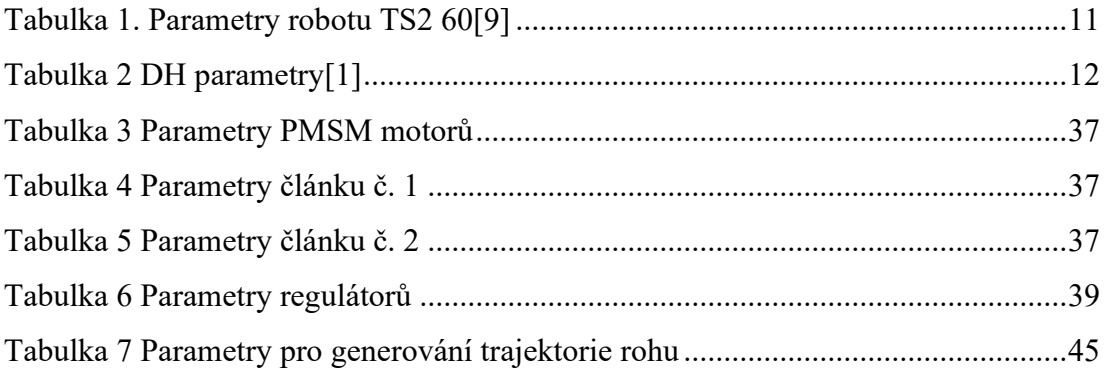

## **SEZNAM PŘÍLOH**

PŘÍLOHA P I: SKRIPT PRO GENEROVÁNÍ KRUHU (MATLAB) PŘÍLOHA P II: SKRIPT PRO GENEROVÁNÍ ROHU (MATLAB) PŘÍLOHA P III SKRIPT PRO VÝPOČET POHYBOVÝCH ROVNIC (MATLAB) PŘÍLOHA P IV: VYHODNOCENÍ ROHU S 20% PROLOŽENÍM PŘÍLOHA P V: VYHODNOCENÍ ROHU S 40% PROLOŽENÍM PŘÍLOHA P VI: VYHODNOCENÍ ROHU S 60% PROLOŽENÍM PŘÍLOHA P VII: VYHODNOCENÍ ROHU S 80% PROLOŽENÍM PŘÍLOHA P VIII: VYHODNOCENÍ SIMULACE A MĚŘENÍ KRUHU PŘÍLOHA P IX: VYHODNOCENÍ SIMULACE A MĚŘENÍ ROHU

**PŘÍLOHA P I: SKRIPT PRO GENEROVÁNÍ KRUHU (MATLAB)**

```
clear all
close all
clc
%Legenda
%PBK - Počet bodů kruhu 
%rK - Poloměr kruhu
%PK - Počátek kruhu [x y z]
%KS - Kloubové souřadnice [Xe,Ye,Ze]
%fi1 - Kloubová proměnná prvního kloubu 
%fi2 - Kloubová proměnná druhéhe kloubu 
%fi3 - Kloubová proměnná čtvrtého kloubu 
%h2 - Kloubová proměnná třetího kloubu 
%NazevSouboru - Název výstupního souboru
%l1 - Konstrukční parametr viz. zavedené souřadné soustavy
%l2 - Konstrukční parametr viz. zavedené souřadné soustavy
%h1 - Konstrukční parametr viz. zavedené souřadné soustavy
%h3 - Konstrukční parametr viz. zavedené souřadné soustavy
%OKS - Ověřené kloubové souřadnice
%Omezení
%Max rychlost 
%fi1 = 500°/s = 0.5°/ms *4ms = 2°
%fi2 = 720°/s = 0.72°/ms *4ms = 2.88°
%fi3 = 2500°/s = 2.5°/ms *4ms = 10°
h2 = 2500mm/s = 2.5mm/ms *4ms = 10mm
%Tsample = 4 ms
%Parametry:
PBK = 129; 
rK = 200; 
koef = 1;PK = [-400 0 140];
%Definování konstrukčních parametrů
l1 = 380;
12 = 240;h1 = 340;h3 = 50;%Inicializace
NazevSouboru = strcat('Kruh r',num2str(rK),' b',num2str(PBK),'.csvj');
KS = zeros(PBK, 3);fil = zeros(PBK, 2);
fi2 = zeros(PBK, 2);
fi3 = zeros(PBK, 1);
h2 = zeros(PBK, 1);
OKS = zeros(PBK, 3);Spdfi2 = zeros(PBK, 1);index=1;
%Výpočet
for uhel=0:(2*pi() / (PBK-1)):(2*pi()) %Vytvoření bodů kruhu
    KS(index, 1) = PK(1) + rK*cos(pi-uhel); 8XKS(index, 2) = PK(2) + rK*sin(pi-uhel); YKS(index,3) = PK(3)+rK/4*cos(pi-uhel); %Z
```

```
 %Výpočet inverzní kinematiky
    fi2(index, 1) = 2*atan2(
...
                          sqrt((((11+12)^2)^2)-
(KS(intdex,1)^2+KS(intdex,2)^2)),...
                          sqrt(((KS(index,1)^2+KS(index,2)^2)-((l1-l2)^2)))
...
) \mathbf{r}fi2(index, 2) = -fi2(index, 1);
    fi3(index) = 0;for i=1:1:2fil(index, i) = atan2(
... 
                          -KS(index, 2) * (11+12*cos(fi2(index, i))) -KS(index, 1) *12*sin(fi2(index,i)),...
- All and All and All and All and All and All and All and All and All and All and All and All and All and All
KS(index, 1) * (11+12*cos(fi2(index,i))) +KS(index,2) *12*sin(fi2(index,i))...
) :
     end
    h2(index) = 140; th1-KS(index, 3)-h3;
    Xs = KS(index, 1);Ys = KS(index, 2); %x_dot = ((((-2*Xs-2*Ys)*sqrt(Xs^2 +Ys^2 -l1^2 +2*l1*l2-
12^2))/(2*sqrt(l1^2 +2*l1*l2 +12^2 -Xs^2 -Ys^2)))-...
                        (( (2*Xs+2*Ys)*sqrt(11^2 +2*11*12 +12^2 -Xs^2 -Ys^2))/(2*sqrt(Xs^2 +Ys^2 -l1^2 +2*l1*l2 -l2^2))))/...
    % (Xs^2 + Ys^2 -l1^2 +2*l1*l2 -l2^2);
    %Spdfi2(index) = rad2deg(2*(1/(1+x_dot^2)));
    Spdfi2(index) = -(2*(\text{imag}(((11 + 12)^2) - 8) * 2 - 8 * 2) * (1/2)) -real((Xs^2 + Ys^2 - (l1 - l2)^2)^(1/2)))^2*((imag((2*Xs + 2*Ys)/(Xs^2 +
Ys^2 - (l1 - l2)^2)^(1/2))/2 - real((2*Xs + 2*Ys)/((l1 + l2)^2 - Ys^2 -
Xs^2)'(1/2)/2/(imag(((11 + 12)^2 - Ys^2 - Xs^2)^(1/2)) - real((Xs^2 +
\left[\text{Ys}^2 - (11 - 12)\text{'}2\right) (1/2)) + ((\text{imag}((2 \times \text{Xs} + 2 \times \text{YS})/((11 + 12)\text{'}2 - \text{YS}^2 -Xs^2)<sup>^</sup>(1/2))/2 + real((2*Xs + 2*Ys)/(Xs^2 + Ys^2 - (l1 -
(12)^{2})^{\prime}(1/2))/2)*(imag((Xs^2 + Ys^2 - (l1 - l2)^2)^(1/2)) + real(((l1 +
(12)^2 - Ys^2 - Xs^2)^(1/2))))/(imag(((l1 + l2)^2 - Ys^2 - Xs^2)^(1/2)) -
real((Xs^2 + Ys^2 - (l1 - l2)^2)^(1/2)))^2))/((imag((Xs^2 + Ys^2 - (l1 -
12)^2)^(1/2)) + real(((11 + 12)^2 - Ys^2 - Xs^2)^(1/2)))^2 + (imag(((l1 +
12)^2 - Ys^2 - Xs^2)^(1/2)) - real((Xs^2 + Ys^2 - (l1 -
12) ^2) ^(1/2))) ^2);
     %Ověření správnosti výpočtu
    OKS(index, 1) = -12*cos(fil(index,1)-fi2(index,1))-11*cos(fil(in-dex,1)); 
    OKS(index, 2) = -12*sin(fil(index,1)-fi2(index,1))-11*sin(fil(in-dex,1)); 
    OKS(index, 3) = h1-h2(index)-h3;
     %Kontrola splnění fyzikální realizovatelnosti
     if index > 1
         if rad2deq(abs(fil(index)-fil(index-1))) > 2*koef disp('Chyba fi1')
              return
          end
         if rad2deg(abs(fi2(index)-fi2(index-1))) > 2.88*koef disp('Chyba fi2')
              return
         end
         if abs(h2(index)-h2(index-1)) > 10*koef
              disp('Chyba h2')
```
```
 return
         end
     end
    index = index + 1;end
fig1 = figure('Name','Kruh','NumberTitle','off');
hold on
for ind=1:1:size(KS,1)-1plot3([KS(int, 1) KS(int+1, 1)],...[KS(ind, 2) KS(ind+1, 2)],...
         [KS(ind,3) KS(ind+1,3)],'-o','Color','b','MarkerSize',10,...
         'MarkerFaceColor','b')
 plot3([OKS(ind,1) OKS(ind+1,1)],...
        [OKS(ind, 2) OKS(ind+1, 2)], ...
         [OKS(ind,3) OKS(ind+1,3)],'-o','Color','r','MarkerSize',8,...
         'MarkerFaceColor','r')
end
xlabel('x[mm]','FontSize',16)
ylabel('y[mm]','FontSize',16)
zlabel('z[mm]','FontSize',16)
hold off
%Vykreslení jednotlivých žádaných hodnot do kloubů
fig2 = figure('Name','Zadane hodnoty','NumberTitle','off');
hold on 
subplot(2, 2, 1)plot((0:1:length(fil)-1)*4,rad2deg(fil))xlabel('t[ms]','FontSize',16)
ylabel('\phi_1[rad]')
title('\phi_1')
subplot(2,2,2)
plot((0:1:length(fil)-1)*4,fi2)xlabel('t[ms]','FontSize',16)
ylabel('\phi_2[rad]')
title('\phi \overline{2}')
subplot(2,2,3)
plot((0:1:length(fil)-1)*4,fi3)xlabel('t[ms]','FontSize',16)
ylabel('\phi_3[rad]')
title('\phi \overline{3}'')
subplot(2,2,4)plot((0:1:length(fil)-1)*4,h2)xlabel('t[ms]','FontSize',16)
ylabel('h_2[rad]')
title('h_2')
hold off
%Zápis dat do souboru
dlmwrite(NazevSouboru,[rad2deg(fi1(:,1)) rad2deg(fi2(:,2)) h2 fi3],'de-
limiter',';')
```
## PŘÍLOHA P II: SKRIPT PRO GENEROVÁNÍ ROHU (MATLAB)

```
c1c
```

```
clear all
close all
%Legenda
%NazevSouboru - NĂ zev vĂ stupnĂho souboru
%t0- ÄŚas poÄŤĂ `tku (r0)
%t1 - ÄŚas v polovinÄ> trajektorie (r1)
%ts - ÄŚas k urÄŤenĂ pĺ™epnutĂ (t1-ts) a (t1+ts)
%t2 - ÄŚas dokonÄŤenĂ (r2)
%T - Perioda vzorkovĂ nĂ
%z - Hodnota osy Z
%r0 - prvnĂ zadanĂ" bod
%ri – druhĂ″zadanĂ″bod<br>%r1 – druhĂ″zadanĂ″bod<br>%r2 – tĺ™etĂ zadanĂ″bod
%k - pomocnĂ" index
t0 = 0; \s [s]
t1 = 0.2; %[s]
ts = 0; %[s]
t2 = 0.4; s[s]T = 0.02; %0.004; %[s]
z = 190; % [mm]
koef = 1;NazevSouboru =
strcat('Roh p', num2str(ts*100),' T', num2str(T*100), '.csvj');
X = -500;Y = 250;POS = Y;r0 = [X+POS;Y;z]; % [mm]
r1 = [X; Y; z]; % [mm]
r2 = [X; Y-POS; z]; % [mm]
k = 1;PBK = t2/T +1;fil = zeros(PBK, 2);
fiz = zeros(PBK, 2);fi3 = zeros (PBK, 1);
h2 = zeros(PBK, 1);%DefinovĂ nĂ konstrukÄŤnĂch parametrĹŻ
11 = 380;12 = 240;h1 = 340;h3 = 0;index = 1;
% VytvořenĂ okna
fig = figure('Name', 'Roh', 'NumberTitle', 'off');
hold on
% Cyklus pro
for t = t0:T:t2% Trajektorie od r(t0) po r(t1-ts)
    if t0 \lt= t && t \lt= t1-ts
         r = r1 - ((t1-t)/(t1-t0)) * (r1-r0);end
    % Trajektorie od r(t1-ts) po r(t1+ts)
```

```
if tl-ts \leq t && t \leq tl+ts
        r = r1 - ((t-ts-t1)^2 / (4*ts*(t1-t0)))*(r1-r0)+...(( (t+ts-t1)^2) / (4*ts*(t2-t1))) * (r2-r1);end
    % Trajektorie od r(t1+ts) po r(t2)
    if tl+ts <= t && t <= t2r = r1 - ((t1-t)/(t2-t1)) * (r2-r1);and% Vykreslenà bodu do vytvořenĂ©ho okna
    scatter3(r(1), r(2), r(3), 'MarkerEdgeColor', 'b', 'MarkerFaceColor', [0 01);
    hold on
      %VĂ"poÄŤet inverznĂ kinematiky
\approxfi2(index, 1) = 2*atan2(
\ddotssqrt((((11+12)^2) – (r(1)^2+r(2)^2))),...
                          sqrt((r(1)^2+r(2)^2)-(11-12)^2))...
                          );
    fi2(index, 2) = -fi2(index, 1);
    for i=1:1:2fill(intex, i) = atan2()\ldots-r(2) * (11+12 * cos(fi2(index, i))) -
r(1) *12*sin(fi2(index, i)),...
                          -r(1) * (11+12 * cos (fi2 (in-dex, i) )+r(2) *12 * sin(fi2(intdex, i)) ...\rightarrow:
    end
    h2(intack) = h1-r(3)-h3;%OvÄ>Ĺ™enĂ sprĂ`vnosti vĂ"poÄŤtu
    OKS(1) = -12*cos(fil(index,1) - fil(index,1)) - 11*cos(fil(index,1));OKS(2) = -12*sin(fil(index,1)-fi2(index,1)) -11*sin(fil(index,1));OKS(3) = h1-h2 (index) -h3;
    scatter3(OKS(1), OKS(2), OKS(3), 'MarkerEdgeColor', 'r');
    hold on
    % NaÄŤtenĂ bodu do struktury
    s(k).x = r(1);
    s(k). y = r(2);
    s(k). z = r(3);
    % ZĂ znam ÄŤasu
    if k == 1\text{cas}(k) = T;else
        \text{cas}(k) = \text{cas}(k-1) + T;end
   %Kontrola splnÄ>nĂ fyzikĂ<sup>*</sup>lnĂ realizovatelnosti
    if index > 1if rad2deg (abs (fil(index) -fil(index-1))) > 2*koefdisp('Chyba fil')
             return
        end
        if rad2deg(abs(fi2(index)-fi2(index-1))) > 2.88*koefdisp('Chyba fi2')
             return
        endif abs (h2 \text{ (index)} - h2 \text{ (index-1)} > 10 * koef
```

```
 disp('Chyba h2')
             return
         end
     end
    % Inkrementace pomocného indexu
    k = k + 1;index = index + 1;end
xlabel('x[mm]','FontSize',16)
ylabel('y[mm]','FontSize',16)
zlabel('z[mm]','FontSize',16)
hold off
fig2 = figure('Name','Zadane hodnoty','NumberTitle','off');
hold on 
subplot(2,2,1)
plot((0:1:length(fil)-1)*4,fil)xlabel('t[ms]','FontSize',16)
ylabel('\phi_1[rad]')
title('\phi_1')
subplot(2,2,2)
plot((0:1:length(fil)-1)*4,fi2)xlabel('t[ms]','FontSize',16)
ylabel('\phi_2[rad]')
title('\phi_2')
subplot(2,2,3)
plot((0:1:length(fil)-1)*4,fi3)xlabel('t[ms]','FontSize',16)
ylabel('\phi_3[rad]')
title('\phi \overline{3}')
subplot(2,2,4)
plot((0:1:length(fi1)-1)*4,h2)
xlabel('t[ms]','FontSize',16)
ylabel('h_2[rad]')
title('h \overline{2}')
hold off
index = 1;% ZĂ pis do souboru
dlmwrite(NazevSouboru, [flipud(rad2deg(fil(:,1))))
flipud(rad2deg(fi2(:, 2))) h2 fi3],'delimiter',';')
```
## **PŘÍLOHA P III SKRIPT PRO VÝPOČET POHYBOVÝCH ROVNIC (MATLAB)**

```
%Smazaní všeho + zavření oken
clear all
close all
clc
syms fi1 fi2 l1 l2 h1 h2 g
g = 9.81; [m/s^2]
T1 = [-\cos(fi1) \sin(fi1) \ 0 \ -11*\cos(fi1);\dots]\begin{matrix} -\sin(fi1) & -\cos(fi1) & 0 & -11*\sin(fi1);\ldots\ 0 & 0 & 1 & h1:\ldots \end{matrix}0 \t 0 \t 1 \t h1;...<br>0 \t 0 \t 11 0 0 0 1];
T2 = [-\cos(fil - fi2) \sin(fil - fi2) \quad 0 \quad -l2 \cdot \cos(fil - fi2) -l1 \cdot \cos(fil);\dots]-sin(fil-fil) -cos(fil-fil) 0 -l2*sin(fil-fil)-ll*sin(fil);...0 0 1 h1-h2;...
                   0 0 0 1];
syms r1x r1y r1z
\text{er1} = [-0.32795; 0.00001; -0.03333; 1]; \text{ F[m]}r1 = [-11/2; 0; 0; 1]; \text{\%}[m]m1 = 11.07342; g[kg]syms m1
syms r2x r2y r2z
%r2 = [-0.15307;0.00155;0.39234;1]; %[m]
r2 = [-12/2; 0; 0; 1]; %[m]
%m2 = 10.91544; %[kg]
syms m2
% Moment setrvačnosti: ( kilogramů * metry čtvereční )
% Získány z výstupního souřadného systému č.1.
syms d1 hh1
\S Ix = 0.060431;\text{Ly} = 0.248975;\SIz = 0.265246;
Ix = (m1/12) * (d1^2 + hh1^2);Iy = (m1/12) * (11^2 + hh1^2);
Iz = (m1/12) * (11^2 +d1^2);II = [IX \ 0 \ 0; \dots]0 Iy 0; \ldots0 \t 0 \t Iz;
clear Ix Iy Iz
% Moment setrvačnosti: ( kilogramů * metry čtvereční )
% Získány z výstupního souřadného systému č.2.
syms d2 hh2
Ix = (m1/12) * (d2^2 + hh2^2);
Iy = (m1/12) * (12^2 + hh2^2);Iz = (m1/12) * (12^2 + d2^2);I2 = [Ix \ 0 \ 0; \dots]0 Iy 0; \ldots 0 0 Iz];
clear Ix Iy Iz
%Matice pseudo-setrvačnosti
I1p = MaticePseudoSetrvacnosti( I1, r1, m1);
I2p = MaticePseudoSetrvacnosti( I2, r2, m2);
```

```
%Symetrické matice setrvačnosti
D = SymetrickeMaticeSetrvacnosti( T1 ,T2 , I1p, I2p);
%Vektor vazev rychlosti
H = VektroVazevRychlosti (T1, T2, I1p, I2p);
%Vektro gravitační síly
clear g
syms g
G = VektorGravitacnisily( T1, T2, r1, r2, q, m1, m2);syms fi1_d2 fi2_d2
%Pohybové rovnice
Q1 = D(1,1)*fil d2 + D(1,2)*fi2 d2 + H(1) + G(1);
Q2 = D(2,1)*fi1 d2 + D(2,2)*fi2 d2 + H(2) + G(2);
function [ H ] = VektroVazevRychlosti( T1,T2,I1p,I2p )
syms fi1 fi2 fi1_d1 fi2_d1
H111 = \text{trace}((\text{diff}(\text{diff}, \text{fil}), \text{fil})) * \text{I1p*transpose}(\text{diff}(\text{TI}, \text{fil}))) + ...trace((diff(diff(T2,fi1),fi1))*I2p*transpose(diff(T2,fi1)));
H112 = trace((diff(diff(T2,fi1),fi2))*T2p*transpose(diff(T2,fi1)));
H121 = trace((diff(diff(T2,fi2),fi1))*T2p*transpose(diff(T2,fi1)));
H122 = trace((diff(diff(T2,fi2),fi2))*T2p*transpose(diff(T2,fi1)));
H211 = trace((diff(diff(T2,fi1),fi1))*I2p*transpose(diff(T2,fi2)));
H212 = trace((diff(diff(T2,fi1),fi2))*I2p*transpose(diff(T2,fi2)));
H221 = trace((diff(diff(T2,fi2),fi1))*I2p*transpose(diff(T2,fi2)));H222 = trace((diff(diff(T2,fi2),fi2))*T2p*transpose(diff(T2,fi2)));H1 = H111*fil d1*fi1 d1+...
      H112*fi1_d1*fi2_d1+...
      H121*fi2_d1*fi1_d1+...
     H122*fi2 d1*fi2 d1;H2 = H211 * f11 d1 * f11 d1 + ... H212*fi1_d1*fi2_d1+...
      H221*fi2_d1*fi1_d1+...
     H222*fi2 d1*fi2 d1;H = [H1; H2];end
function [ D ] = SymetrickeMaticeSetrvacnosti( T1 ,T2 , I1p, I2p)
syms fi1 fi2
D11 = trace((diff(T1, fil)) * I1p * transpose(diff(T1, fil)))+... trace((diff(T2,fi1))*I2p*transpose(diff(T2,fi1)));
D12 = trace((diff(T2,fi2))*I2p*transpose(diff(T2,fi1)));
D21 = trace((diff(T2,fi1)) *I2p*transpose(diff(T2,fi1)));
D22 = trace((diff(T2,fi2)) *I2p*transpose(diff(T2,fi2)));
D = [D11 D12; ...] D21 D22];
end
function [G] = VektorGravitacniSily( T1, T2, r1, r2, q, m1, m2)
syms fi1 fi2
G1 = - m1*[0, 0, -q, 0]*diff(T1, fil)*r1 - m2*[0, 0, -q, 0]*diff(T2, fil)*r2;G2 = - m2*(0, 0, -q, 0)*diff(T2, fi2)*r2;
```

```
G = [G1; G2];
end
function [ Ip ] = MaticePseudoSetrvacnosti( I, r, m)
\text{Ip} = [(-I(1,1)+I(2,2)+I(3,3))/2 -I(1,2) -I(1,3)
\begin{bmatrix} m^*r(1) & \cdots \\ -I(2,1) \end{bmatrix}(I(1,1)-I(2,2)+I(3,3))/2 -I(2,3)\begin{cases} m * r(2) ; \ldots \\ -I(3,1) \end{cases}-I(3,2) (I(1,1)+I(2,2)-I(3,3))/2 m*r(3);...m * r(1) m * r(2) m * r(3)m];
end
```
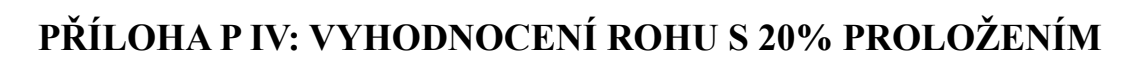

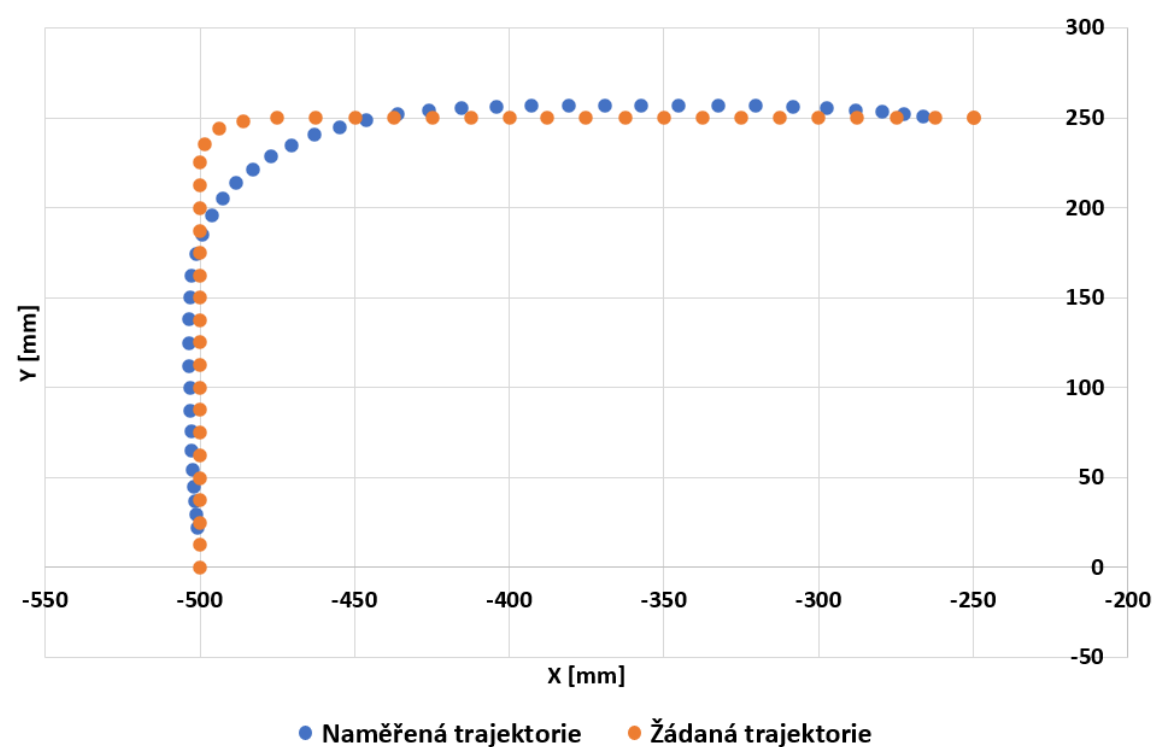

· Naměřená trajektorie

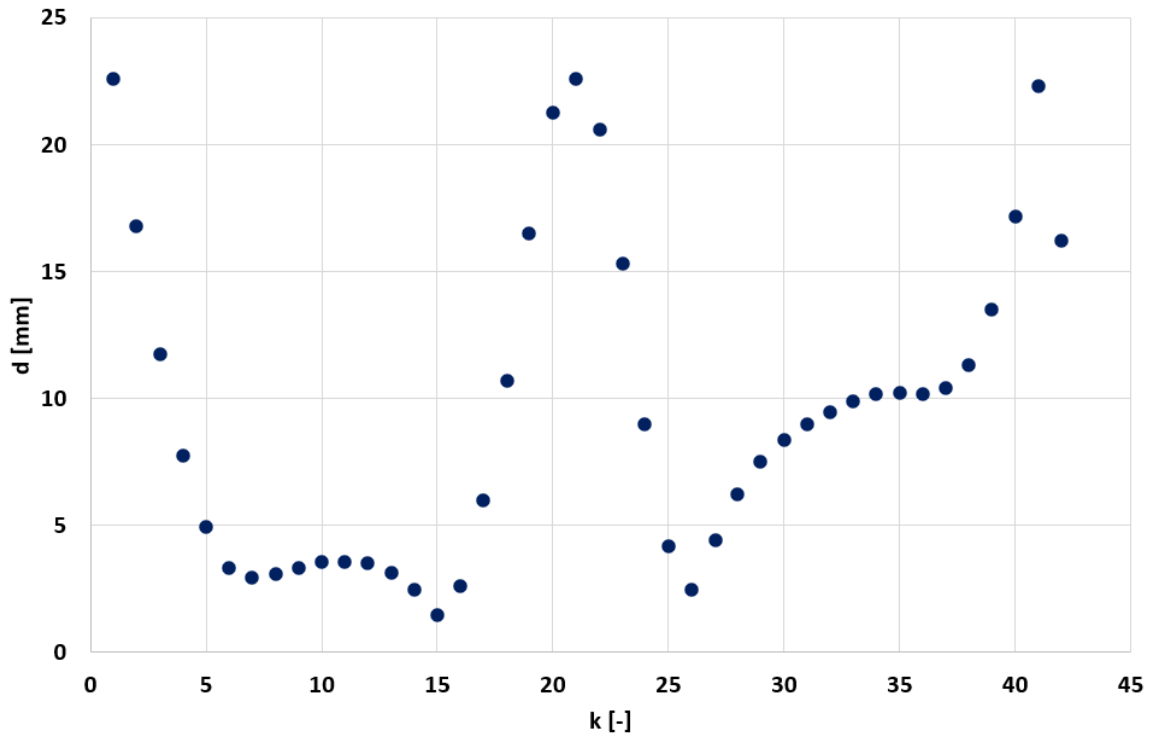

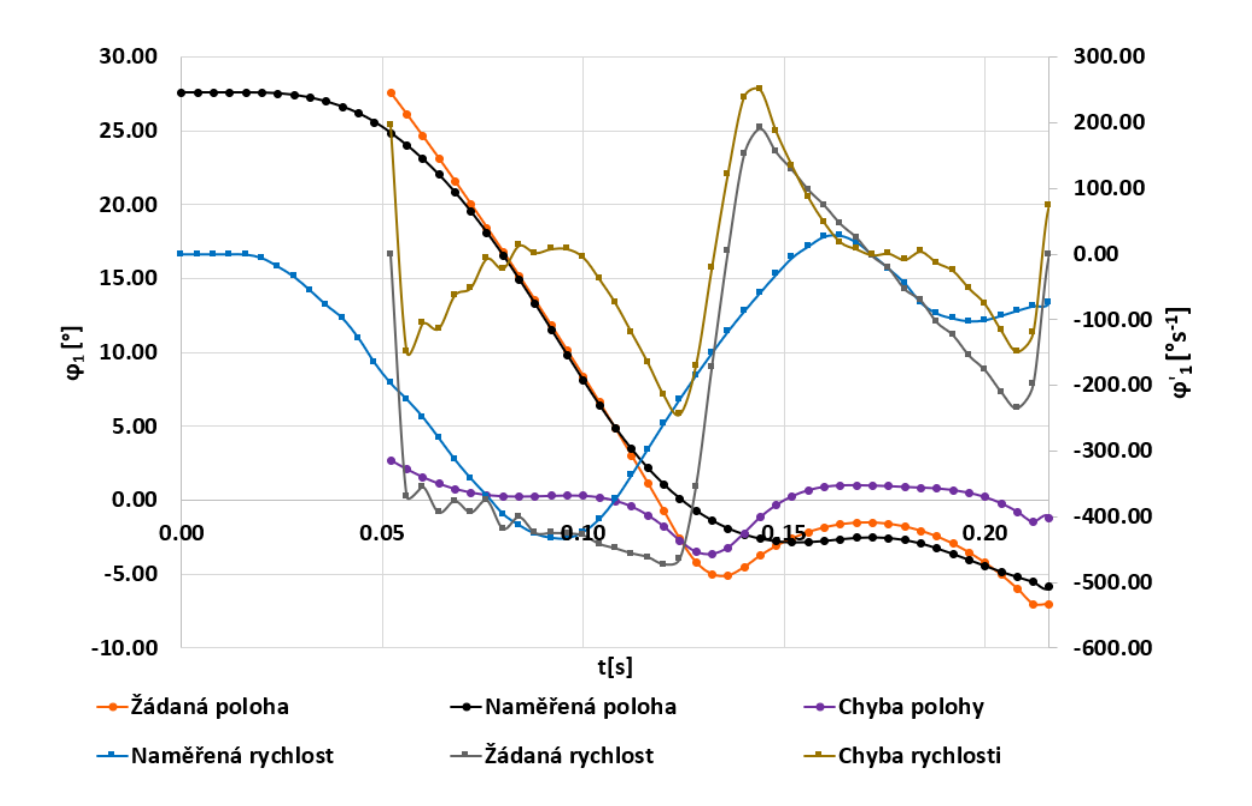

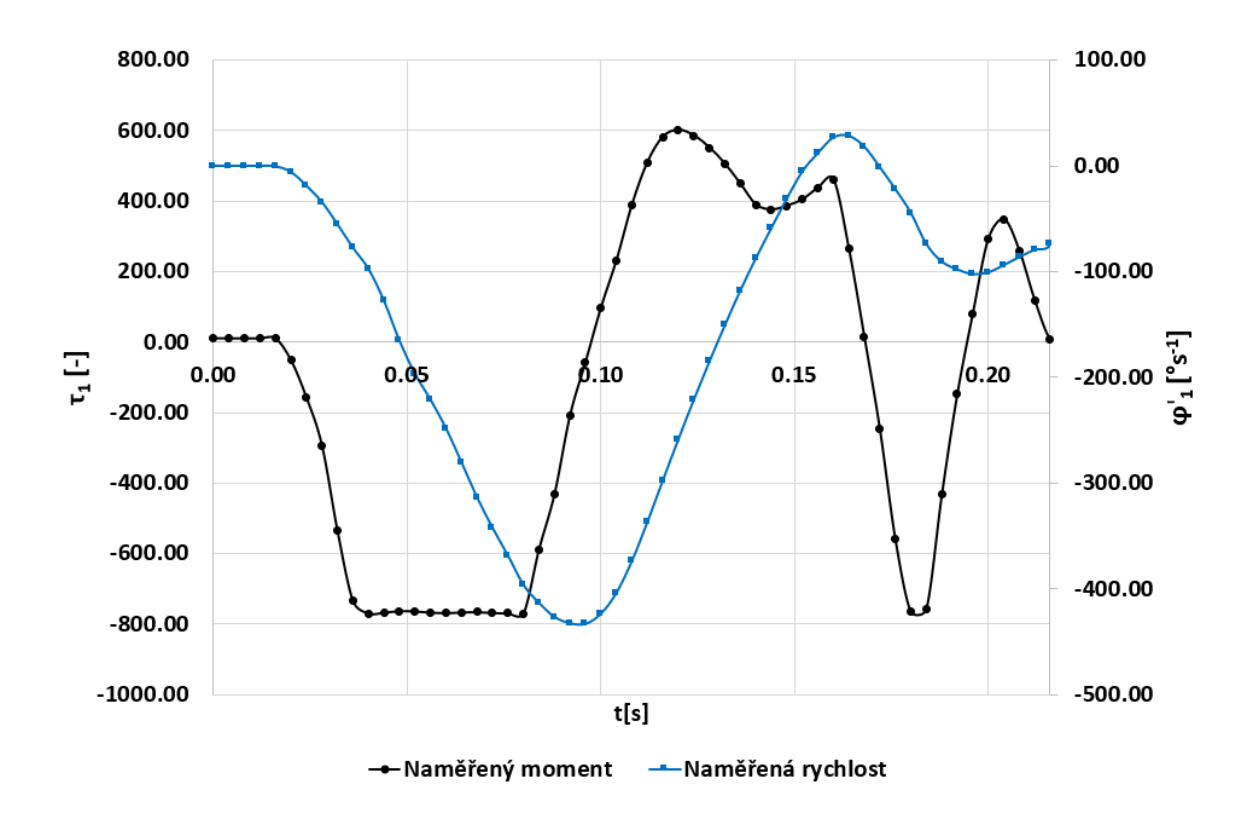

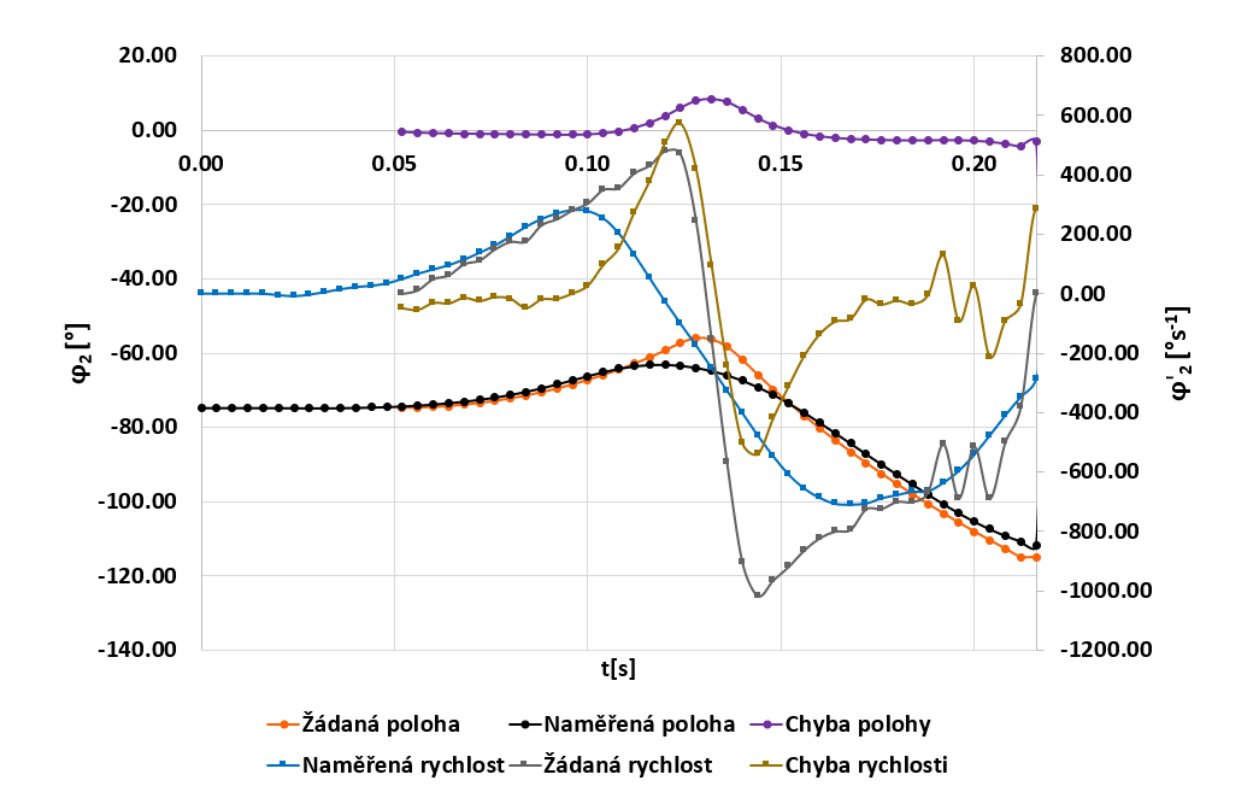

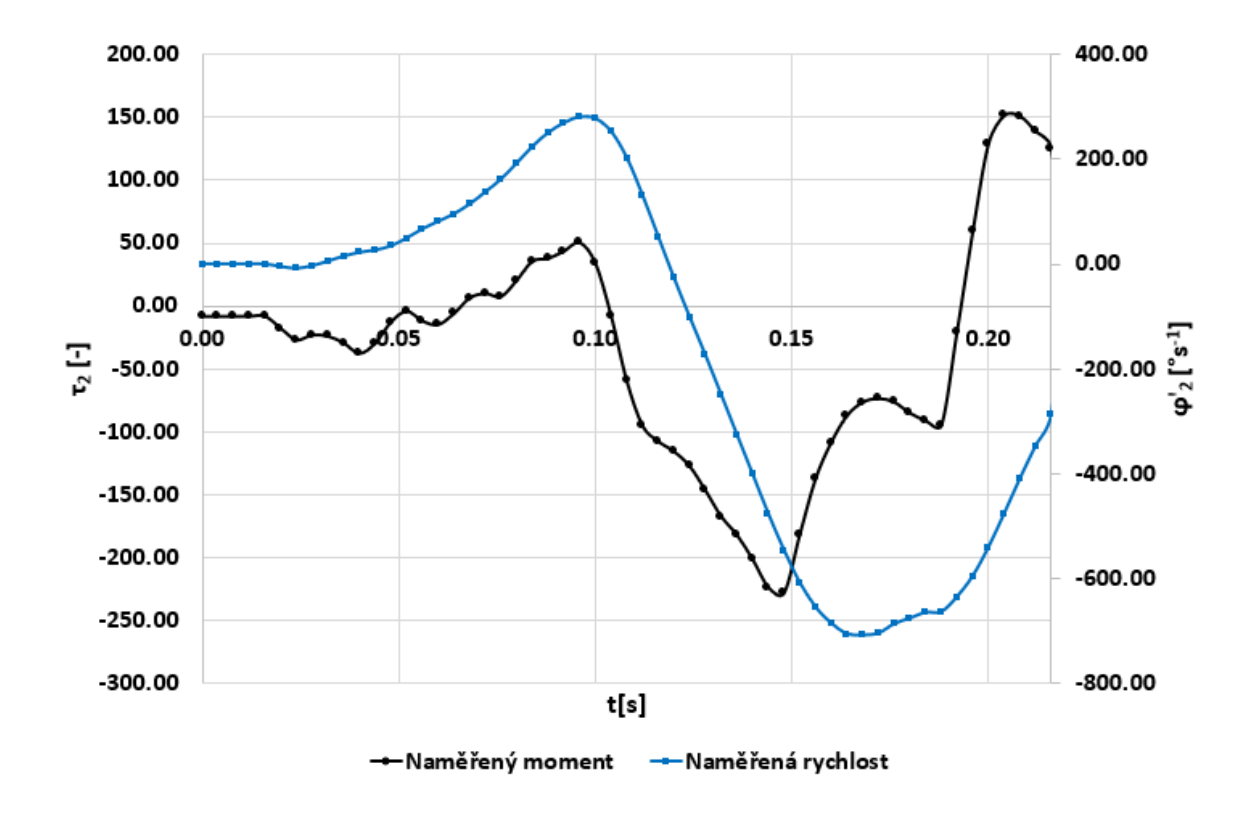

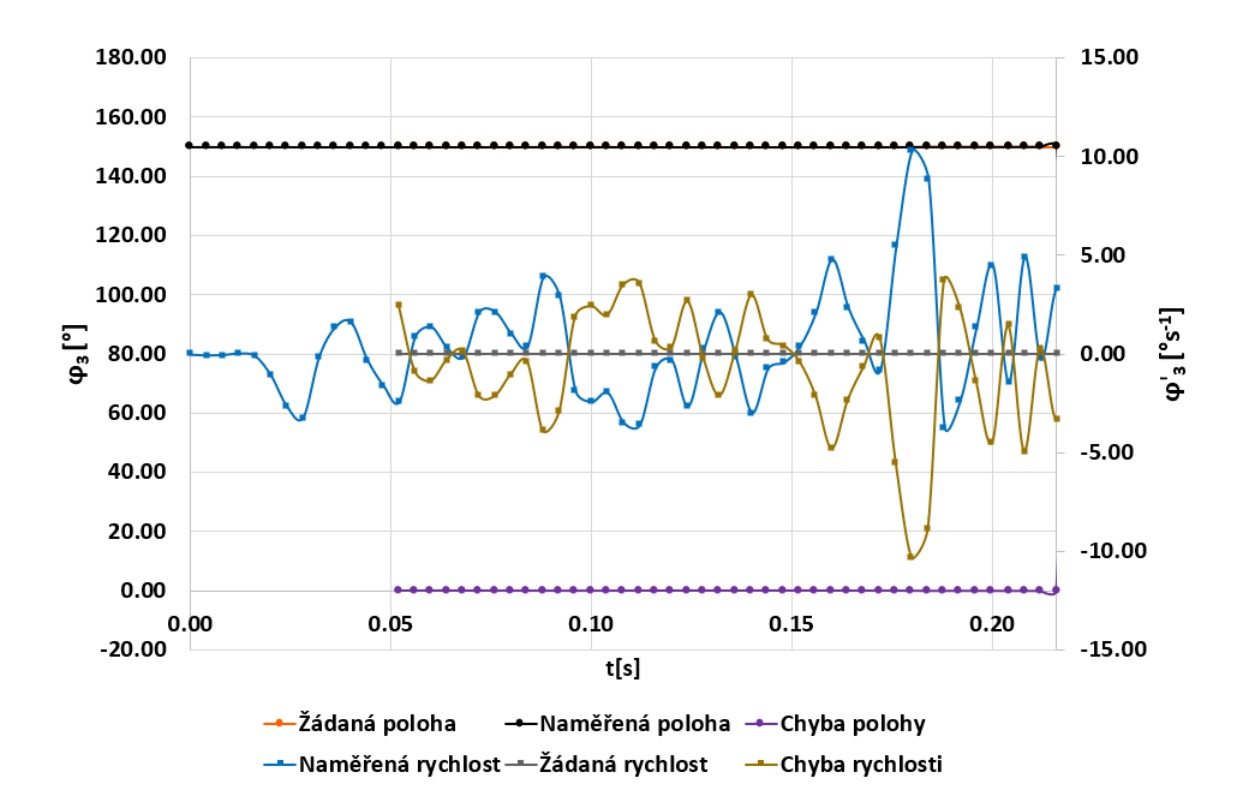

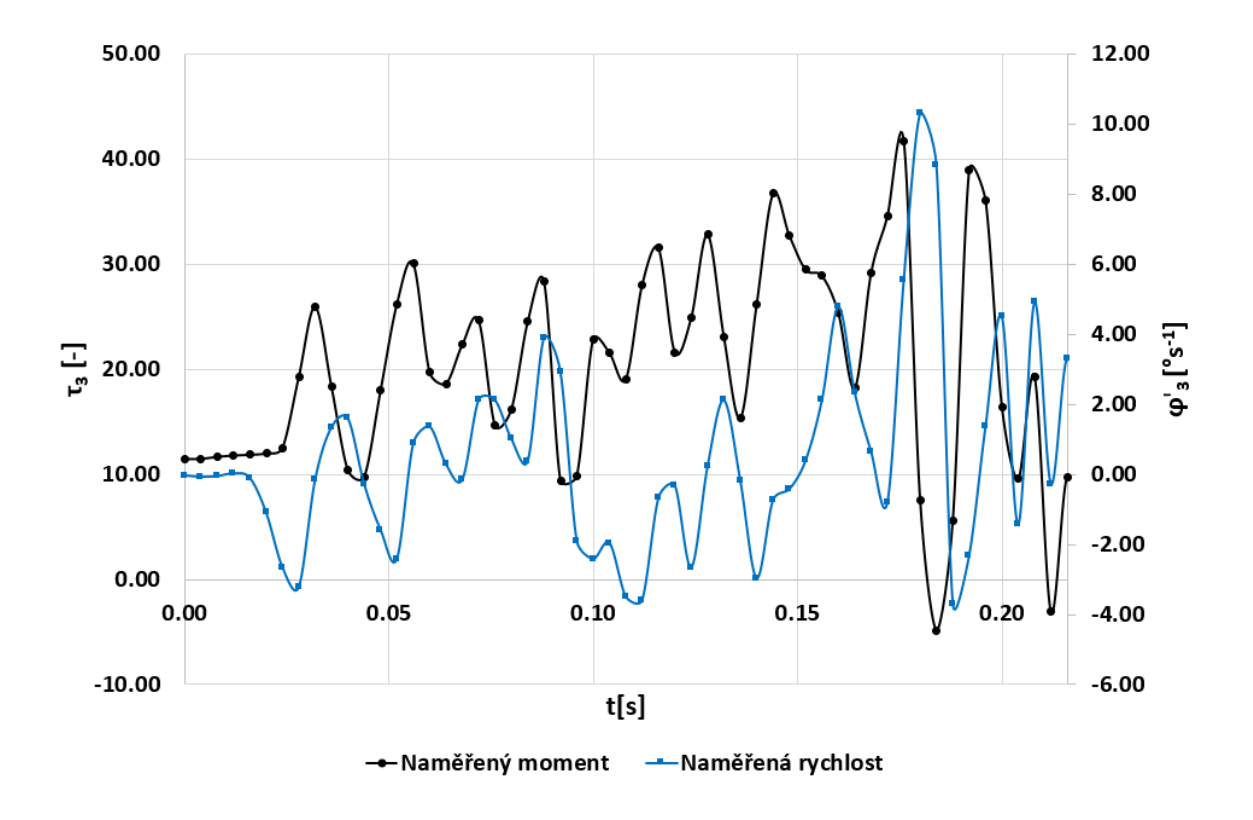

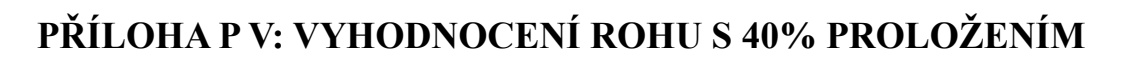

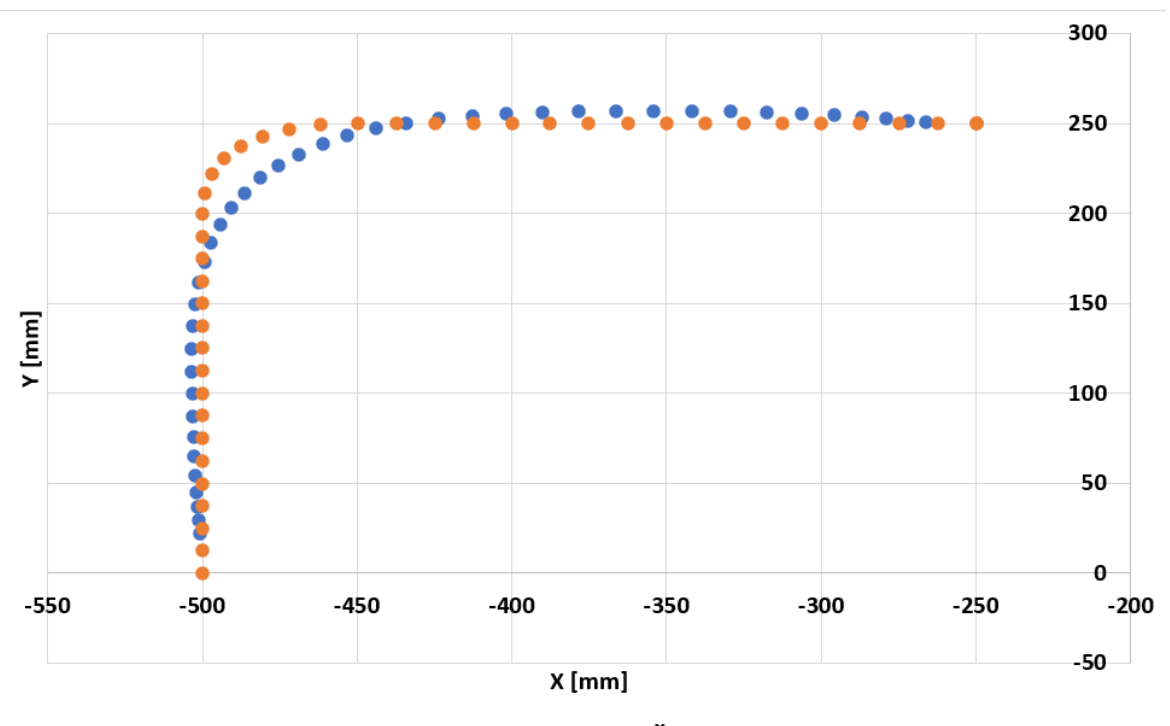

· Naměřená trajektorie · Žádaná trajektorie

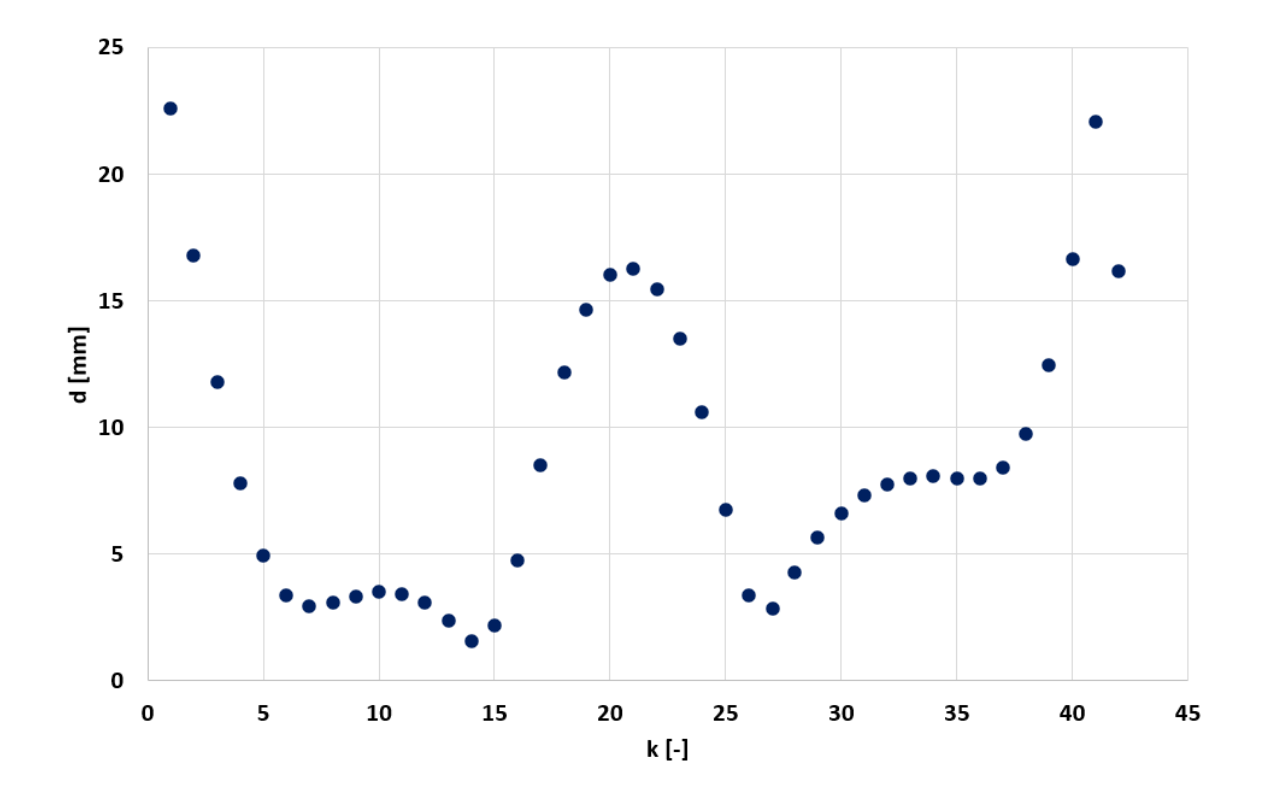

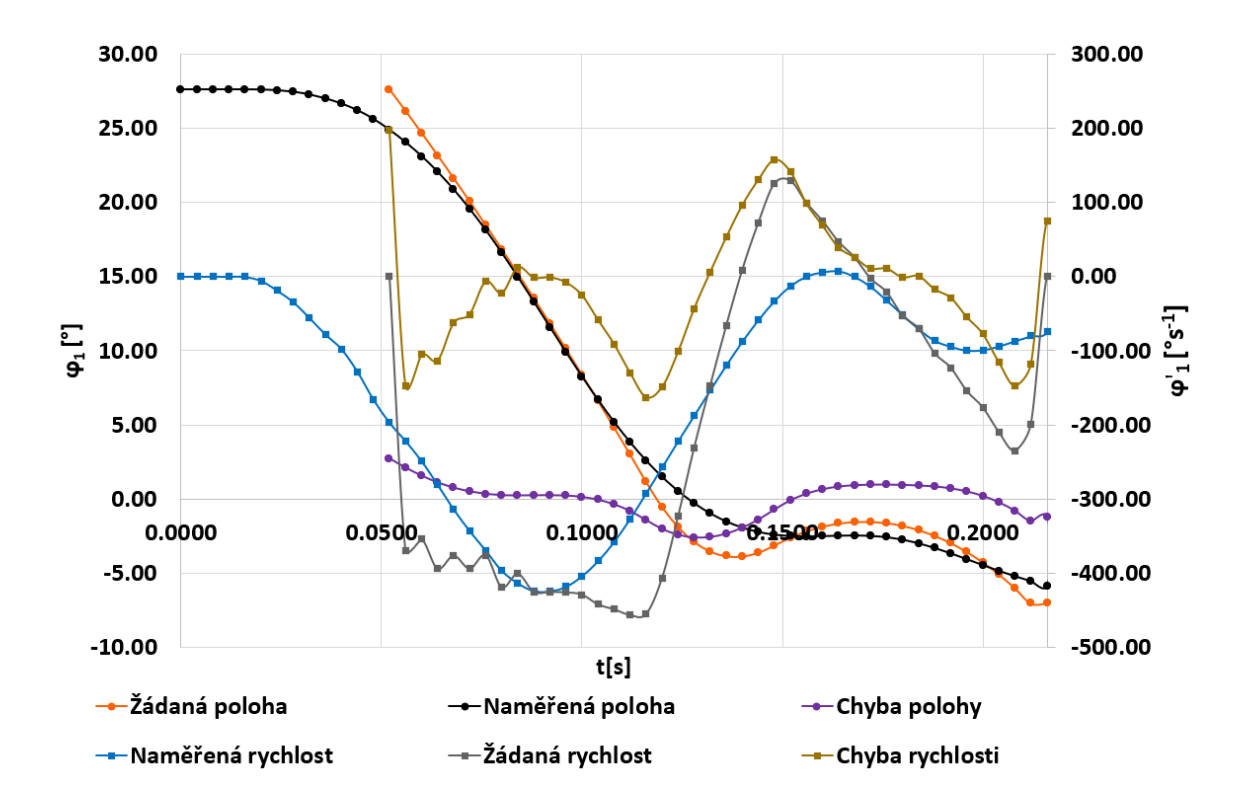

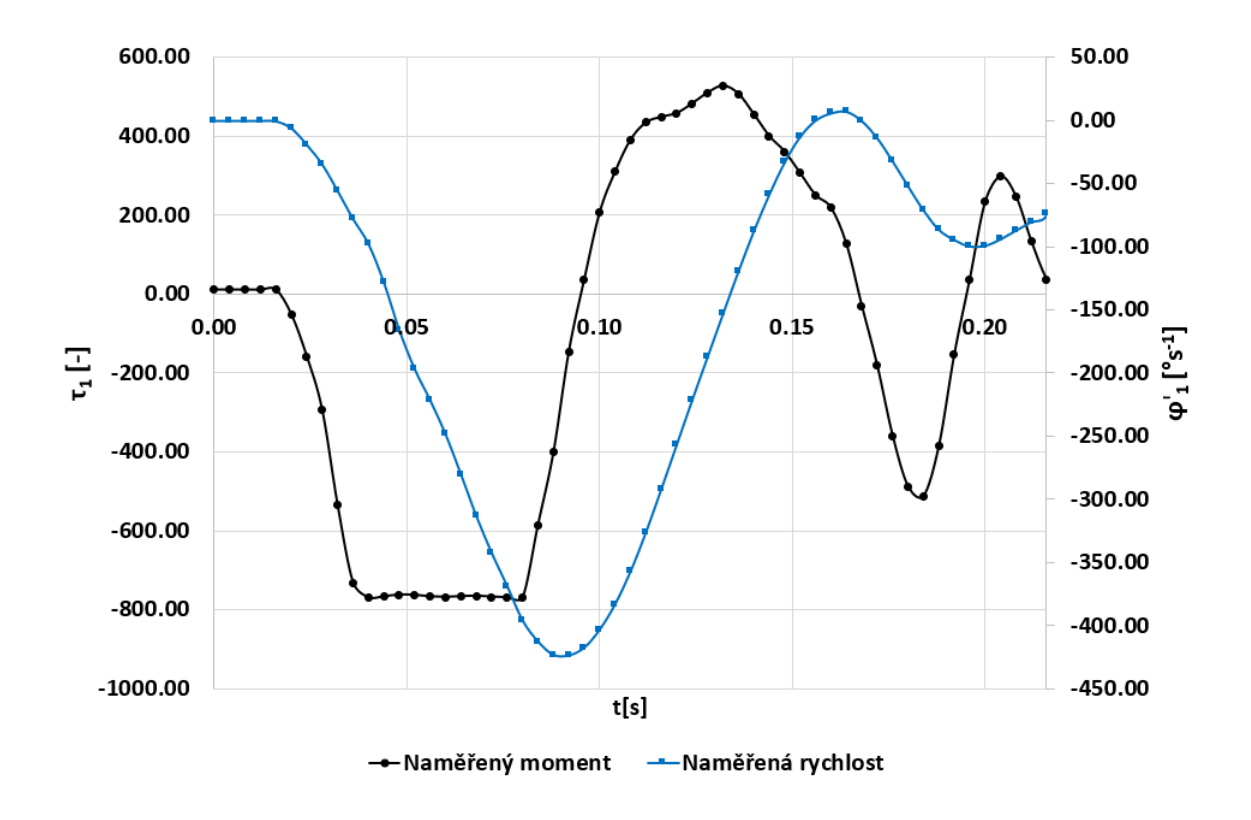

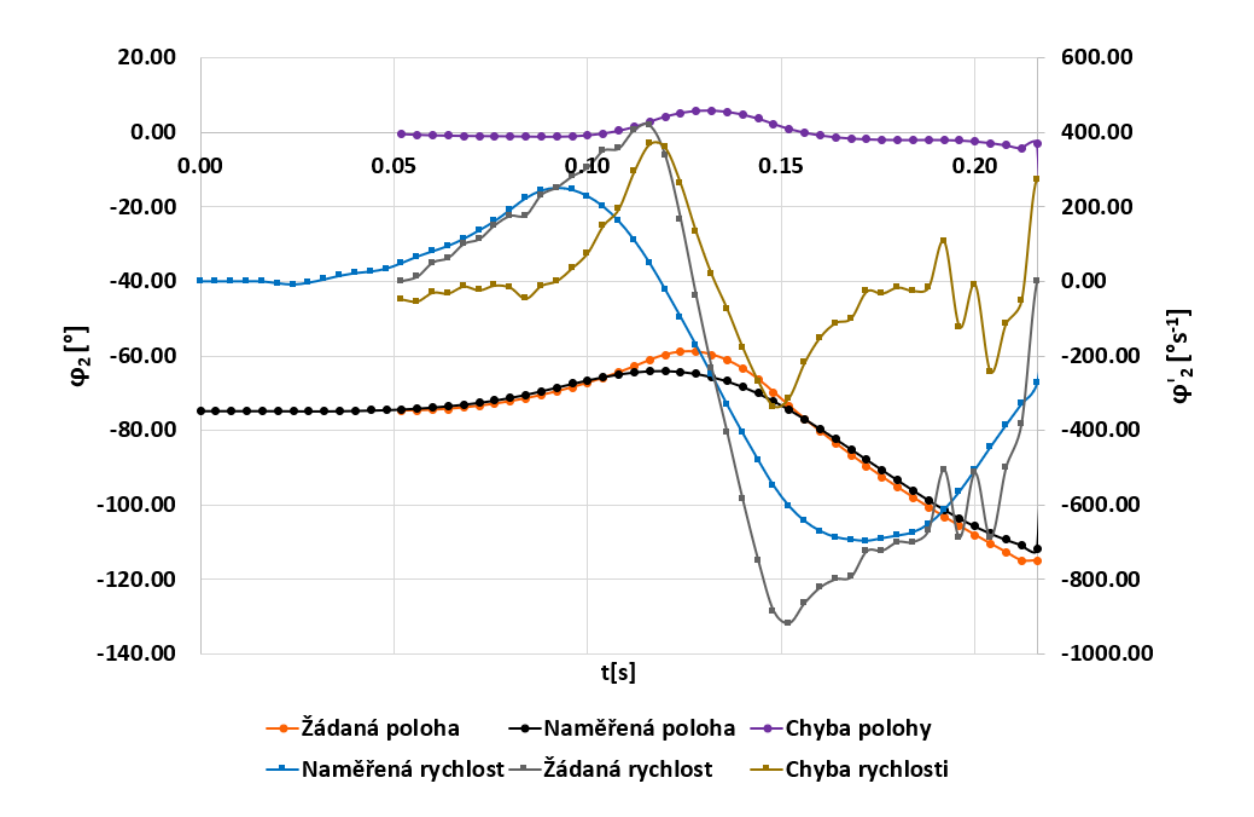

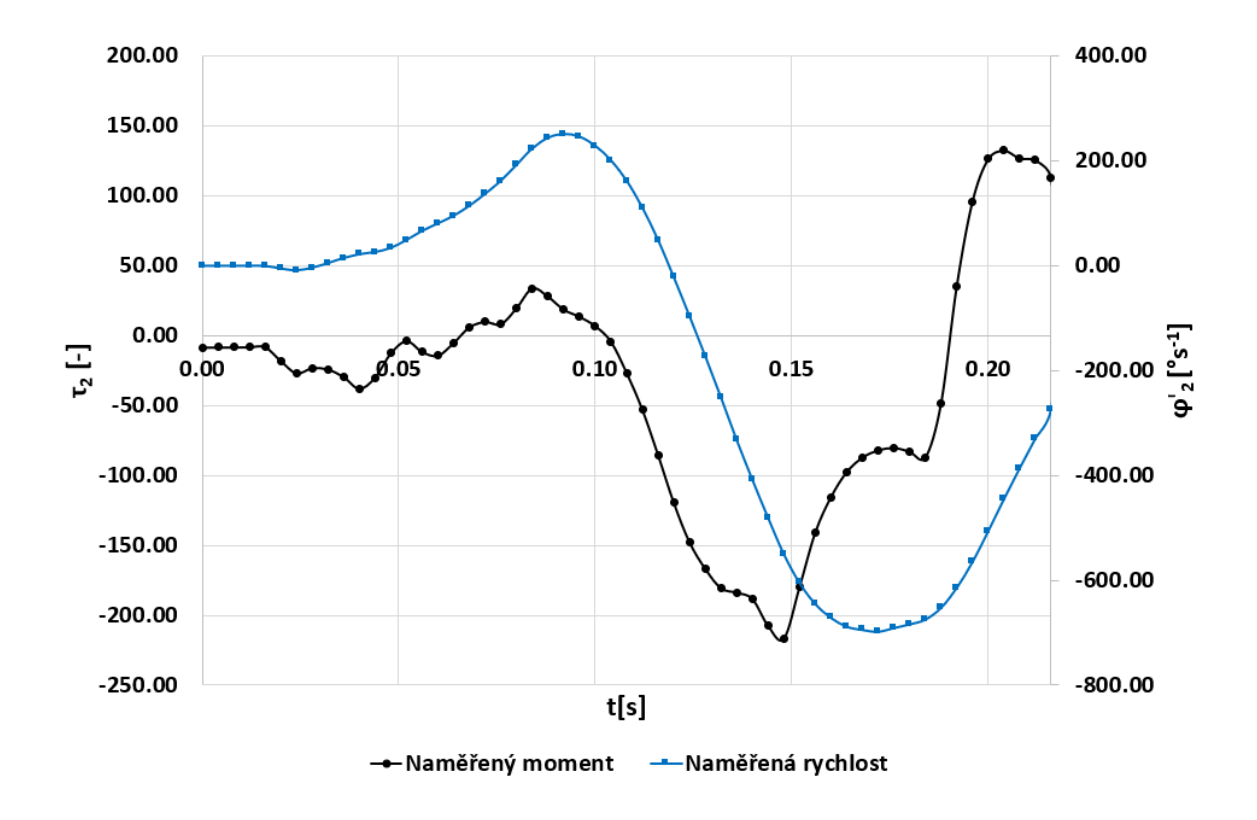

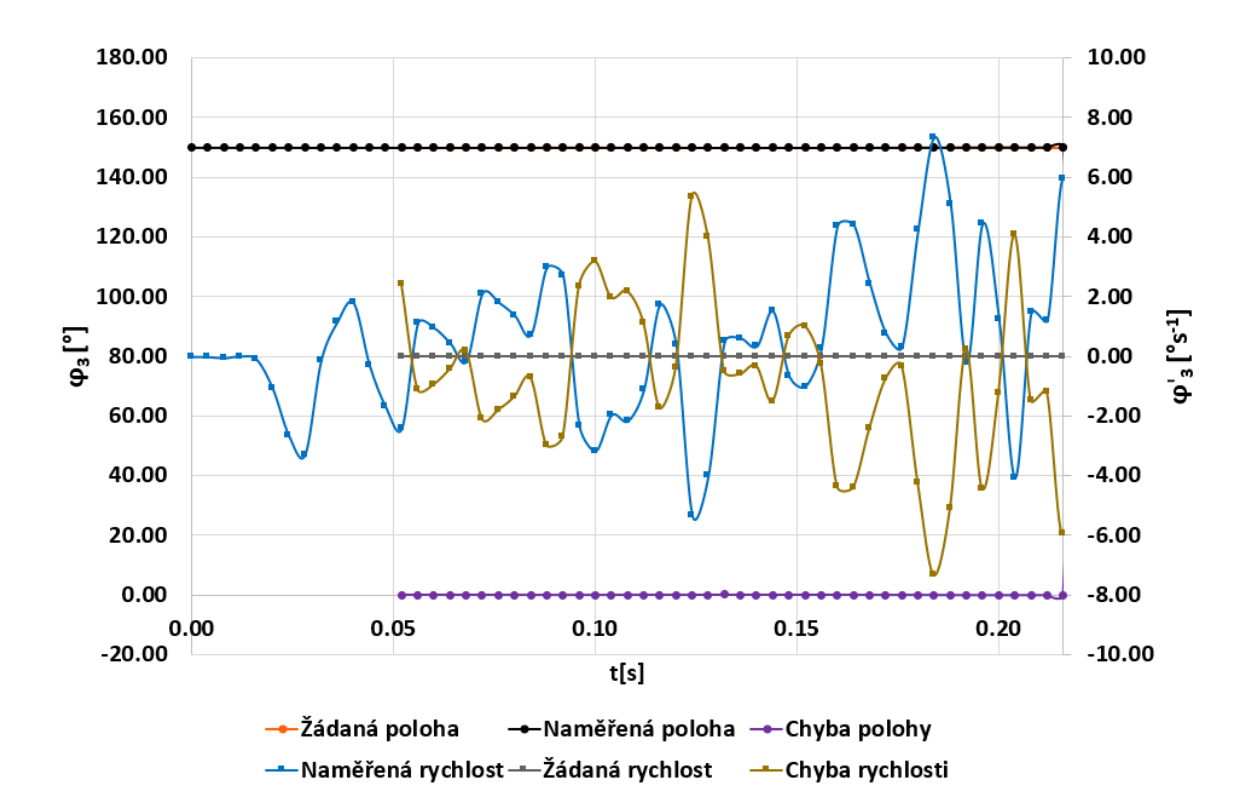

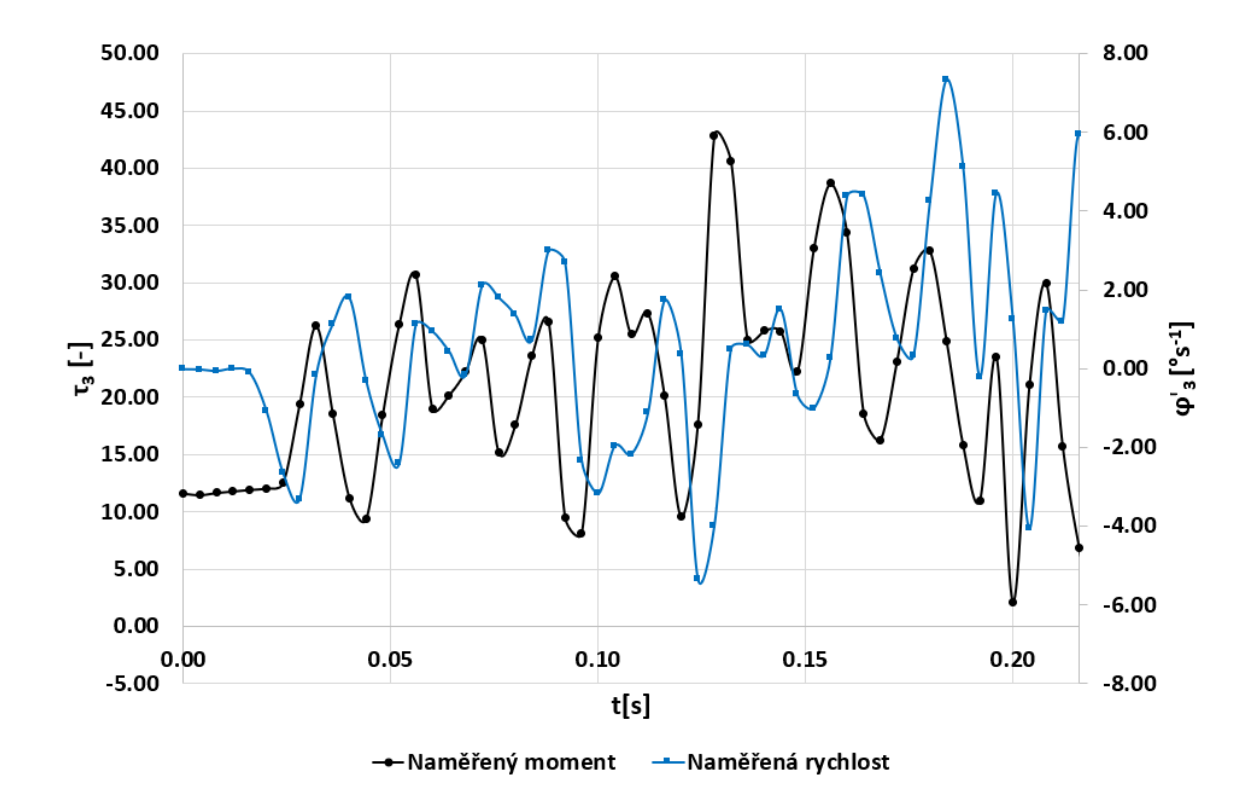

PŘÍLOHA P VI: VYHODNOCENÍ ROHU S 60% PROLOŽENÍM

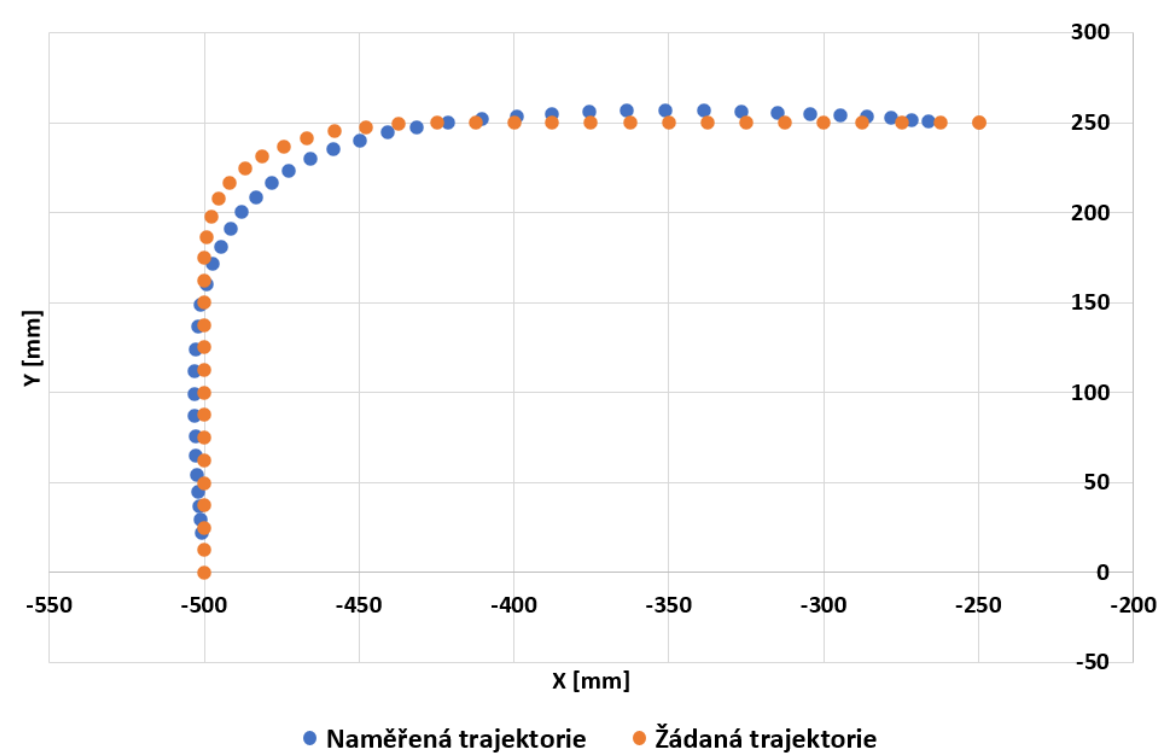

· Naměřená trajektorie

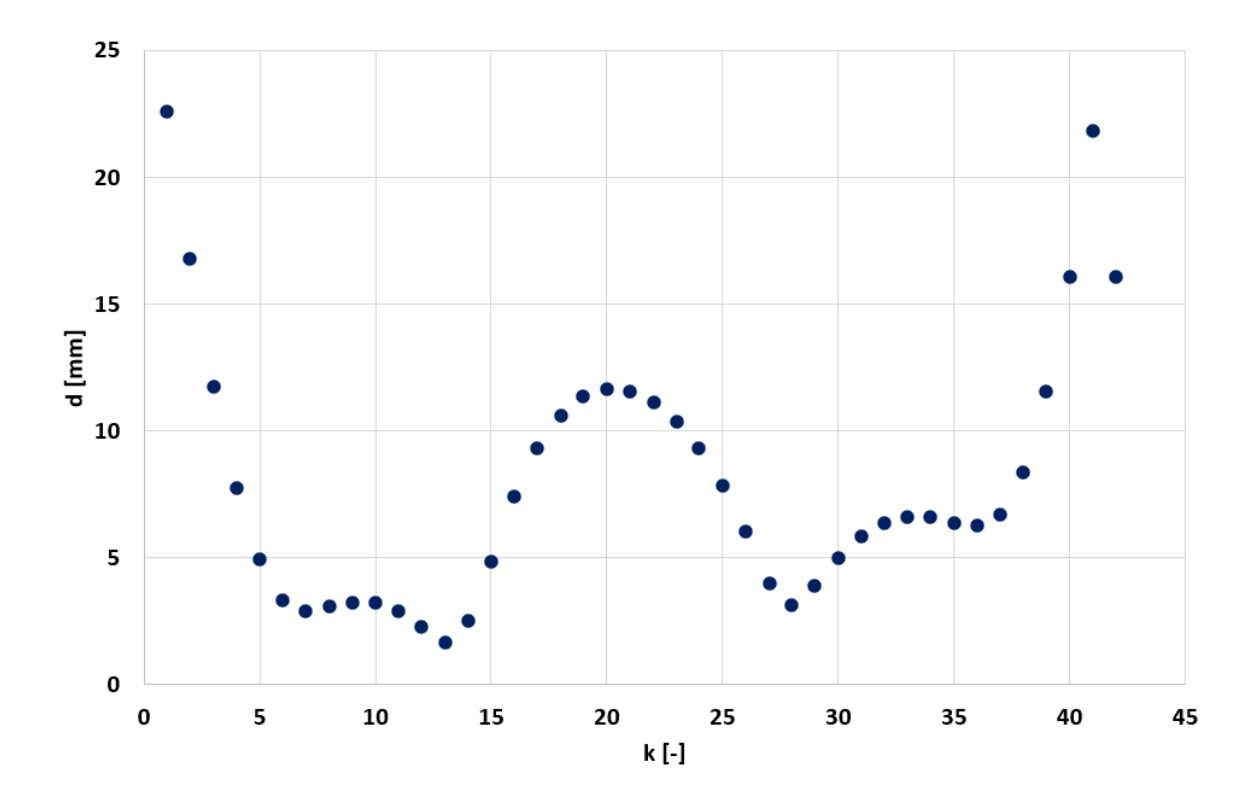

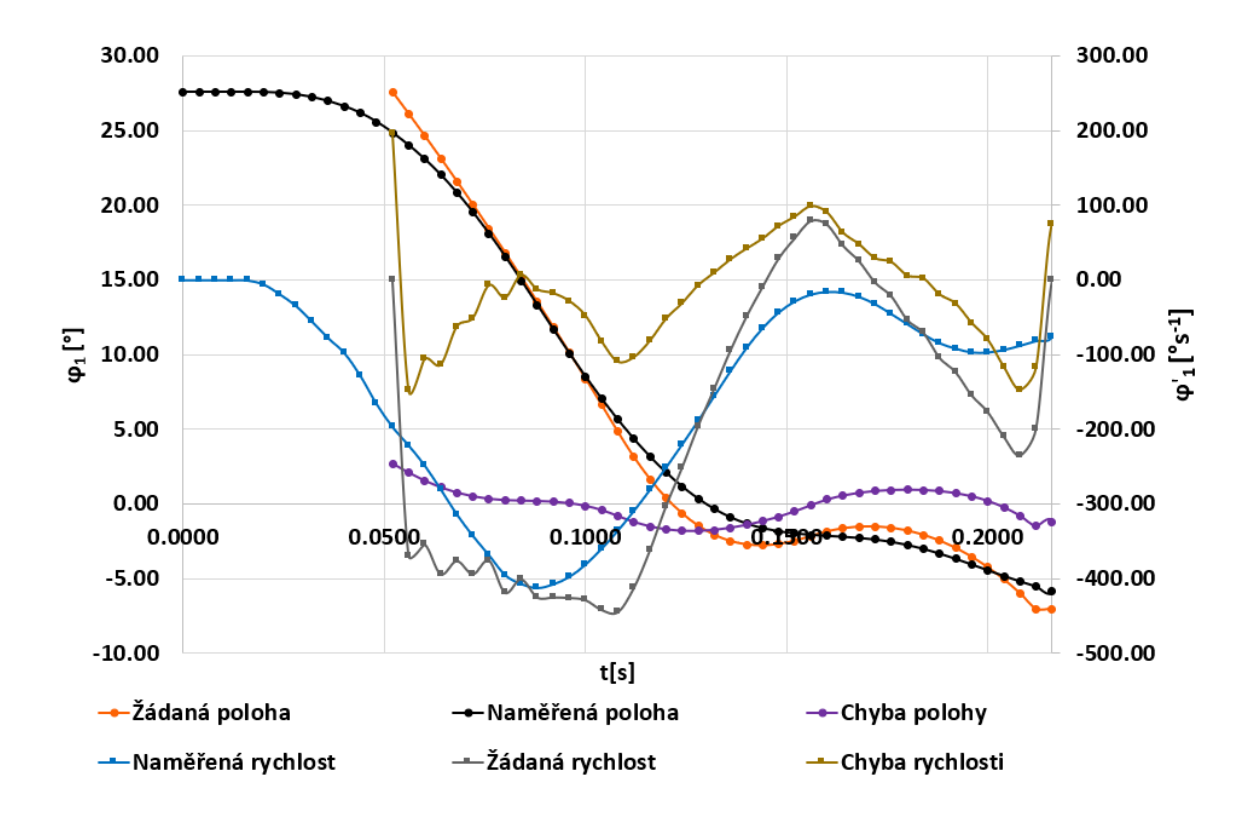

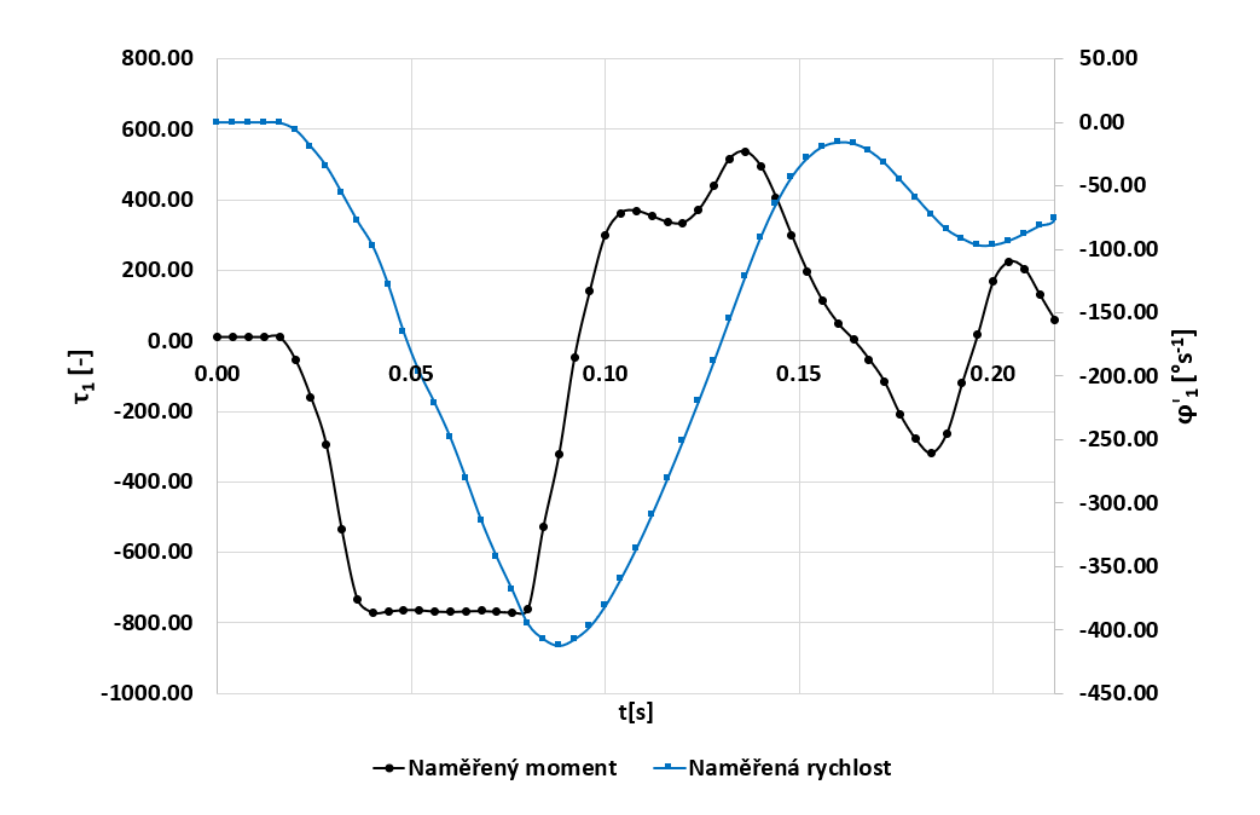

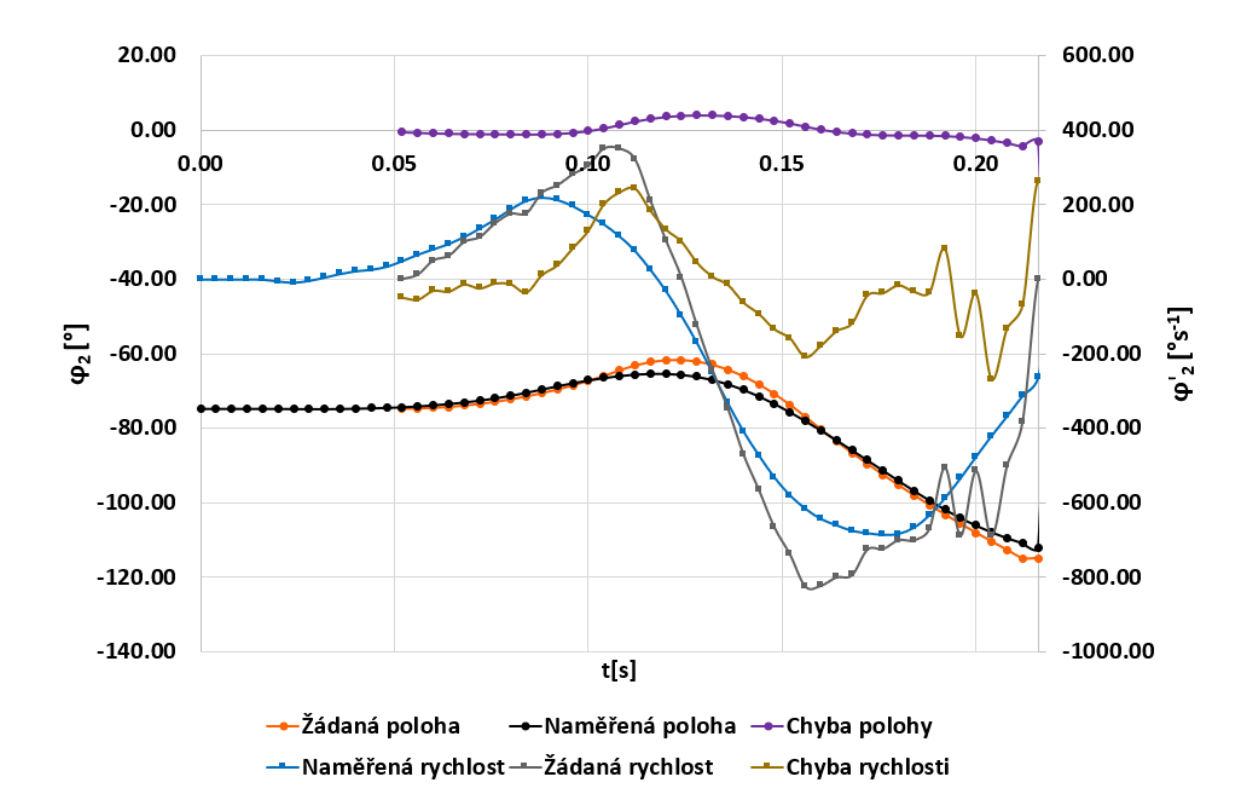

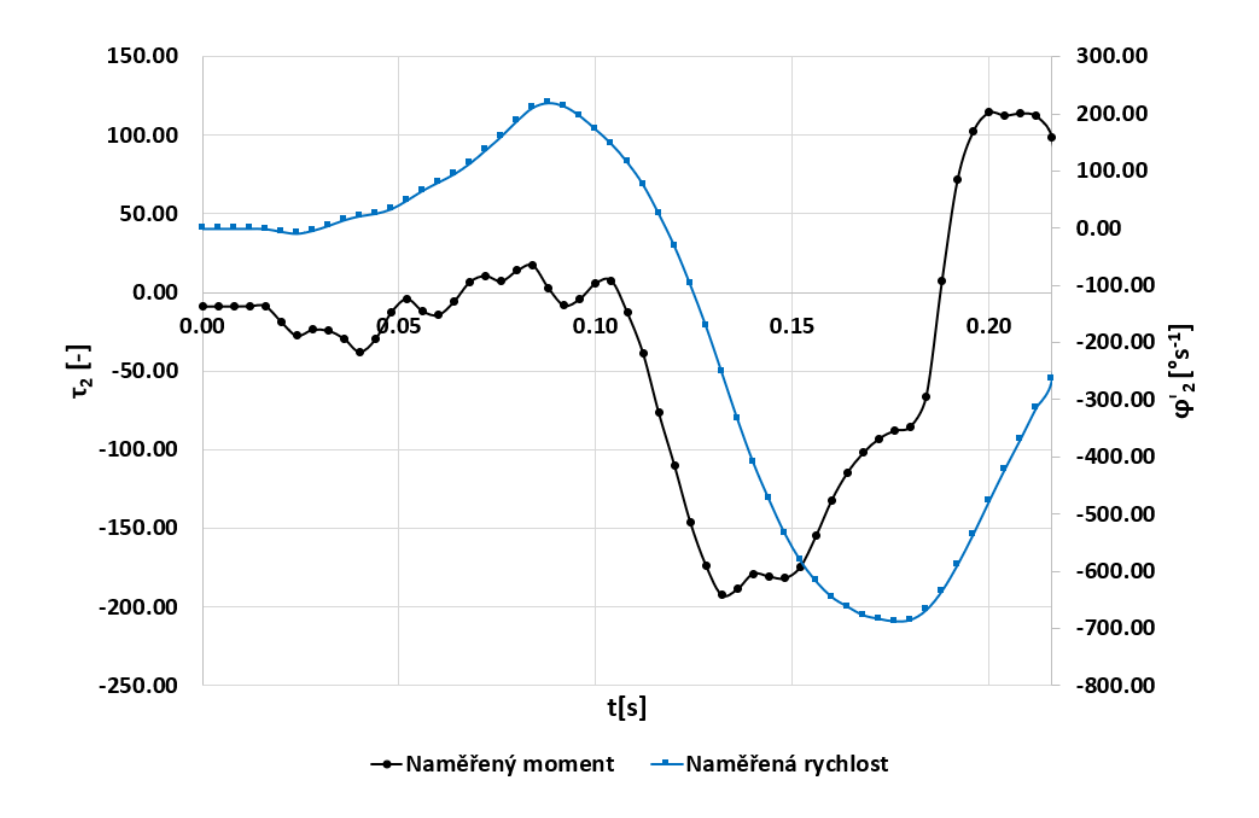

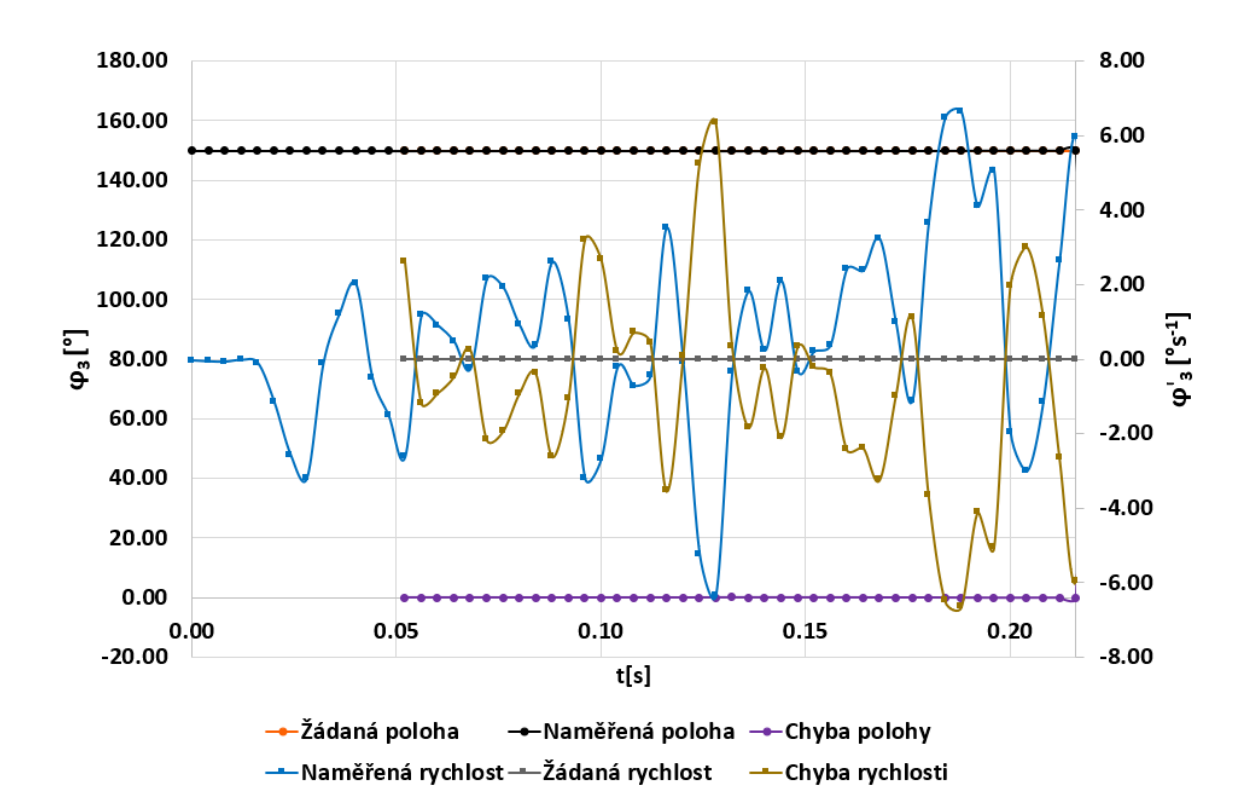

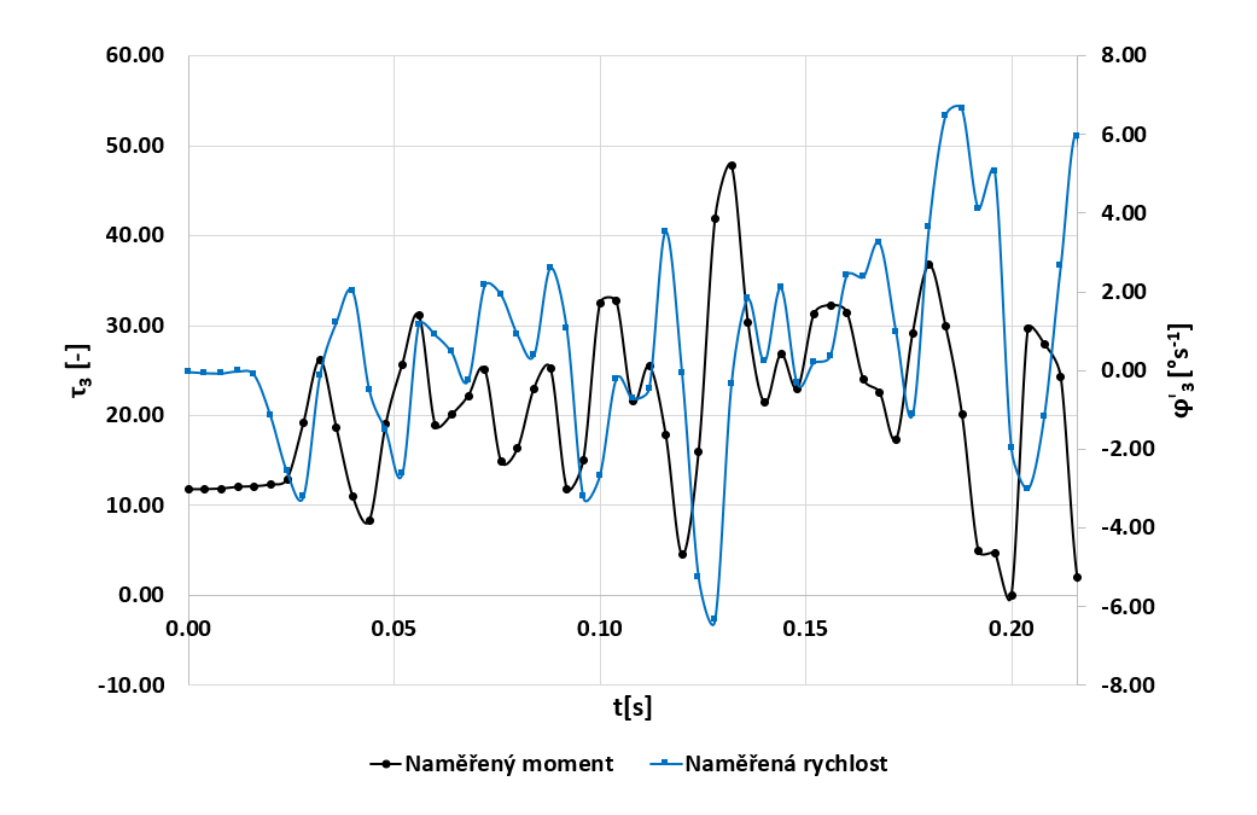

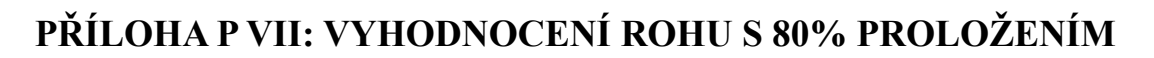

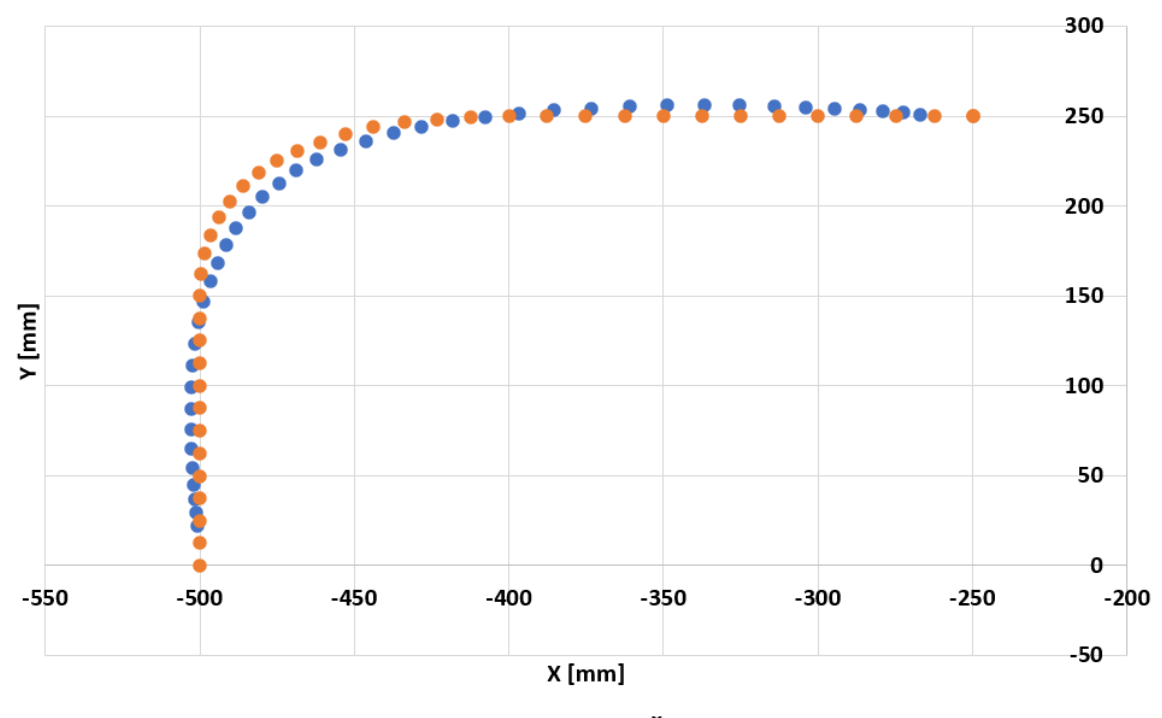

· Žádaná trajektorie · Naměřená trajektorie

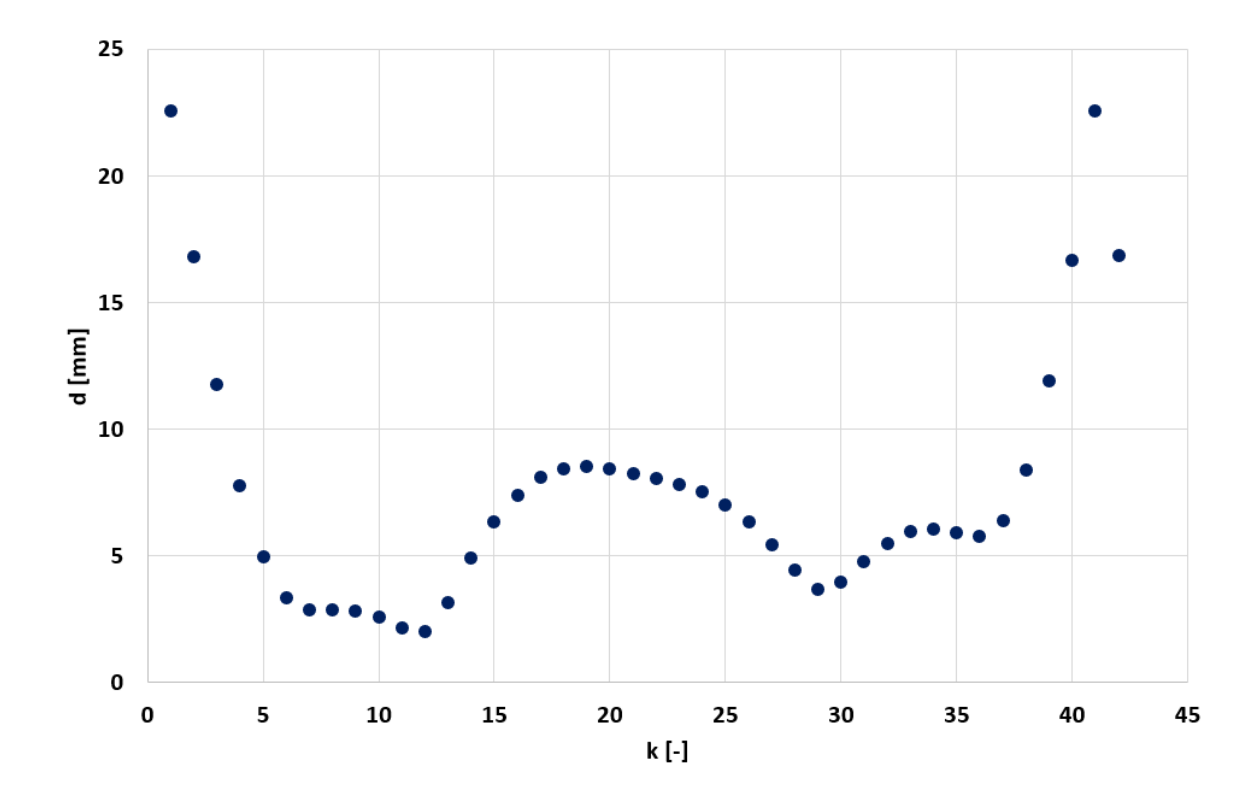

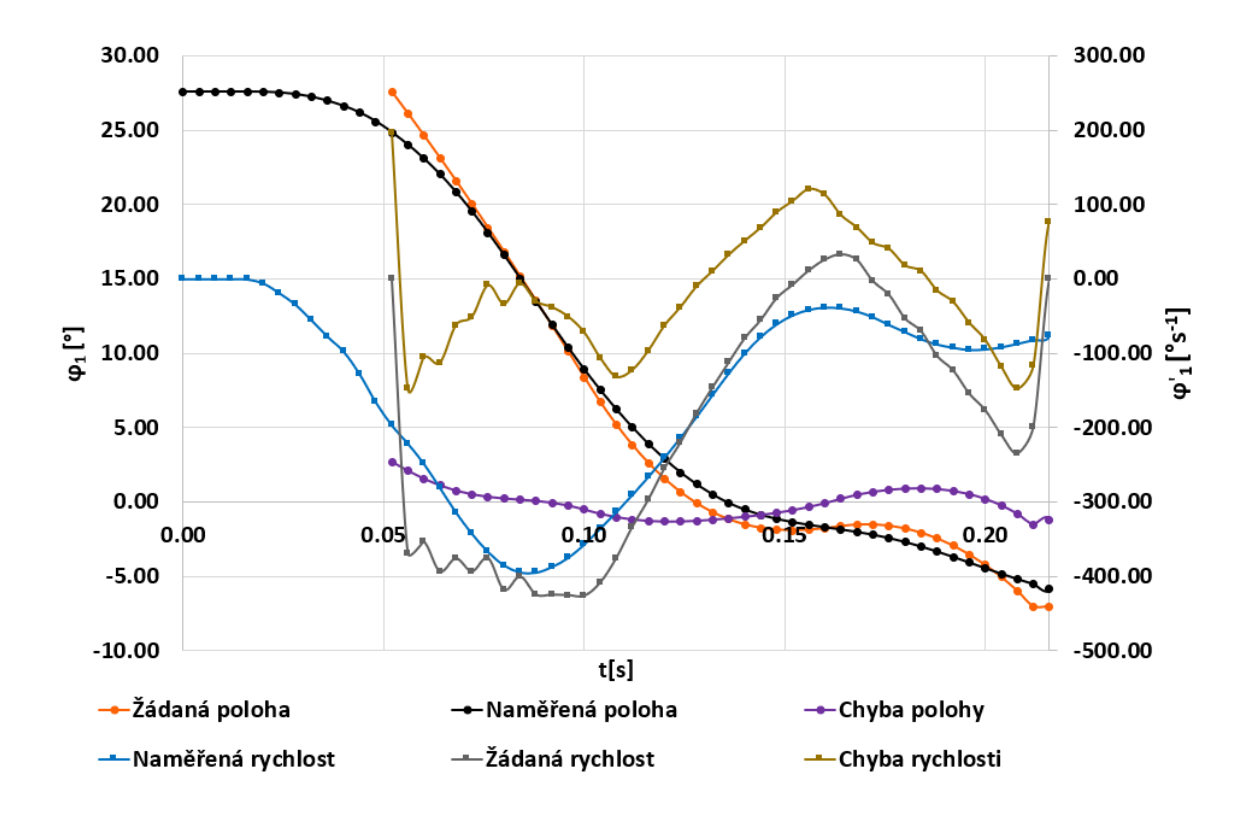

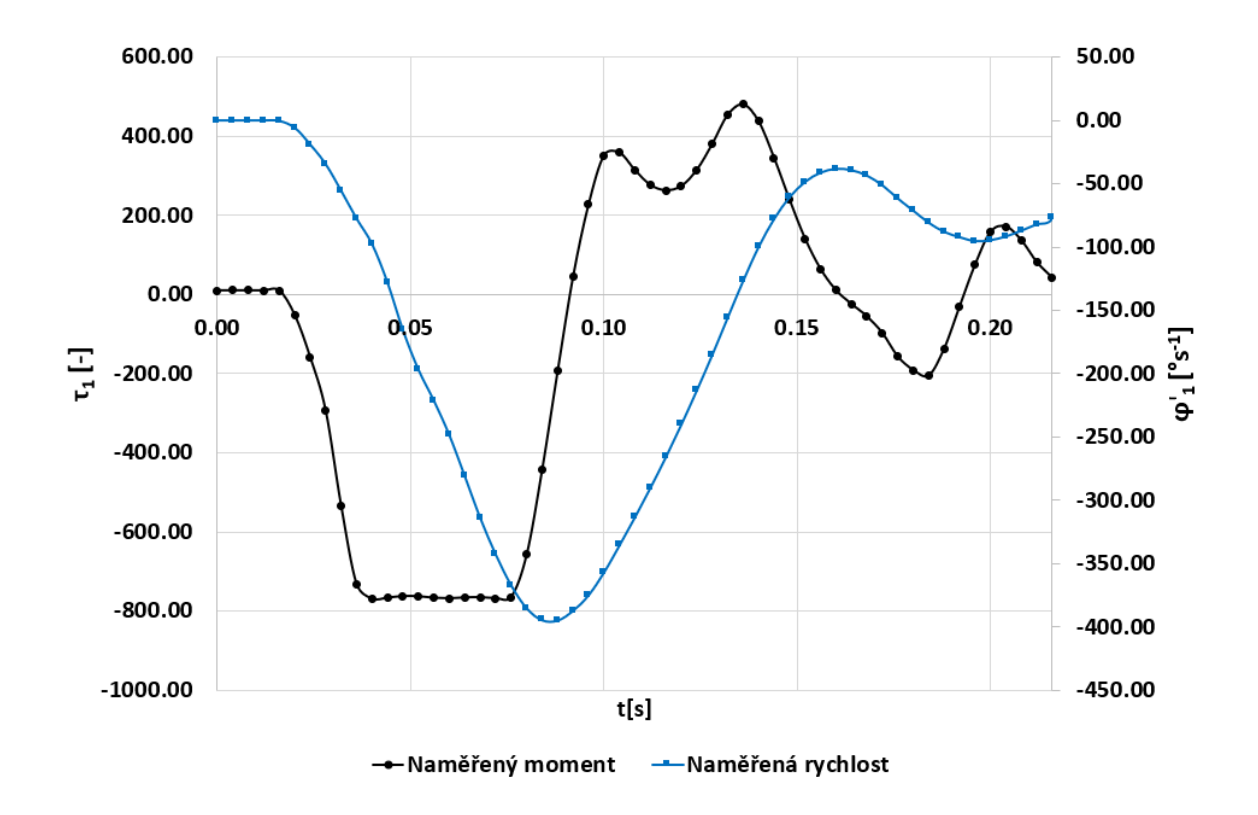

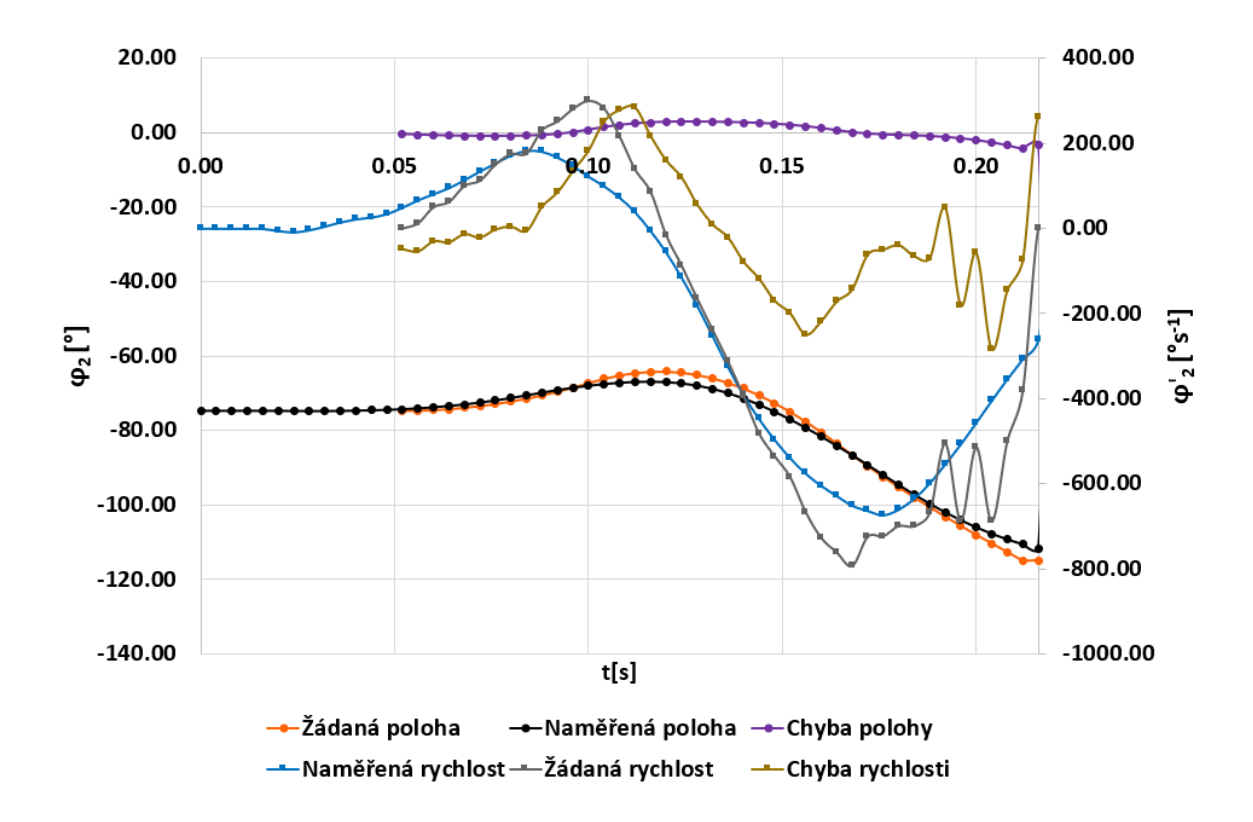

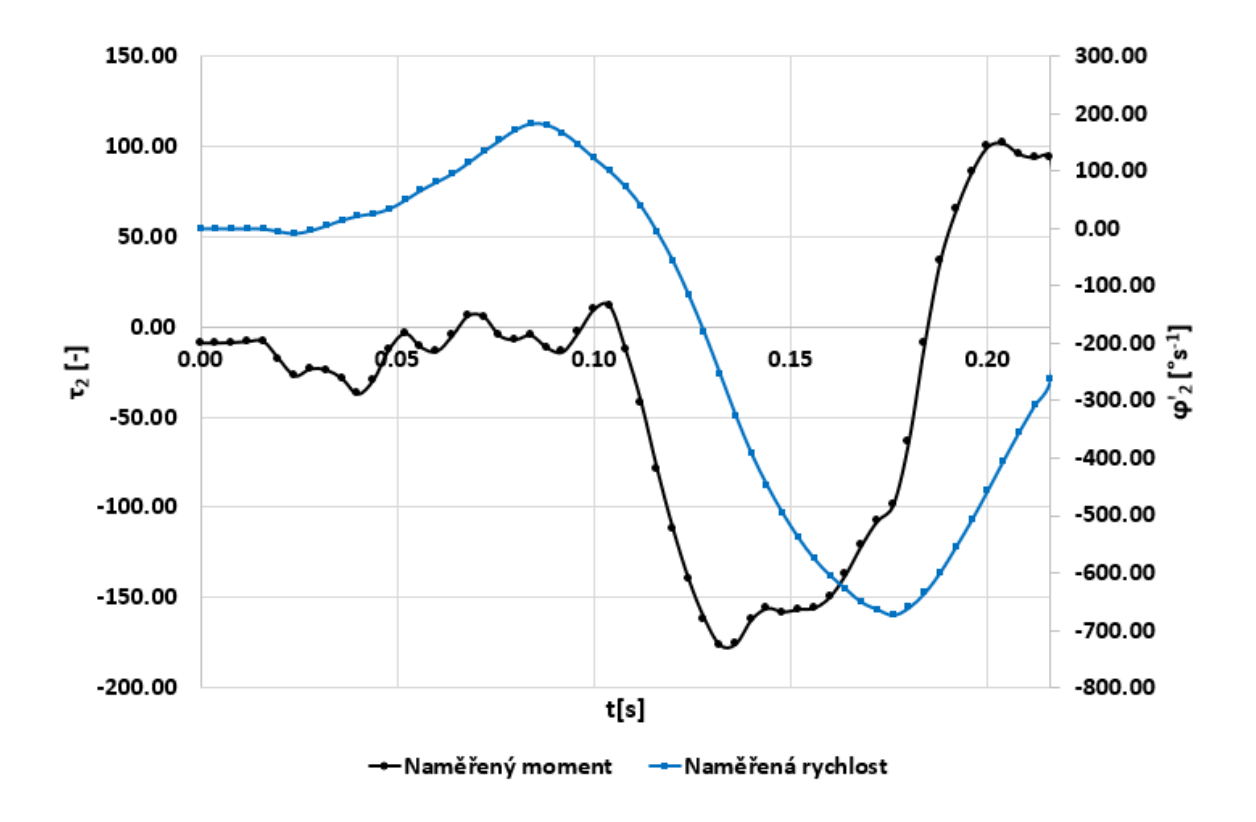

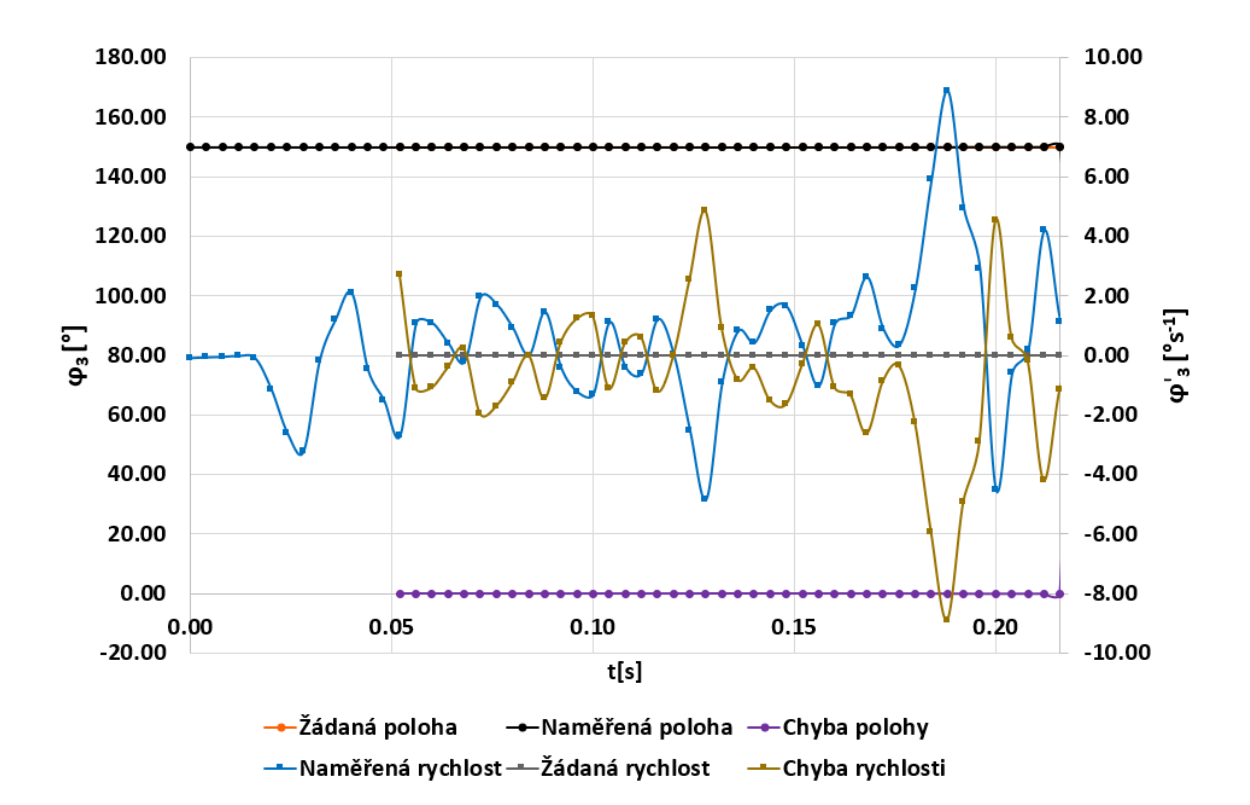

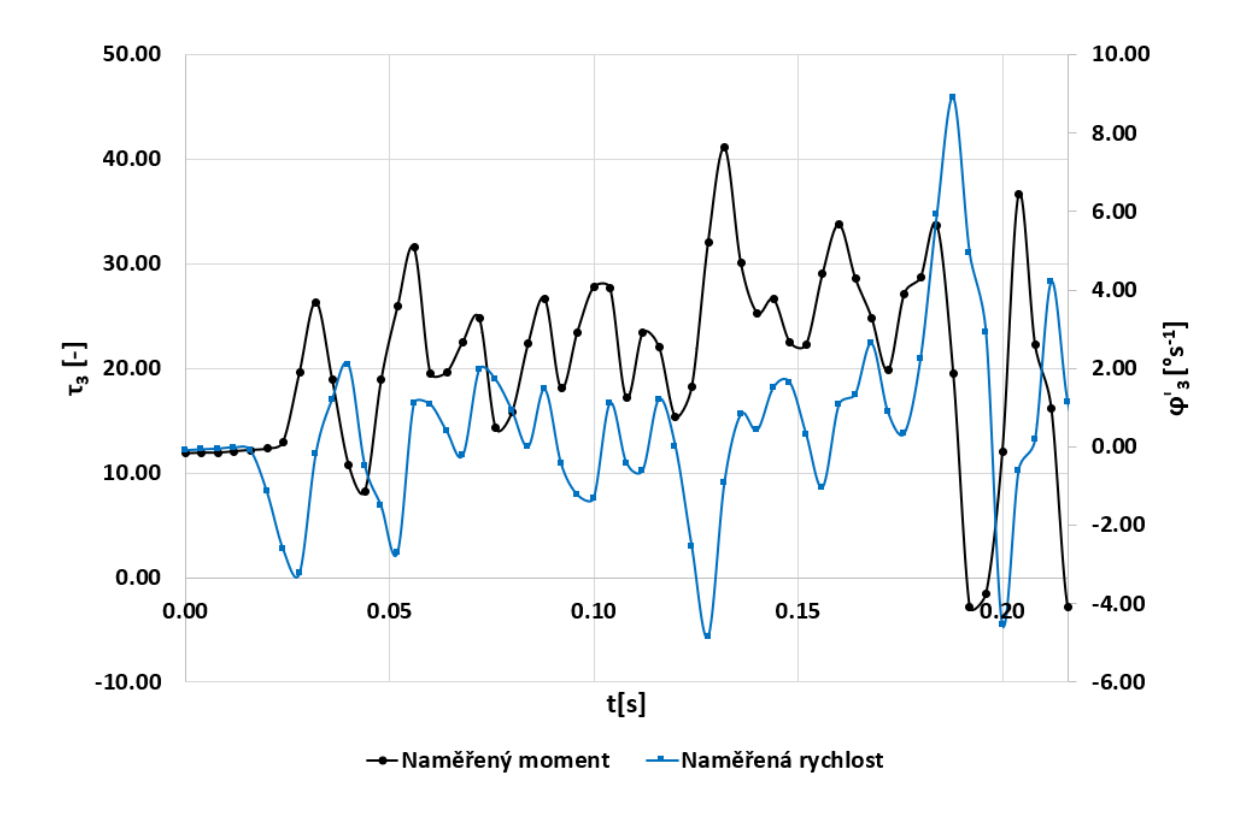

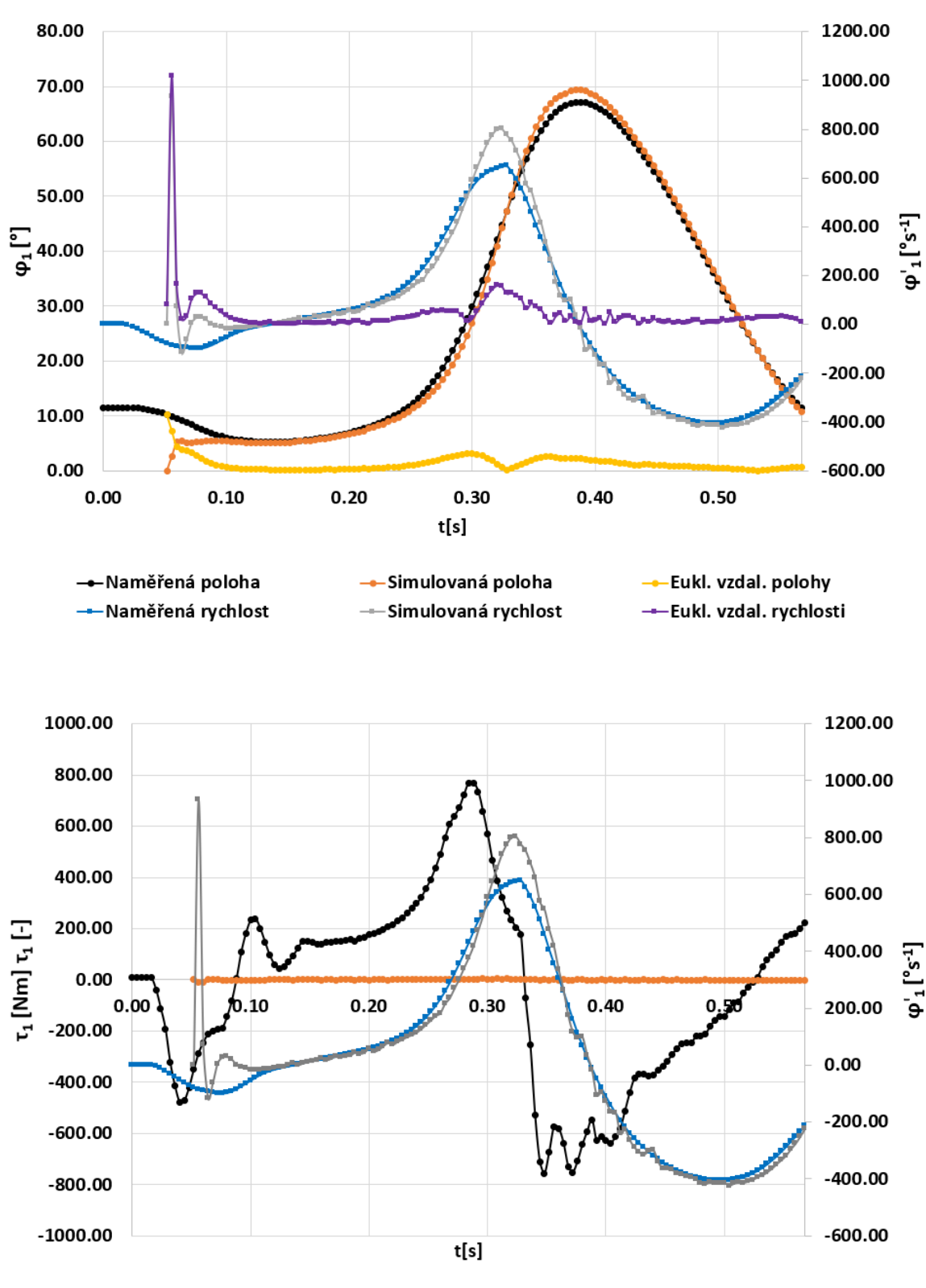

PŘÍLOHA P VIII: VYHODNOCENÍ SIMULACE A MĚŘENÍ KRUHU

--Naměřený moment --Simulovaný moment --Naměřená rychlost --Simulovaná rychlost

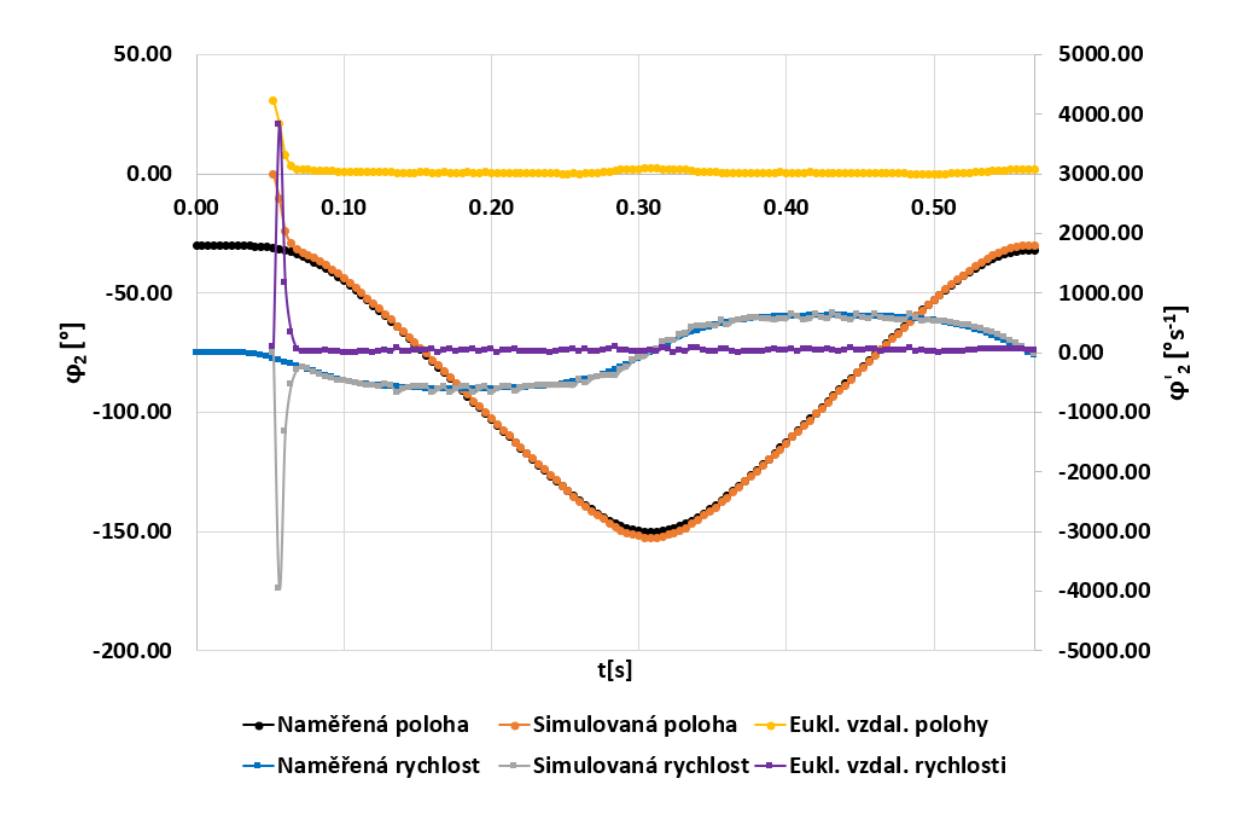

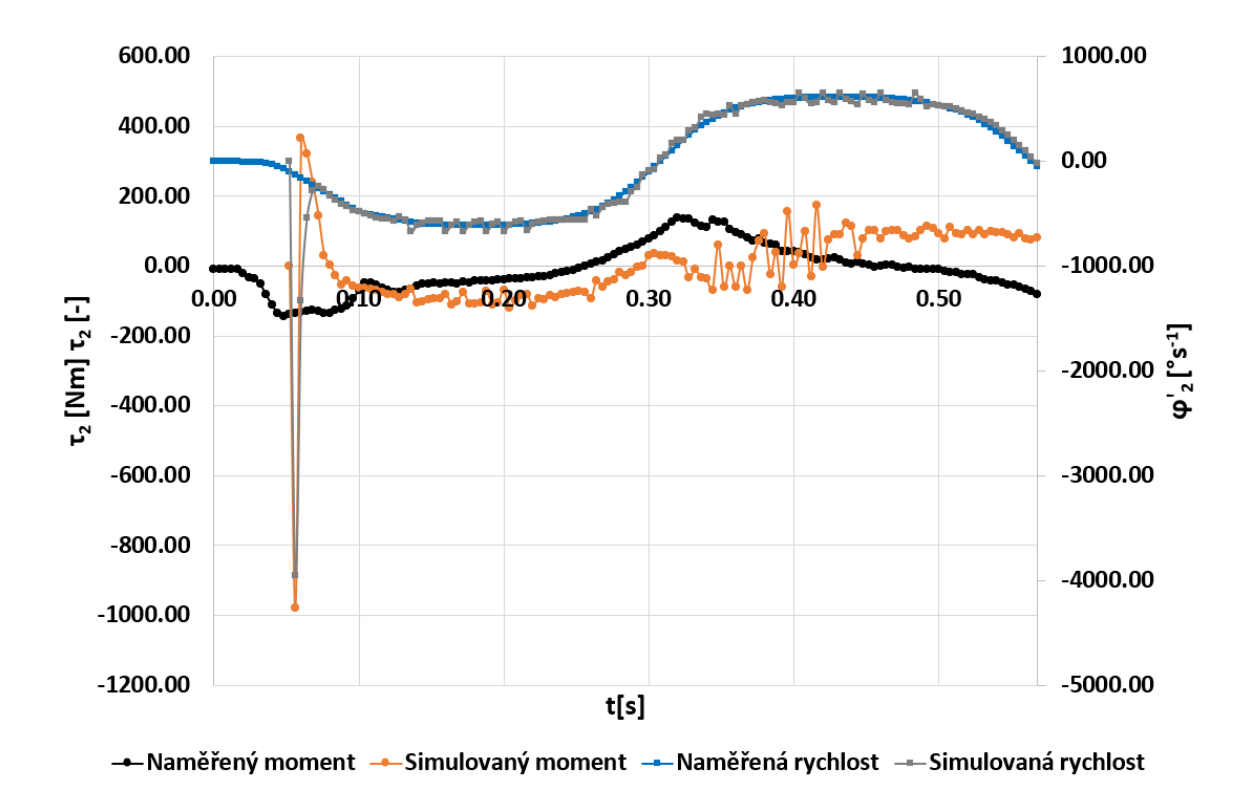

PŘÍLOHA PIX: VYHODNOCENÍ SIMULACE A MĚŘENÍ ROHU

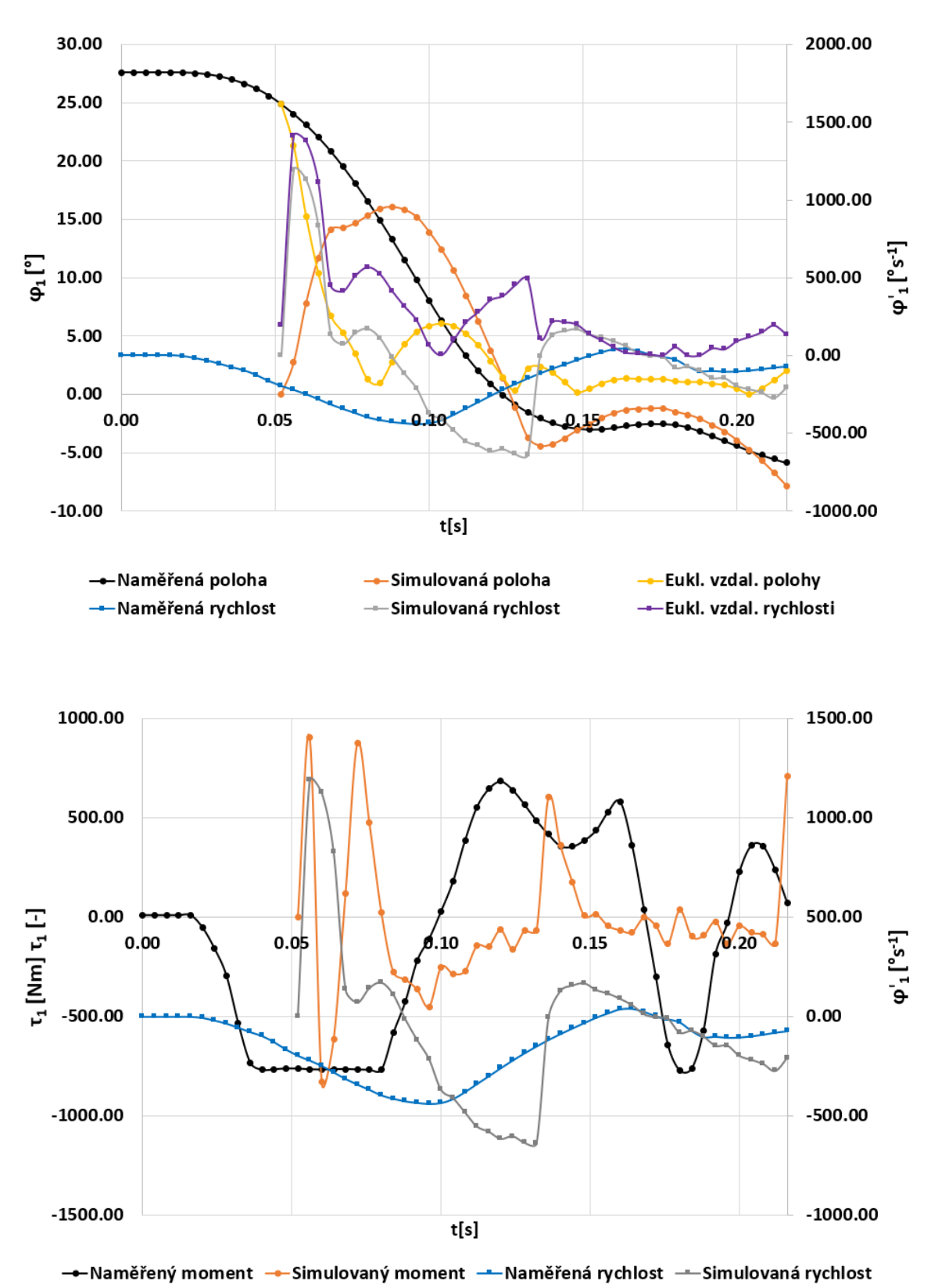

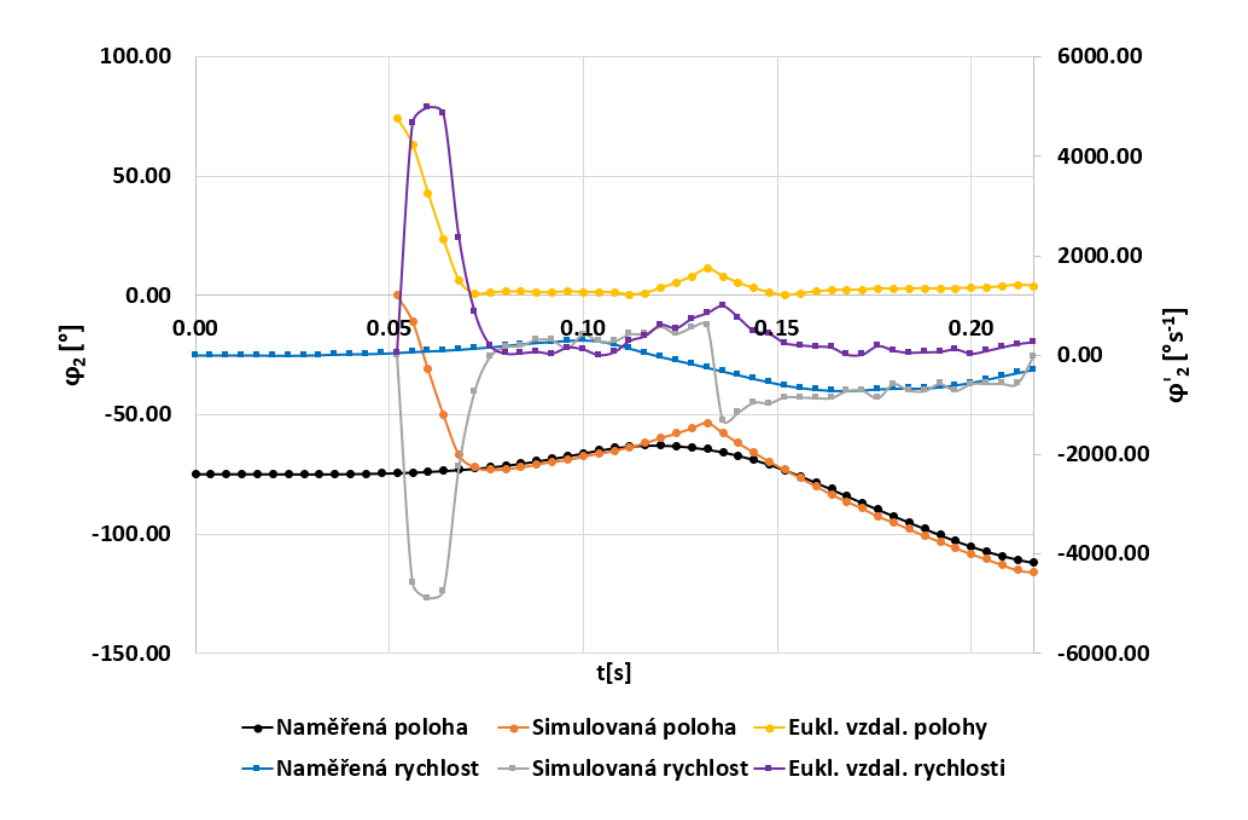

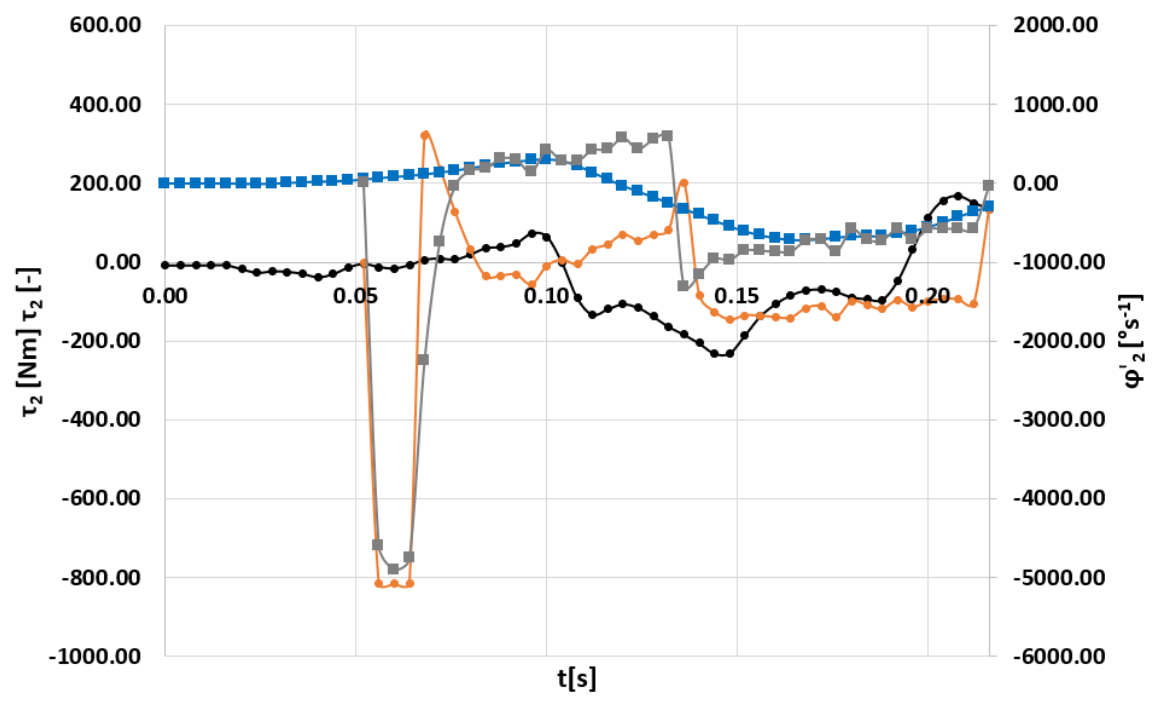

--Naměřený moment --Simulovaný moment --Naměřená rychlost --Simulovaná rychlost